### **Oracle<sup>®</sup> Retail Store Inventory Management** Installation Guide Release 14.1.3.2NT F36532-01

November 2020

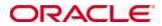

Copyright © 2020, Oracle. All rights reserved.

Contributors: Nathan Young, Kuldeep Suthar

This software and related documentation are provided under a license agreement containing restrictions on use and disclosure and are protected by intellectual property laws. Except as expressly permitted in your license agreement or allowed by law, you may not use, copy, reproduce, translate, broadcast, modify, license, transmit, distribute, exhibit, perform, publish, or display any part, in any form, or by any means. Reverse engineering, disassembly, or decompilation of this software, unless required by law for interoperability, is prohibited.

The information contained herein is subject to change without notice and is not warranted to be error-free. If you find any errors, please report them to us in writing.

If this is software or related documentation that is delivered to the U.S. Government or anyone licensing it on behalf of the U.S. Government, then the following notice is applicable:

U.S. GOVERNMENT END USERS: Oracle programs, including any operating system, integrated software, any programs installed on the hardware, and/or documentation, delivered to U.S. Government end users are "commercial computer software" pursuant to the applicable Federal Acquisition Regulation and agency-specific supplemental regulations. As such, use, duplication, disclosure, modification, and adaptation of the programs, including any operating system, integrated software, any programs installed on the hardware, and/or documentation, shall be subject to license terms and license restrictions applicable to the programs. No other rights are granted to the U.S. Government.

This software or hardware is developed for general use in a variety of information management applications. It is not developed or intended for use in any inherently dangerous applications, including applications that may create a risk of personal injury. If you use this software or hardware in dangerous applications, then you shall be responsible to take all appropriate fail-safe, backup, redundancy, and other measures to ensure its safe use. Oracle Corporation and its affiliates disclaim any liability for any damages caused by use of this software or hardware in dangerous applications.

Oracle and Java are registered trademarks of Oracle and/or its affiliates. Other names may be trademarks of their respective owners.

Intel and Intel Xeon are trademarks or registered trademarks of Intel Corporation. All SPARC trademarks are used under license and are trademarks or registered trademarks of SPARC International, Inc. AMD, Opteron, the AMD logo, and the AMD Opteron logo are trademarks or registered trademarks of Advanced Micro Devices. UNIX is a registered trademark of The Open Group.

This software or hardware and documentation may provide access to or information about content, products, and services from third parties. Oracle Corporation and its affiliates are not responsible for and expressly disclaim all warranties of any kind with respect to third-party content, products, and services unless otherwise set forth in an applicable agreement between you and Oracle. Oracle Corporation and its affiliates will not be responsible for any loss, costs, or damages incurred due to your access to or use of third-party content, products, or services, except as set forth in an applicable agreement between you and Oracle.

#### Value-Added Reseller (VAR) Language

#### **Oracle Retail VAR Applications**

The following restrictions and provisions only apply to the programs referred to in this section and licensed to you. You acknowledge that the programs may contain third party software (VAR applications) licensed to Oracle. Depending upon your product and its version number, the VAR applications may include:

(i) the **MicroStrategy** Components developed and licensed by MicroStrategy Services Corporation (MicroStrategy) of McLean, Virginia to Oracle and imbedded in the MicroStrategy for Oracle Retail Data Warehouse and MicroStrategy for Oracle Retail Planning & Optimization applications.

(ii) the **Wavelink** component developed and licensed by Wavelink Corporation (Wavelink) of Kirkland, Washington, to Oracle and imbedded in Oracle Retail Mobile Store Inventory Management.

(iii) the software component known as **Access Via**<sup>™</sup> licensed by Access Via of Seattle, Washington, and imbedded in Oracle Retail Signs and Oracle Retail Labels and Tags.

(iv) the software component known as **Adobe Flex™** licensed by Adobe Systems Incorporated of San Jose, California, and imbedded in Oracle Retail Promotion Planning & Optimization application.

You acknowledge and confirm that Oracle grants you use of only the object code of the VAR Applications. Oracle will not deliver source code to the VAR Applications to you. Notwithstanding any other term or condition of the agreement and this ordering document, you shall not cause or permit alteration of any VAR Applications. For purposes of this section, "alteration" refers to all alterations, translations, upgrades, enhancements, customizations or modifications of all or any portion of the VAR Applications including all reconfigurations, reassembly or reverse assembly, reengineering or reverse engineering and recompilations or reverse compilations of the VAR Applications or any derivatives of the VAR Applications. You acknowledge that it shall be a breach of the agreement to utilize the relationship, and/or confidential information of the VAR Applications for purposes of competitive discovery.

The VAR Applications contain trade secrets of Oracle and Oracle's licensors and Customer shall not attempt, cause, or permit the alteration, decompilation, reverse engineering, disassembly or other reduction of the VAR Applications to a human perceivable form. Oracle reserves the right to replace, with functional equivalent software, any of the VAR Applications in future releases of the applicable program.

# Contents

| Se | end Us Your Comments                                                       | ix  |
|----|----------------------------------------------------------------------------|-----|
| Pr | eface                                                                      | xi  |
|    | Audience                                                                   | xi  |
|    | Customer Support                                                           | xi  |
|    | Review Patch Documentation                                                 | xi  |
|    | Improved Process for Oracle Retail Documentation Corrections               | xii |
|    | Oracle Retail Documentation on the Oracle Technology Network               | xii |
|    | Conventions                                                                | xii |
| 1  | reinstallation Tasks                                                       | 1   |
|    | Implementation Capacity Planning                                           | 1   |
|    | Check Supported Database Server Requirements                               |     |
|    | Check Supported Application Server Requirements                            | 3   |
|    | Check Single Sign-On Requirements                                          | 4   |
|    | Check Directory Server Requirements                                        | 4   |
|    | Check Third-Party Software Dependencies                                    | 4   |
|    | Check Client PC and Web Browser Requirements                               | 4   |
|    | Supported Oracle Retail Products                                           | 5   |
|    | UNIX User Account Privileges to Install the Software                       | 5   |
|    | SIM Installation Overview                                                  | 5   |
| 2  | RAC and Clustering                                                         | 7   |
| 3  | Database Installation Tasks                                                | 9   |
|    | Expand the SIM Database Schema Installer Distribution                      | 9   |
|    | Required Database Character Set                                            |     |
|    | Required Tablespaces                                                       | 10  |
|    | Create the SIM Database User                                               | 10  |
|    | Run the SIM Database Schema Installer                                      | 11  |
|    | Resolving Errors Encountered During Database Schema Installation           | 11  |
|    | Running Data Seeding                                                       | 12  |
| 4  | Database Installation Tasks – Patch                                        | 15  |
|    | Upgrading SIM                                                              |     |
| 5  | Application Installation Tasks                                             | 17  |
|    | Middleware Infrastructure and WebLogic Server12c (12.2.1.4.0) Installation | 17  |
|    | Install RCU Database Schemas                                               |     |
|    | Create a New ADF Domain (with managed server and EM)                       |     |
|    | Start the Node Manager                                                     |     |
|    | Start the AdminServer (admin console)                                      | 43  |
|    | Start the Managed Server                                                   |     |
|    | Configuration of OID LDAP Provider in Weblogic Domain:                     | 44  |
|    | Verify OID Authenticator                                                   | 50  |

|    | Clustered Installations - Pre-Installation Steps                                      | 50      |
|----|---------------------------------------------------------------------------------------|---------|
|    | Expand the SIM Application Distribution                                               | 51      |
|    | Set the LANG Environment Variable                                                     | 51      |
|    | Set the Environment Variables for the SIM Installer                                   | 52      |
|    | Run the SIM Application Installer                                                     | 52      |
|    | Clustered Installations - Post-Installation Steps                                     | 53      |
|    | SIM Database Authentication Provider set up (to be done after the application deploy) | 54      |
|    | Review and/or Configure Oracle Single Sign-On                                         | 57      |
|    | Create the SIM SSO provider in the SIMDomain                                          | 57      |
|    | SIM Batch Scripts                                                                     | 58      |
|    | Resolving Errors Encountered During Application Installation                          |         |
|    | Web Help Files                                                                        |         |
|    | Starting and Stopping the Wavelink Server                                             |         |
| 6  | Test the SIM Application                                                              | 61      |
| A  |                                                                                       |         |
| В  | Appendix: SIM Application WebLogic Server Installer Screens                           |         |
| С  | Appendix: Common Installation Errors                                                  | 119     |
|    | EJB Deployment Errors during Installation to WebLogic                                 |         |
|    | Database Installer Hangs on Startup                                                   |         |
|    | Warning: Could not create system preferences directory                                |         |
|    | Warning: Couldn't find X Input Context                                                |         |
|    | ConcurrentModificationException in Installer GUI                                      |         |
|    | A Second Login Screen Appears After Single Sign-On Login                              |         |
|    | Error Connecting to Database URL                                                      |         |
|    | GUI screens fail to open when running Installer                                       |         |
|    | Log in fails with invalid username/password or user unauthorized errors               |         |
| D  | Appendix: Setting up SIM Reports/Tickets in BI Publisher                              | 123     |
| Or | acle Analytics Server Configuration for SIM Reports                                   | 123     |
|    | OAS Server Component Installation Tasks                                               |         |
|    | Installation Process Overview                                                         |         |
|    | Install Oracle Analytics Server 5.5                                                   |         |
|    | Post install steps for OAS5.5                                                         |         |
|    | Installing the SIM OAS Publisher Templates                                            |         |
|    | Configuring the RMS JDBC connection                                                   |         |
|    | Restart WebLogic Server. Verify Oracle AS Publisher Set Up for RMS Repor              | ts .135 |
| Ε  | Appendix: Single Sign-On for WebLogic                                                 |         |
|    | What Do I Need for Single Sign-On?                                                    |         |
|    | Can Oracle Access Manager Work with Other SSO Implementations?                        |         |
|    | Oracle Single Sign-on Terms and Definitions                                           |         |
|    | What Single Sign-On is not                                                            |         |
|    | How Oracle Single Sign-On Works                                                       | 139     |

|   | Installation Overview                                                         | 141 |
|---|-------------------------------------------------------------------------------|-----|
|   | User Management                                                               | 141 |
| F | Appendix: Setting Up Password Stores with wallets/credential stores           | 143 |
|   | About Database Password Stores and Oracle Wallet                              | 143 |
|   | Setting Up Password Stores for Database User Accounts                         | 144 |
|   | Setting up Wallets for Database User Accounts                                 | 145 |
|   | For RMS, RWMS, RPM Batch using sqlplus or sqlldr, RETL, RMS, RWMS, ARI        |     |
|   | Setting up RETL Wallets                                                       | 147 |
|   | For Java Applications (SIM, ReIM, RPM, RIB, AIP, Alloc, ReSA, RETL)           | 148 |
|   | How does the Wallet Relate to the Application?                                | 151 |
|   | How does the Wallet Relate to Java Batch Program use?                         | 151 |
|   | Database Credential Store Administration                                      | 151 |
|   | Managing Credentials with WSLT/OPSS Scripts                                   | 155 |
|   | listCred                                                                      | 156 |
|   | updateCred                                                                    | 157 |
|   | createCred                                                                    | 157 |
|   | deleteCred                                                                    | 157 |
|   | modifyBootStrapCredential                                                     | 158 |
|   | addBootStrapCredential                                                        | 159 |
|   | Quick Guide for Retail Password Stores (db wallet, java wallet, DB credential | ,   |
| G | Appendix: Database Parameter File                                             | 171 |
| Н | Appendix: Installation Order                                                  | 173 |
|   | Enterprise Installation Order                                                 | 173 |

# **Send Us Your Comments**

Oracle Retail Store Inventory Management, Installation Guide, Release 14.1.3.2NT

Oracle welcomes customers' comments and suggestions on the quality and usefulness of this document.

Your feedback is important, and helps us to best meet your needs as a user of our products. For example:

Are the implementation steps correct and complete?

Did you understand the context of the procedures?

Did you find any errors in the information?

Does the structure of the information help you with your tasks?

Do you need different information or graphics? If so, where, and in what format?

Are the examples correct? Do you need more examples?

If you find any errors or have any other suggestions for improvement, then please tell us your name, the name of the company who has licensed our products, the title and part number of the documentation and the chapter, section, and page number (if available).

**Note:** Before sending us your comments, you might like to check that you have the latest version of the document and if any concerns are already addressed. To do this, access the Online Documentation available on the Oracle Technology Network Web site. It contains the most current Documentation Library plus all documents revised or released recently.

Send your comments to us using the electronic mail address: retail-doc\_us@oracle.com

Please give your name, address, electronic mail address, and telephone number (optional).

If you need assistance with Oracle software, then please contact your support representative or Oracle Support Services.

If you require training or instruction in using Oracle software, then please contact your Oracle local office and inquire about our Oracle University offerings. A list of Oracle offices is available on our Web site at www.oracle.com.

# Preface

Oracle Retail Installation Guides contain the requirements and procedures that are necessary for the retailer to install Oracle Retail products.

## Audience

This Installation Guide is written for the following audiences:

- Database administrators (DBA)
- System analysts and designers
- Integrators and implementation staff

# **Customer Support**

To contact Oracle Customer Support, access My Oracle Support at the following URL:

#### https://support.oracle.com

When contacting Customer Support, please provide the following:

Product version and program/module name

Functional and technical description of the problem (include business impact)

Detailed step-by-step instructions to re-create

Exact error message received

Screen shots of each step you take

## **Review Patch Documentation**

When you install the application for the first time, you install either a base release (for example, 14.1) or a later patch release (for example, 14.1.3). If you are installing the base release or additional patch releases, read the documentation for all releases that have occurred since the base release before you begin installation. Documentation for patch releases can contain critical information related to the base release, as well as information about code changes since the base release.

## Improved Process for Oracle Retail Documentation Corrections

To more quickly address critical corrections to Oracle Retail documentation content, Oracle Retail documentation may be republished whenever a critical correction is needed. For critical corrections, the republication of an Oracle Retail document may at times **not** be attached to a numbered software release; instead, the Oracle Retail document will simply be replaced on the Oracle Technology Network Web site, or, in the case of Data Models, to the applicable My Oracle Support Documentation container where they reside.

This process will prevent delays in making critical corrections available to customers. For the customer, it means that before you begin installation, you must verify that you have the most recent version of the Oracle Retail documentation set. Oracle Retail documentation is available on the Oracle Technology Network at the following URL:

http://www.oracle.com/technetwork/documentation/oracle-retail-100266.html An updated version of the applicable Oracle Retail document is indicated by Oracle part

number, as well as print date (month and year). An updated version uses the same part number, with a higher-numbered suffix. For example, part number E123456-02 is an updated version of a document with part number E123456-01.

If a more recent version of a document is available, that version supersedes all previous versions.

## **Oracle Retail Documentation on the Oracle Technology Network**

Oracle Retail product documentation is available on the following web site: http://www.oracle.com/technetwork/documentation/oracle-retail-100266.html (Data Model documents are not available through Oracle Technology Network. You can obtain them through My Oracle Support.)

### Conventions

**Navigate:** This is a navigate statement. It tells you how to get to the start of the procedure and ends with a screen shot of the starting point and the statement "the Window Name window opens."

This is a code sample It is used to display examples of code This chapter discusses the tasks to complete before installation.

# **Implementation Capacity Planning**

There is significant complexity involved in the deployment of Oracle Retail applications, and capacity planning is site specific. Oracle Retail strongly suggests that before installation or implementation you engage your integrator (such as the Oracle Retail Consulting team) and hardware vendor to request a disk sizing and capacity planning effort.

Sizing estimates are based on a number of factors, including the following:

- Workload and peak concurrent users and batch transactions
- Hardware configuration and parameters
- Data scarcity
- Application features utilized
- Length of time history is retained

Additional considerations during this process include your high availability needs as well as your backup and recovery methods.

# **Check Supported Database Server Requirements**

| Supported On          | Versions Supported                                                                                         |
|-----------------------|----------------------------------------------------------------------------------------------------|
| Database Server OS    | OS certified with Oracle Database 19c Enterprise Edition.<br>Options are:                                  |
|                       | <ul> <li>Oracle Linux 7 for x86-64 (Actual hardware or Oracle virtual machine).</li> </ul>                 |
|                       | <ul> <li>Red Hat Enterprise Linux 7 for x86-64 (Actual hardware or<br/>Oracle virtual machine).</li> </ul> |
|                       | <ul> <li>AIX 7.2 (Actual hardware or LPARs)</li> </ul>                                                     |
|                       | • Solaris 11.x SPARC (Actual hardware or logical domains)                                                  |
| Database Server 12cR1 | Oracle Database Enterprise Edition 19c (19.3.0.0.0) with the following specifications:                     |
|                       | Components:                                                                                                |
|                       | Oracle Partitioning                                                                                        |
|                       | <ul> <li>Examples CD</li> </ul>                                                                            |
|                       | Other components:                                                                                          |
|                       | <ul> <li>Perl interpreter 5.0 or later</li> </ul>                                                          |
|                       | <ul> <li>X-Windows interface</li> </ul>                                                                    |
|                       | • JDK 1.8                                                                                                  |

General Requirements for a database server running SIM include:

# **Check Supported Application Server Requirements**

The SIM application must be deployed on Oracle WebLogic 10.3.6

**Note:** SIM is certified to work with only Oracle Internet Directory LDAP server (OID), as specified in the Application Server Requirements section of the SIM Installation Guide. The sample, unsupported .ldif files that SIM includes are provided only as reference.

General requirements for an Oracle WebLogic Server capable of running the SIM application include the following.

| Supported on:         | Versions Supported:                                                                                                    |
|-----------------------|----------------------------------------------------------------------------------------------------|
| Application Server OS | <ul> <li>OS certified with Oracle Fusion Middleware 12.2.1.4</li> <li>Options are: <ul> <li>Oracle Linux 6 and 7 for x86-64 (Actual hardware or Oracle virtual machine).</li> <li>Red Hat Enterprise Linux 6 and 7 for x86-64 (Actual hardware or Oracle virtual machine).</li> <li>AIX 7.2 (Actual hardware or LPARs)</li> <li>Solaris 11.x SPARC (Actual hardware or logical domains)</li> </ul> </li> </ul>                                                                                                    |
| Application Server    | <ul> <li>Oracle Fusion Middleware 12.2.1.4</li> <li>Components:</li> <li>FMW 12.2.1.4 Infrastructure (WLS and ADF included)</li> <li>Oracle Identity Management 12.2.1.4</li> <li>Oracle Enterprise Manager 12.2.1.4</li> <li>Note: Oracle Internet Directory (OID) is the supported LDAP directories, refer to Oracle Retail products. For alternate LDAP directories, refer to Oracle WebLogic documentation set.</li> <li>Java: <ul> <li>JDK 1.8+ 64 bit</li> </ul> </li> <li>Optional (required for running reports)</li> <li>BI Publisher 12.2.1.4 for legacy reports</li> </ul> <li>Note: OBIEE 12.2.1.4 release does not support standalone BI Publisher installation with new installation (Doc ID 2472158.1),so install OBIEE 12.2.1.3 and upgrade it to 12.2.1.4.</li> <li>Please refer OBIEE 12.2.1.4 Installation guide for compatible FMW infrastructure version - Oracle Business Intelligence Publisher 12.2.1.4.0</li> <li>Optional (required for SSO)</li> <li>Oracle WebTier 12c (12.2.1.4)</li> <li>Oracle Access Manager (12.1.2.4)</li> |

# **Check Single Sign-On Requirements**

If SIM is not being deployed in a Single Sign-On environment, skip this section.

If Single Sign-On is to be used, verify the Oracle Identity Management has been installed along with the components listed in the above Application Server requirements section. Verify the Oracle WebTier Server is registered with the Oracle Access Manager as a partner application.

## **Check Directory Server Requirements**

SIM uses directory server based user authentication and searching. For LDAP, SIM is supported with the following directory servers:

• Oracle Identity Management 12.2.1.4

# **Check Third-Party Software Dependencies**

• Oracle Retail Wireless Foundation Server, provided by Wavelink 5.x.

### **Check Client PC and Web Browser Requirements**

| Requirement                                    | Versions                                                                                                    |
|------------------------------------------------|----------------------------------------------------------------------------------------------------|
| Operating system                               | Windows 10<br><b>Note</b> : Oracle Retail assumes that the retailer has ensured its<br>Operating System has been patched with all applicable Windows<br>updates. |
| Oracle (Sun) Java Runtime<br>Environment (JRE) | Java 8+                                                                                                    |
| Browser                                        | Microsoft Edge 44+<br>Microsoft Internet Explorer 11<br>Mozilla Firefox ESR 60+<br>Chrome 73+<br>The browser is used to launch the Java WebStart client.         |

**Note:** Oracle Retail does not recommend or support installations with less than 128 kb bandwidth available between the PC client and the data center. Limiting the client to less than 128 kb total available bandwidth causes unpredictable network utilization spikes, and performance of the client degrades below requirements established for the product. The 128 kb requirement provides reasonable, predictable performance and network utilization.

## **Supported Oracle Retail Products**

The following Oracle Retail products can be integrated with SIM. Next to each product is an indication of whether it is required or optional for SIM to function properly:

 Retail Integration Bus (RIB) 14.1.3 and all subsequent patches and hot fixes – Required

Although typically used to integrate SIM with RMS, RIB can also be used to integrate SIM with other merchandising systems.

**Note:** RIB requires custom modifications to use a merchandising system other than RMS.

Retail Merchandising System (RMS) 14.1.3 - Optional

- Oracle Retail Price Management 14.1.3 Optional
- Oracle Retail POS Suite 14.1.3 Optional

The above products can be installed before or after SIM. However, it is helpful to know the connection details for the other products ahead of time so that you can provide them to the SIM application installer, which will configure the connection points for you.

# **UNIX User Account Privileges to Install the Software**

A UNIX user account is needed to install the software. The UNIX user that is used to install the software should have write access to the WebLogic server installation files. For example, "oretail."

**Note:** Installation steps will fail when trying to modify files under the WebLogic installation unless the user has write access.

### **SIM Installation Overview**

The following basic steps are required to install and set up SIM for the first time.

- 1. Install the database (with or without RAC).
- 2. Install application server (WebLogic) if it has not been installed
- 3. Install the SIM database schema
- **4.** Set role-based access control. See Chapter 3 of the *Oracle Retail Store Inventory Management Implementation Guide, Volume* 1 for instructions.
- 5. Install the SIM application.
- 6. Run data-seeding from RMS (Applicable only if SIM integrate with RMS)

# **RAC and Clustering**

The Oracle Retail Store inventory Management System has been validated to run in two configurations on Linux:

- Standalone Oracle Application Server or Web Logic Server and Database installations
- Real Application Cluster Database and Oracle Application Server or Web Logic Server Clustering

The Oracle Retail products have been validated against a 19c RAC database. When using a RAC database, all JDBC connections should be configured to use THIN connections rather than OCI connections.

Clustering for Web Logic Server 10.3.6 is managed as an Active-Active cluster accessed through a Load Balancer. Validation has been completed utilizing a RAC 19c Oracle Internet Directory database with the Web Logic 10.3.6 cluster. It is suggested that a Web Tier 11.1.1.9 installation be configured to reflect all application server installations if SSO will be utilized.

#### **References for Configuration:**

- Oracle® Fusion Middleware High Availability Guide 11g Release 1 (11.1.1) Part Number E10106-09
- Oracle Real Application Clusters Administration and Deployment Guide 19c (19.3.0.0.0) E95728-07

# **Database Installation Tasks**

This chapter describes the tasks required for a full database installation.

**Note:** If the SIM 14.1.3 software is already installed, please see **"Database Installation Tasks – Patch"** for information on Patching to SIM 14.1.3.2NT

# Expand the SIM Database Schema Installer Distribution

- 1. Log in to the UNIX server as a user which has sufficient access to run sqlplus from the Oracle Database installation.
- **2.** Create a new staging directory for the SIM database schema installer distribution (sim14-db.zip). There should be a minimum of 50 MB disk space available for the database schema installation files. This location is referred to as INSTALL\_DIR for the remainder of this chapter.
- 3. Copy sim14-db.zip to <INSTALL\_DIR> and extract its contents.

# **Required Database Character Set**

SIM 14.1.3.2NT databases should be created with the AL32UTF8 database character set. This will ensure support for characters of all languages supported by SIM and ensure proper integration with other Oracle Retail applications.

## **Required Tablespaces**

Before you run the SIM database schema installer, make sure that the required tablespaces have been created in the database: RETAIL\_INDEX, RETAIL\_DATA, USERS, and LOB\_DATA. Shown below are examples of how to create tablespaces.

#### **Tablespace** Creation

```
CREATE TABLESPACE RETAIL INDEX DATAFILE
   '<datafile path>/RETAIL INDEX01.dbf' SIZE 500M
   AUTOEXTEND ON NEXT 100M MAXSIZE 2000M
   EXTENT MANAGEMENT LOCAL
   SEGMENT SPACE MANAGEMENT AUTO
;
CREATE TABLESPACE RETAIL DATA DATAFILE
    '<datafile path>/RETAIL DATA01.dbf' SIZE 500M
   AUTOEXTEND ON NEXT 100M MAXSIZE 2000M
   EXTENT MANAGEMENT LOCAL
   SEGMENT SPACE MANAGEMENT AUTO
CREATE TABLESPACE USERS DATAFILE
    '<datafile path>/users01.dbf' SIZE 100M
   AUTOEXTEND ON NEXT 100M MAXSIZE 2000M
   EXTENT MANAGEMENT LOCAL
   SEGMENT SPACE MANAGEMENT AUTO
CREATE TABLESPACE LOB DATA DATAFILE
    '<datafile path>/lob data01.dbf' SIZE 50M
   AUTOEXTEND ON NEXT 100M MAXSIZE 2000M
   EXTENT MANAGEMENT LOCAL
   SEGMENT SPACE MANAGEMENT AUTO
```

### Create the SIM Database User

The user in the database which will own the SIM tables must be created prior to running the SIM database schema installer. A create\_user.sql script has been provided that can be used for this:

<INSTALL\_DIR>/sim/dbschema/dbutils/create\_user.sql

The script takes three arguments on the command line in sqlplus: username, password, and temporary tablespace.

**Example:** SQL> @create\_user.sql Please review this script and run it as a user with adequate permissions, such as SYSTEM.

## Run the SIM Database Schema Installer

This installer installs the SIM database schema, compile SIM objects, insert SIM data, and produce the dba\_create\_directory.sql script.

- 1. Set the following environment variables:
  - Set the ORACLE\_HOME to point to an installation that contains sqlplus. It is recommended that this be the ORACLE\_HOME of the SIM database.
  - Set the PATH to: \$ORACLE\_HOME/bin:\$PATH
  - Set the ORACLE\_SID to the name of your database
  - Set the JAVA\_HOME to point to the Java 8.0 (1.8 +) JDK installation
  - Set the NLS\_LANG for proper locale and character encoding

#### **Example:** NLS\_LANG=AMERICAN\_AMERICA.AL32UTF8

- **2.** If you are using an X server such as Exceed, set the DISPLAY environment variable so that you can run the installer in GUI mode (recommended). If you are not using an X server, or the GUI is too slow over your network, unset DISPLAY for text mode.
- **3.** Run the install.sh script. This launches the installer. After installation is completed, a detailed installation log file is created: <INSTALL\_DIR>/ sim/dbschema/logs/sim-install-db.<timestamp>.log.

**Note:** Appendix: SIM Database Schema Installer Screens contains details on every screen and field in the database schema installer.

- **4.** When the installer finishes it prints the values of the database SID and database schema user. Note these values as they are needed later when you run the SIM application installer.
- **5.** The SIM database schema installer will produce a dba\_create\_directory.sql script which must be reviewed by a DBA and then run on the database server in order to complete the installation.

### **Resolving Errors Encountered During Database Schema Installation**

If the database schema installer encounters any errors, it halts execution immediately and prints to the screen which SQL script it was running when the error occurred. It also writes the path to this script to the .dberrors file. When this happens, you must run that particular script using sqlplus. After you are able to complete execution of the script, delete the .dberrors file and run the installer again. You can run the installer in silent mode so that you do not have to retype the settings for your environment. See Appendix D of this document for instructions on silent mode.

See Appendix F of this document for a list of common installation errors.

Subsequent executions of the installer will skip the SQL scripts which have already been executed in previous installer runs. This is possible because the installer maintains a **.dbhistory** file with a listing of the SQL scripts that have been run. If you have dropped the SIM schema and want to start with a clean install, you can delete the .dbhistory file so that the installer runs through all of the scripts again. It is recommended that you allow the installer to skip the files that it has already run.

## **Running Data Seeding**

After full fresh install SIM database schema and SIM application installation tasks completed, store foundation data must be seeded into SIM before user can login to SIM application.

(For migrating SIM from previous release, see "Oracle Retail Store Inventory Management Implementation Guide" for details).

The data seeding process seeds store foundation data from RMS into SIM.

See the "Data Seeding" section of the "Oracle Retail Store Inventory Management Implementation Guide, Volume 1" for additional data seeding details.

The SIM database installer extracts the data seeding scripts from the *sim-database-data-seeding.zip* to the following location:

STAGING\_DIR/sim/dbschema/data\_seeding

This folder is referred to as DATA\_SEEDING\_DIR for the remainder of this chapter.

#### **Third-Party Software Dependencies**

SIM data seeding requires groovy jar file to be installed. Download Groovy 2.4.12 from http://groovy.codehaus.org.

Extract the required jar file groovy-all-2.4.12.jar and place it under DATA\_SEEDING\_DIR/lib folder before executing the data seeding.

- 1. Set the following environment variables:
  - Set ORACLE\_SID to the name of SIM database.
     Example: export ORACLE\_SID=<SIM\_DB\_NAME>
  - Set the ORACLE\_HOME. It is recommended that this be the ORACLE\_HOME of the SIM database.
    - Example: export ORACLE\_HOME=/u00/oracle/product/19.0.0.0
  - Set JAVA\_HOME

Example:

export JAVA\_HOME=/path/java1.8+\_64bit

Set NLS\_LANG
 Example:

export NLS LANG=AMERICAN AMERICA.AL32UTF8

- Set the PATH to: \$ORACLE\_HOME/bin: Example: export PATH=\$ORACLE HOME/bin:\$JAVA HOME/bin:\$PATH
- **2.** Verify the directory and the file permissions: The recommended permissions for data seeding directories are 775 (rwxrwxr-x).
- 3. View Data Seeding Options:

Change to <DATA\_SEEDING\_DIR>/bin directory: startDataSeedCli.sh -h

4. Start Data Seeding Process:

The data seeding provides the following execution options. Please run the script with 1-6 consecutively as shown below.

**Note:** It is highly recommended to back up the SIM database before executing the data seeding scripts.

It is recommended to verify export log files before staring importing process.

- Set Up startDataSeedCli.sh -a 1 -s <simDBServer> -p <port> -d <simDB>
   Export Foundation Data
- startDataSeedCli.sh -a 2 -s <rmsDBServer> -p <port> -d <rmsDB>
- Export Store Data startDataSeedCli.sh -a 3 -s <rmsDBServer > -p <port> -d <rmsDB>
- Import Foundation Data
   startDataSeedCli.sh -a 4 -s <simDBServer> -p <port> -d <simDB>
- Import Store Data startDataSeedCli.sh -a 5 -s <simDBServer> -p <port> -d <simDB>
- Cleanup startDataSeedCli.sh -a 6 -s <simDBServer> -p <port> -d <simDB>
- 5. Check data seeding logs:

The data seeding process writes master log files into <DATA\_SEEDING\_DIR>/log directory.

Please check following the master log files:

- export\_foundation.log
- export\_store.log
- import\_foundtion.log
- import\_store.log
- data\_seed\_common.log

The master log files may have references to sub-process log files:

- <DATA\_SEEDING\_DIR>/export/foundation/log
- <DATA\_SEEDING\_DIR>/export/store/log
- <DATA\_SEEDING\_DIR>/import/foundation/log
- <DATA\_SEEDING\_DIR>/import/store/log
- **6.** Verify the seeding results files.

The verification files are located at directory <DATA\_SEEDING\_DIR>/verify/out:

- verify\_foundation\_data.out
- verify\_store\_data.out
- disabled\_constraints.out
- **7.** After inspecting the result files, resolve the problematic data. A database administrator will need to manually enable the disabled constraints which are reported.
- 8. After data seeding is finished and you are convinced that your data was correctly seeded, you can remove all data seeding files from <DATA\_SEEDING\_DIR>

# **Database Installation Tasks – Patch**

# **Upgrading SIM**

SIM 14.1.3.2NT can also be a patch installation from 14.1.3. If the SIM14.1.3 software has already been installed, it is possible to do a patch install from 14.1.3 to 14.1.3.2NT instead of a full install of the database. The following procedure describes how to upgrade to version 14.1.3.2NT

- 1. Copy sim14-db.zip to <INSTALL\_DIR> and extract its contents.
- 2. Change the path to <INSTALL\_DIR>/sim/dbschema.
- **3.** Create a new staging directory "sim-database-delta" for SIM upgrade under <INSTALL\_DIR>/sim/dbschema path.
- 4. Copy the sim-database-delta.zip file to "sim-database-delta" and extract the contents.
- **5.** Set the following environment variables:
  - Set the ORACLE\_HOME to point to an installation that contains sqlplus. It is recommended that this be the ORACLE\_HOME of the SIM database.
  - Set the PATH to: \$ORACLE\_HOME/bin:\$PATH
  - Set the ORACLE\_SID to the name of your database
  - Set the NLS\_LANG for proper locale and character encoding Example:

```
NLS_LANG=AMERICAN_AMERICA.AL32UTF8
```

- **6.** Go through "readme.txt" file.
- **7.** Login via sqlplus to the SIM database as the SIM schema owner, spool the output and then run the patch script:
  - spool <sim14132\_upg.txt>
  - @run\_all.sql
  - spool off
- **8.** Verify the spool output.
- **9.** Compile the invalid objects.

For Example:

```
alter package "RESA_FILE_PARSER" compile body;
alter package "RESA_POSU_PROCESSOR" compile body;
```

# **Application Installation Tasks**

Before proceeding, you must install Oracle WebLogic Server 12c with ADF and any patches listed in the Chapter 1 of this document. The Oracle Retail Store Inventory Management application is deployed to a WebLogic Managed server within the WebLogic installation. It is assumed Oracle Database has already been configured and loaded with the appropriate Store Inventory Management schemas for your installation.

Installing a separate domain is mandated. It can be called "SIMDomain" (or something similar) and will be used to install the managed servers. The ADF libraries should be extended to this domain and the Enterprise Manager application should be deployed.

**Note:** If this domain is to be setup in a secure mode. Please set up WebLogic as SSL and refer to the SIM Security Guide for details on all items to change to be in secure mode. This would best be done before domain and application install. The domain example below is for unsecured setup.

## Middleware Infrastructure and WebLogic Server12c (12.2.1.4.0) Installation

Create a directory to install the WebLogic (this will be the ORACLE\_HOME): Example: mkdir -p /u00/webadmin/products/wls\_retail

- **1.** Set the ORACLE\_HOME, JAVA\_HOME and DOMAIN\_HOME environment variables:
  - ORACLE\_HOME should point to your WebLogic installation.
  - JAVA\_HOME should point to the Java JDK 1.8+. This is typically the same JDK which is being used by the WebLogic domain where application is getting installed.

#### Example:

\$export ORACLE\_HOME=/u00/webadmin/products/wls\_retail \$export JAVA\_HOME=/u00/webadmin/products/jdk\_java (This should point to the Java which is installed on your server) \$export PATH=\$JAVA\_HOME/bin:\$PATH

Going forward we will use the above references for further installations.

**2.** Go to location where the weblogic jar is downloaded and run the installer using the following command:

```
java -jar ./fmw_12.2.1.4.0_infrastructure.jar
```

**3.** Welcome screen appears. Click **Next**.

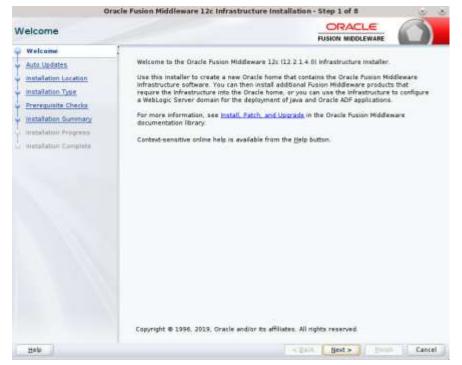

4. Click Next.

| uto Updates                                                                                                    |                                                                                      |                  |        |
|----------------------------------------------------------------------------------------------------|--------------------------------------------------------------------------------------|------------------|--------|
| Welcom     Auto Updates     Instellation Location     Instellation Type     Processide Checks     Instellation Types     Instellation Typese     Instellation Corplete | Skip Juto Updates Select patches from Joseffer Search By Oracle So Updates Extension | FUSION MIDCLEWAR | Traite |
|                                                                                                    |                                                                                      |                  |        |

#### **5.** Enter the following and click **Next**.

Oracle home =<Path to the ORACLE\_HOME>

#### Example:

/u00/webadmin/products/wls\_retail

| 0                                                                                                    | racle Fusion Middleware 12c Infrastructure Installation - Step 3 of 8 🧾 😸 |
|----------------------------------------------------------------------------------------------------|---------------------------------------------------------------------------|
| Installation Location                                                                                                    |                                                                           |
| T Welcome                                                                                                    | gratie Home                                                               |
| Auto Updates                                                                                                    | /ecratch/u00/webadmin/products/wis_retail                                 |
| installation Location     installation Type     Prorequisite Checks     installation Summary     installation Summary     installation Complete | Feature Sets Installed & Selected Oracle Home:                            |
| Tep                                                                                                    | < gack Mest > Piercel Cancel                                              |

6. Select install type 'Fusion Middleware Infrastructure'. Click Next.

| Installation Type                                                                            |                                                                                                    |        |
|----------------------------------------------------------------------------------------------|----------------------------------------------------------------------------------------------------|--------|
| Melcome<br>Auto Updates<br>Installation Location<br>Installation Type<br>Prerequisite Checks | Fusion Middleware Infrastructure with Examples  Fusion Middleware Infrastructure  Fusion Middleware 12c Infrastructure 12:2.1.4.0                                                                                                    |        |
| Installation Summary<br>Installation Progress<br>Installation Complete                       | <ul> <li>Grace Fusion Middleware 122 II.4.0</li> <li>Core Server</li> <li>Core Application Server 12.2.1.4.0</li> <li>Coherence Product Files 12.2.1.4.0</li> <li>WebLogic Sch 12.2.1.4.0</li> <li>WebLogic Sch 12.2.1.4.0</li> <li>WebLogic Client Jans 12.2.1.4.0</li> <li>Administrative Tools</li> <li>Administrative Tools</li> <li>Administrative Tools</li> <li>Enterprise manager 12.2.1.4.0</li> <li>Enterprise manager 12.2.1.4.0</li> <li>Database Support</li> <li>Third party (DBC Drivers 12.2.1.4.0</li> <li>WebLogic Evaluation Database 12.2.1.4.0</li> <li>Open Source Components</li> <li>Fusion Middleware Mayon Support 12.2.2.1.4.0</li> <li>IPF and Enterprise Manager</li> <li>Was for HW 12.2.1.4.0</li> <li>Oracle Automatic Diagnostic Repository Plasture Set Group</li> <li>PHW Plefform Genetic 12.2.1.4.0</li> </ul> |        |
| Help                                                                                         | < Back Next >                                                                                                    | Cancel |

This screen will verify that the system meets the minimum necessary requirements.

- 7. Click Next
- 8. Click Install.

| Ora                                                                                                    | cle Pusion Middleware 12c Infrastructure I                                                                                                    | nstallation - Step 6 of 8 📀 | 10  |
|----------------------------------------------------------------------------------------------------|----------------------------------------------------------------------------------------------------|-----------------------------|-----|
| nstallation Summary                                                                                                    |                                                                                                    |                             | )   |
| <u>Welcoms</u> Auto Updates     Installation Location     Installation Type     Premoutate Checks     Installation Symmetry | log<br>B Disk Space<br>Required: 2127 MB                                                                                                    |                             |     |
| Installation Sommery                                                                                                    | Available: 7223 MB<br>Feature Sets to Install<br>Administration Console Additional Lue<br>CIE WLS Config 12.2.1.4.0<br>Thrid party IDE Ommen 12.2.1.4.0<br>Thrid party IDE Ommen 12.2.1.4.9<br>OPatch 13.5.4.2.1<br>Toplink Developer 12.2.1.4.0<br>OPatch 13.5.4.2.1<br>Toplink Developer 12.2.1.4.0<br>Cone Application Tenver 12.2.1.4.0<br>Cone Application Tenver 12.2.1.4.0<br>Cohersnce Product Hiss 12.2.1.4.0<br>WebSogic SCA 12.2.1.4.0<br>WebSogic SCA 12.2.1.4.0<br>WebSogic SCA 12.2.1.4.0<br>WebSogic SCA 12.2.1.4.0<br>Too Middlewars Mayon Support 12<br>Select Install to occept the above options and<br>To change the above uptions before starting th<br>pane on use the Sack button. | 40<br>40<br>2140            | eft |
| Help                                                                                                    |                                                                                                    | Rack Desc Install Can       | cel |

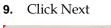

| Ora                                   | cle Pusic | on Middleware 12c    | Infrastructure Installat |                                       | 00      |
|---------------------------------------|-----------|----------------------|--------------------------|---------------------------------------|---------|
| Installation Progress                 |           |                      |                          |                                       |         |
| Auto Updates<br>Installation Location | M         |                      | 100%                     |                                       |         |
| mstallation Type                      | ~         | Prepare              |                          |                                       |         |
| Prerequisite Charks                   | 4         | Copy                 |                          |                                       |         |
| Installation Summery                  | 4         | Generating Libraries | 177.000.0000             |                                       |         |
| Installation Progress                 | 4         | Performing String Sc | ubstitutions             |                                       |         |
| Installation Complete                 | 1         | Linking              |                          |                                       |         |
| ristanapon complete                   | 1         | Setup                |                          |                                       |         |
|                                       | 4         | Saving the inventory | (                        |                                       |         |
|                                       | 1         | Post install scripts |                          |                                       |         |
|                                       |           |                      |                          |                                       |         |
|                                       |           |                      |                          |                                       |         |
|                                       | View      | w Messages           | View Succ                | essful Teska                          | New Log |
|                                       | -         | Sur                  | June 1                   | Hardware and So<br>Engineered to Work |         |
| Helb                                  |           |                      | 1                        | Bext > Enist                          | Cancel  |

#### 10. Click Finish.

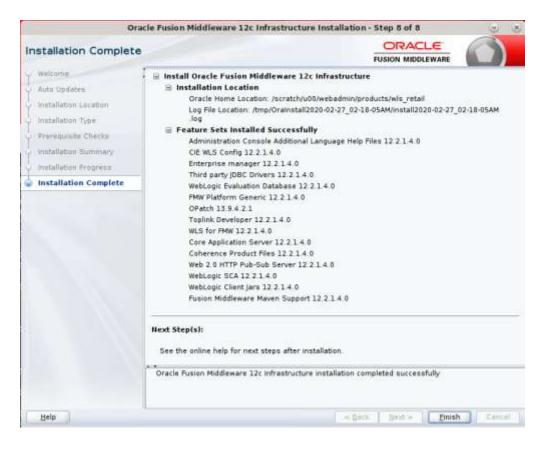

# Install RCU Database Schemas

The RCU database schemas are required for the installation of configuration of domain and retail application.

**Note:** Need user which have sys admin privileges to install the RCU database schemas.

The following steps are provided for the creation of the database schemas:

- **1.** Navigate to the directory into which RCU is installed. For example:
  - <ORACLE\_HOME>/oracle\_common/bin/
    Run ``./rcu"
- 2. Click Next.

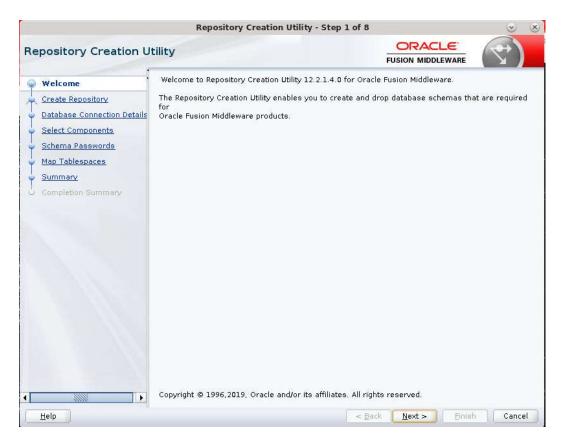

| Welcome       • Create Repository         Database Connection Details       • Select Components         Schema Passwords       • System Load and Product Load         Map Tablespaces       • Prepare Scripts for System Load         Completion Summary       • Perform Product Load         Oregre Scripts have been run by DBA       • System Load scripts have been run by DBA         • Prop Repository       Remove component schemas from a database. | epository Creation Ut | ility | (∽) |
|----------------------------------------------------------------------------------------------------|-----------------------|-------|-----|
| Schema Passwords       I have DBA privileges.         Map Tablespaces       Prepare Scripts for System Load         Summary       Create scripts for DBA to run later.         Completion Summary       Perform Product Load         System Load scripts have been run by DBA.         O prop Repository                                                                                                    | Create Repository     |       |     |
| Summary O Prepare Scripts for System Load Create scripts for DBA to run later. Completion Summary O Perform Product Load System Load scripts have been run by DBA. O Drop Repository                                                                                                    | Schema Passwords      |       |     |
| System Load scripts have been run by DBA.                                                                                                    | Summary               |       |     |
|                                                                                                    |                       |       |     |
|                                                                                                    |                       |       |     |
|                                                                                                    |                       |       |     |
|                                                                                                    |                       |       |     |

**3.** Select Create Repository and System Load and Product Load. Click **Next**.

- **4.** Enter database connection details:
  - Database Type: Oracle Database
  - Host Name: dbhostname.us.oracle.com
  - Port: 1521
  - Service Name: dbservicename
  - Username: sys
  - Password: <syspassword>
  - Role: SYSDBA

|                                                                                                    | Repository Creat                                                                                                    | tion Utility - Step 3 of 8                                                                                 |                             | 0 0            |
|----------------------------------------------------------------------------------------------------|----------------------------------------------------------------------------------------------------|----------------------------------------------------------------------------------------------------|-----------------------------|----------------|
| Repository Creation Uti                                                                                                    | lity                                                                                                    |                                                                                                    | ORACLE<br>FUSION MIDDLEWARE | $(\mathbf{T})$ |
| Mikana<br>Deate Reconstant<br>Deate Reconstant<br>Deate Secondary<br>Deate Secondary<br>Deate | Database Type<br>Connection String Format<br>Forming String<br>Heat Nagge<br>Fight<br>genotes Name<br>genotes<br>Databaset<br>gela: | Oracle Database  C Connection Agrameters  db hostname us snale com 1521 pitend opr as Br9DB4 exerce Br9DB4 |                             |                |
| (                                                                                                    | •                                                                                                    | < []#                                                                                                    | k j han a j her             | Carcel         |

- 5. Click Next. The Installer checks prerequisites.
- 6. When the prerequisite checks are complete, click OK. Click Next.

| epository Crea                              | ation Ut                 | llity                                                                                                    |                              | PUSION NEOLEW                           | ALC: NO. |
|---------------------------------------------|--------------------------|----------------------------------------------------------------------------------------------------|------------------------------|-----------------------------------------|----------|
| Welsime<br>Create Republicy                 |                          | Database Type                                                                                                    | Oracle Database              |                                         |          |
| Database Connection Def<br>Select Concentra | Connection String Pormat | E Connection Pgrameters                                                                                                    | Connection Spre              | ng                                      |          |
| Schema Passwords<br>Man Toblesceres         |                          |                                                                                                    | Rility - Chacking Preroga    | inites                                  | 3        |
| ✓ Obt<br>✓ Che                              | ✓ Obta                   | Ibing repository configurate<br>in properties of the specifie<br>is requirement for specified<br>completed. CLEE OF 16 config | d database 00<br>database 00 | 00.000(ms)<br>00.101(ms)<br>07.029(sec) |          |
|                                             |                          |                                                                                                    |                              |                                         |          |
|                                             |                          |                                                                                                    |                              |                                         |          |

**7.** Click the **Create a new prefix** option, the prefix name for your schemas should be unique to your application environment.

Example: ReIM, ALLOC, ReSA, and so on.

- **8.** Select the components to create:
  - Meta Data Services
  - Oracle Platform Security Services

**Note:** Once OPSS schema is selected, the following dependent schemas will get selected automatically.

Audit Services

Audit Services Append

Audit Services Viewer

**Note:** STB schema will be already selected as part of the Common Infrastructure component.

|                                                                                                    | Repository Creat                                                  | ion Utility - Step 4 of 8                                                                                                    | 6                               |               |
|----------------------------------------------------------------------------------------------------|-------------------------------------------------------------------|----------------------------------------------------------------------------------------------------|---------------------------------|---------------|
| epository Creation U                                                                                                    | tility                                                            |                                                                                                    |                                 | 3             |
| Welcome                                                                                                    | Specify a unique prefix for all s<br>and manage the schemas later |                                                                                                    | ssion, so you can easily locate | e, reference, |
| Database Connection Details                                                                                                    | Select existing prefix:                                           | Calif                                                                                                    |                                 |               |
| Select Components                                                                                                    |                                                                   | APPNAME                                                                                                    |                                 |               |
| Schema Pasewords                                                                                                    |                                                                   |                                                                                                    |                                 |               |
| and the second second se |                                                                   | Alpha numeric anly. Can                                                                                                    | nut start with a number. No ep  | pecial        |
| Map Tablespaces                                                                                                    | Component                                                         |                                                                                                    | Schema Owner                    |               |
| Summary                                                                                                    |                                                                   | Component     Sepository Components                                                                                                    |                                 |               |
| Completion Summary                                                                                                    | ERAS Common Schemas                                               |                                                                                                    |                                 |               |
|                                                                                                    | Common Infrastructure Services *                                  |                                                                                                    | APPNAME STD                     |               |
|                                                                                                    | ØOracle Platform Security Services                                |                                                                                                    | APPNAME OPSS                    |               |
|                                                                                                    | User Messagirig Service                                           |                                                                                                    | UMS                             |               |
|                                                                                                    | Audit Services                                                    |                                                                                                    | APPNAME UNU                     |               |
|                                                                                                    | Audit Services                                                    |                                                                                                    | AFFNAME_WU_AF                   |               |
|                                                                                                    | Audit Services                                                    |                                                                                                    | APPNAME IXU VI                  | EWER          |
|                                                                                                    | Metadata Serv                                                     | and the second second | APPNAME_MD5                     |               |
|                                                                                                    | Weblogic Servi                                                    | ces *                                                                                                    | APPNAME_WLS                     |               |
|                                                                                                    | * Mandatory component. M                                          | andatory components can                                                                                                    | not be deselected.              |               |
|                                                                                                    |                                                                   |                                                                                                    |                                 |               |
| Help                                                                                                    |                                                                   |                                                                                                    | ack Next > Emint                | Cancel        |

### 9. Click Next.

|                                                   |                                                                                                    |                                                                    |                         | FUSION MIC                     |         | and the second second s |
|---------------------------------------------------|----------------------------------------------------------------------------------------------------|--------------------------------------------------------------------|-------------------------|--------------------------------|---------|----------------------------------------------------------------------------------------------------|
| Welcome<br>Create Repository<br>Database Connecti |                                                                                                    | Specify a unique prefix for all ac<br>and manage the schemas later | hemas created in this e | eesion, so you ce              | n easil | ly locate, referenc                                                                                                    |
| Select Componen                                   | nts -                                                                                                    |                                                                    |                         |                                |         |                                                                                                    |
| Schema Password                                   | 100                                                                                                    | Repository Creation Util                                           | ADDMANE                 | quisites 😔                     | ×       |                                                                                                    |
| A CONTRACTOR OF A CONTRACT OF                     |                                                                                                    |                                                                    |                         | 1                              | -       | No special                                                                                                    |
| Map Tablespaces                                   | and the second second se | Component Prerequisites                                            |                         | 0.8                            |         | wher                                                                                                    |
| Summary<br>Completter Summ                        | V Orac                                                                                                    | mon infrastructure Services<br>cle Platform Security Services      |                         | 00:00.100(ms)<br>00:00.100(ms) |         |                                                                                                    |
| Cumbbellin anne                                   |                                                                                                    | t Services<br>t Services Append                                    |                         | 00:00.101(ms)                  | -       |                                                                                                    |
|                                                   |                                                                                                    | it Services Append<br>It Services Viewer                           |                         | 00:00.101(ms)                  |         | offes                                                                                                    |
|                                                   |                                                                                                    | adata Services                                                     |                         | 00:00.100(ms)                  |         | 100                                                                                                    |
|                                                   | 📌 Web                                                                                                    | lagic Services                                                     |                         | 00:00.101(ms)                  | 4.1     | ALL APPEND                                                                                                    |
|                                                   | 1                                                                                                    |                                                                    |                         |                                |         | INLI VIEWER                                                                                                    |
|                                                   | 1                                                                                                    |                                                                    |                         |                                | -13     | MDS                                                                                                    |
|                                                   | Operation                                                                                                    | completed. Click OK to continue t                                  | to next page.           |                                |         | WLS                                                                                                    |
|                                                   |                                                                                                    |                                                                    |                         | 1                              | 2K      |                                                                                                    |
|                                                   |                                                                                                    |                                                                    |                         |                                |         |                                                                                                    |
|                                                   |                                                                                                    | * Mandatory component. Ma                                          | indatory components ca  | nnot be deselected             | d       |                                                                                                    |
|                                                   |                                                                                                    | e                                                                  |                         |                                |         |                                                                                                    |
|                                                   |                                                                                                    |                                                                    |                         |                                |         |                                                                                                    |
|                                                   |                                                                                                    |                                                                    |                         |                                |         |                                                                                                    |

**10.** Enter password of your choice.

**Note:** This password is needed at the time of ADF domain creation.

| *                                                                                                    | Repository                      | y Creation Utility - Step 5 of 8                                                                                                    |              | S 8      |
|----------------------------------------------------------------------------------------------------|---------------------------------|----------------------------------------------------------------------------------------------------|--------------|----------|
| Repository Creation U                                                                                | Itility                         |                                                                                                    |              | 3        |
| Welcome<br>Create Repository<br>Database Connection Details<br>Select Components<br>Scheme Passwords | 🛞 gee same password<br>Bassword | main and auxiliary schema users<br>de for all ochemas<br><br>Alpha numeric only.Cennot start with<br>No special characters except # # | l<br>roumber |          |
| Man Tablespaces<br>Summery<br>Completion Summery                                                     |                                 | esswords for auxiliary schemas                                                                                                    |              |          |
| •                                                                                                    |                                 |                                                                                                    |              |          |
| Help                                                                                                 |                                 | < <u>B</u> ad                                                                                                    | Next >       | n Cancel |

| Repository Creation L                                                            | Itility                                               |                                                     | FUSION MID                                         | AND A REAL PROPERTY AND A REAL PROPERTY AND A REAL |
|----------------------------------------------------------------------------------|-------------------------------------------------------|-----------------------------------------------------|----------------------------------------------------|----------------------------------------------------------------------------------------------------|
| Welcome<br>Create Repository<br>Database Connection Details<br>Salect Components | Oefault and temporary tab<br>To create new tablespace | espaces for the select<br>s or modify existing tail | ted components appear a<br>blespaces use the Manag | n the table below.<br>• Teblespeces Button<br>• Manage Tablespace:                                                                                                    |
| Scheme Passwords                                                                 | Component                                             | Schema Owner                                        | Default Tablespace                                 | Temp Tablespace                                                                                                    |
| and the set of the particular to the set                                         | Common Infrastructu                                   | APPNAME_STB                                         | *APPNAME_STB                                       | *APPNAME IAS TEMP                                                                                                    |
| Map Tablespaces                                                                  | Oracle Platform Secu                                  | APPNAME OPSS                                        | *APPNAME_IAS_OPSS                                  | *APPNAME_IAS_TEMP                                                                                                    |
| Summary                                                                          | Audit Services                                        | APPNAME_IAU                                         | *APPNAME_IAU                                       | *APPNAME_IAS_TEMP                                                                                                    |
|                                                                                  | Audit Services Append                                 | APPNAME_IAU_AP                                      | *APPNAME_IAU                                       | *APPMAME_LAS_TEMP                                                                                                    |
|                                                                                  | Audit Services Viewer                                 | APPNAME IAU VIE                                     | *APPNAME_IAU                                       | *APPNAME IAS TEMP                                                                                                    |
|                                                                                  | Metadata Services<br>Weblogic Services                | APPNAME_MDS<br>APPNAME_WLS                          | *APPNAME_MDS<br>*APPNAME_WLS                       | *AFPNAME_LAS_TEMP<br>*APPNAME_LAS_TEMP                                                                                                    |
|                                                                                  |                                                       |                                                     |                                                    |                                                                                                    |
|                                                                                  | 4 Default tablespaces (spr                            | cified in the configurat                            | tion files) are to be create                       | d upon confirmation.                                                                                                    |

| 11. Provide the password and Click 'Next'. |
|--------------------------------------------|
|--------------------------------------------|

**12.** Click **Next**. A Repository Creation notification will appear. Click **OK**.

|                                                                                  | Republicity C                                          | reation Utility - St                                                                                                    | ep 6 of fi                                                                                                    | 0                                    |
|----------------------------------------------------------------------------------|--------------------------------------------------------|----------------------------------------------------------------------------------------------------|----------------------------------------------------------------------------------------------------|--------------------------------------|
| Repository Creation U                                                            | tility                                                 |                                                                                                    | FUSION ME                                                                                                    | All Market                           |
| Velcome<br>Create Repository<br>Database Connection Details<br>Select Components |                                                        |                                                                                                    | cted components appear in<br>ablespaces,use the Manag                                                                      |                                      |
| Scheme Passwords<br>Map Tablespaces                                              | Component<br>Common infrastructu                       | Schema Owner<br>APPNAME_STB                                                                                                    | Default Tablespace<br>*APPNAME_STB                                                                                         | Temp Tablespace<br>*APPNAME_IAS_TEMP |
| Summary<br>Completion Summary                                                    | Auc<br>Auc<br>Auc<br>Met<br>Wel<br>CSck                | Infirmation (2) (2) (5)<br>t already exist in<br>tere created<br>tere,<br>e = Hzard.<br>(2)((2))((2))((2))((2))((2))((2))((2)) | *APPNAME_LAS_TEMP<br>*APPNAME_LAS_TEMP<br>*APPNAME_LAS_TEMP<br>*APPNAME_LAS_TEMP<br>*APPNAME_LAS_TEMP<br>*APPNAME_LAS_TEMP |                                      |
|                                                                                  | * Default tablespaces (sp<br><u>Encrypt</u> Tablespace | ecified in the configur                                                                                                    | ation files) are to be create                                                                                              | d upon confirmation.                 |
| Help                                                                             |                                                        |                                                                                                    | « Back Next »                                                                                                    | Cancel                               |

**13.** Tablespaces are created, and the progress will be displayed in a pop-up notification. When the operation is completed, click **OK**.

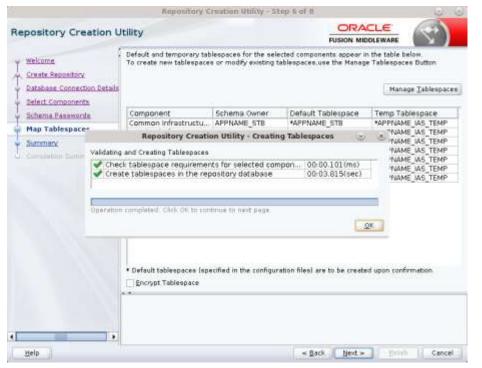

14. Click Create. The schema is created.

| Repository Creation U                                                                                | Repository Creation                                                                | ound - Step For a                                                                |                                                  | and the second second s | 1 |
|----------------------------------------------------------------------------------------------------|------------------------------------------------------------------------------------|----------------------------------------------------------------------------------|--------------------------------------------------|----------------------------------------------------------------------------------------------------|---|
| Welcome<br>Greate Benesitory<br>Database Connection Details<br>Select Components<br>Schema Passwords | Database details<br>Host Name<br>Port<br>Service Name<br>Connected As<br>Operation | msp00ayz us.oracle<br>1521<br>PKOLSP05APP<br>nys.as.5Y506A<br>System and Data Lo |                                                  |                                                                                                    |   |
| Summary                                                                                              | Prefix for (prefixable) Schema Own                                                 | ers APPNAME                                                                      |                                                  |                                                                                                    |   |
| Completion Summary                                                                                   | Component<br>Common Infrastructure Services                                        | Schema Owner<br>APPNAME_STB                                                      | Tablespace Type<br>Default<br>Temp<br>Additional | Tablespace Name<br>APPNAME_STB<br>APPNAME_IAS_TEMP<br>[None]                                                                                                    | ĺ |
|                                                                                                    | Oracle Platform Security Services                                                  | APPNAME_OPSS                                                                     | Default<br>Temp<br>Additional                    | APPNAME_IAS_OPSS<br>APPNAME_IAS_TEMP<br>[None]                                                                                                    |   |
|                                                                                                    | Audit Services                                                                     | APPNAME_IAU                                                                      | Default<br>Temp<br>Additional                    | APPNAME_IAU<br>APPNAME_IAS_TEMP<br>[None]                                                                                                    |   |
|                                                                                                    | Audit Services Append                                                              | APPNAME_IAU_APPEND                                                               | Default<br>Temp<br>Additional                    | APPNAME_IAU<br>APPNAME_IAS_TEMP<br>[None]                                                                                                    |   |
|                                                                                                    | Audit Services Viewer                                                              | APPNAME_IAU_VIEWER                                                               | Default<br>Temp<br>Additional                    | APPNAME_IAU<br>APPNAME_IAS_TEMP<br>Monel                                                                                                    | 1 |
|                                                                                                    | Save Besponse Pile                                                                 |                                                                                  |                                                  |                                                                                                    |   |

Upon successful creation of database schemas, a screen will appear with all the schemas created.

### 15. Click Close.

| epository Creation U                                                                                                    | Itility                                                                                                    |                             |                                                                                     |                                                                                                    | All Market                                                                                                  |
|----------------------------------------------------------------------------------------------------|----------------------------------------------------------------------------------------------------|-----------------------------|-------------------------------------------------------------------------------------|----------------------------------------------------------------------------------------------------|----------------------------------------------------------------------------------------------------|
| Comme Separations<br>Distances Connection Details<br>Distances Connection Details<br>Distances Components<br>Distances Components<br>Distances Components<br>Distances<br>Distances<br>Distanc | Detabase details.<br>Host Name<br>Port<br>Service Name<br>Connected As<br>Operation<br>Execution Time<br>RCU Logfile<br>Component Log<br>Directory<br>View Log<br>Prefix for (prefixable)<br>Scherma Owners | 1 minute 49<br>/tmp/RCU2020 | a<br>ata Load concu<br>seconda                                                      | 26381567/logs/rcu.log                                                                                            |                                                                                                    |
|                                                                                                    | Campar<br>Common Infrastructur<br>Oracle Platform Secur<br>Audit Services<br>Audit Services Append<br>Audit Services Viewer<br>Metadata Services<br>Weblogic Services                                       | e Services<br>ity Services  | Status<br>Success<br>Success<br>Success<br>Success<br>Success<br>Success<br>Success | Time<br>00:10:306(eec)<br>00:15:719(sec)<br>00:13:603(sec)<br>00:03:430(sec)<br>00:16:420(sec)<br>00:16:968(sec) | Logflie(Click to view)<br>etb log<br>opss log<br>iau log<br>iau log<br>iau viewer log<br>mds log<br>wis log |

# Create a New ADF Domain (with managed server and EM)

To create a new domain and managed server with ADF libraries and EM, follow the below steps:

**1.** Set the environment variables:

```
export JAVA_HOME=<JDK_HOME>
    (Example:/u00/webadmin/products/jdk_java) [JDK_HOME is the location where
jdk has been installed)
export PATH=$JAVA_HOME/bin:$PATH
export ORACLE_HOME=<ORACLE_HOME>/
    (Example:/u00/webadmin/products/wls_retail)
cd $ORACLE_HOME/oracle_common/common/bin
```

```
(ORACLE HOMEis the location where Weblogic has been installed.)
```

**2.** Run the following command:

./config.sh

**3.** Select Create a new domain.

Domain location: Specify the path to the <DOMAIN\_HOME> Example:/u00/webadmin/config/domains/wls\_retail/APPNAMEDomain Click **Next**.

|                        |                        | Configuration Wizard - Pa   |                            |                     |
|------------------------|------------------------|-----------------------------|----------------------------|---------------------|
| Configuration Type     |                        |                             |                            |                     |
| Create Domain          | :                      |                             |                            |                     |
| Templates              |                        |                             |                            |                     |
| Administrator Account  |                        |                             |                            |                     |
| Domain Mode and JDK    |                        |                             |                            |                     |
| Advanced Configuration |                        |                             |                            |                     |
| Configuration Summary  |                        |                             |                            |                     |
| Configuration Progress | What do you want to do | 1                           |                            |                     |
| End Of Configuration   | Oreate a new domai     | n                           |                            |                     |
|                        | Update an existing d   | lomain                      |                            |                     |
|                        |                        |                             |                            |                     |
|                        |                        |                             |                            |                     |
|                        | Domain Location: scra  | tch/u00/webadmin/config/dom | ains/wls_retail/APPNAMEDom | ain B <u>r</u> owse |
|                        |                        |                             |                            |                     |
|                        |                        |                             |                            |                     |
|                        |                        |                             |                            |                     |
|                        |                        |                             |                            |                     |
|                        |                        |                             |                            |                     |
|                        | Create a new domain.   |                             |                            |                     |
|                        |                        |                             |                            |                     |
|                        |                        |                             |                            |                     |
|                        |                        |                             |                            |                     |

4. Select Create Domain Using Product Templates.

**5.** Check the following components:

Oracle Enterprise Manager

Oracle WSM Policy Manager

**Note:** When Oracle Enterprise Manager Component is selected, the following dependent components are selected automatically:

Oracle JRF

### Weblogic Coherence Cluster Extension

6. Click Next.

|                                                                                                    | Fusion Middleware Configuration Wizard - Page 2 of 12                                                                 | S (S)             |
|----------------------------------------------------------------------------------------------------|----------------------------------------------------------------------------------------------------|-------------------|
| Templates                                                                                                    |                                                                                                    |                   |
| Create Domain<br>Templates<br>Application Location<br>Administrator Account<br>Domain Mode and JDK<br>Database Configuration Type<br>Component Datasources<br>JDBC Test<br>Advanced Configuration<br>Configuration Summary<br>Configuration Progress<br>End Of Configuration | <ul> <li>              Create Domain Using Product Templates:      </li> <li>             Filter Templates:</li></ul> | e_common]         |
| Help                                                                                                    | < <u>B</u> ack <u>N</u> e                                                                                             | xt > Enish Cancel |

Application location: Application directory location. Example: /u00/webadmin/config/applications/wls\_retail/APPNAMEDomain

### 7. Click Next.

| Create Damain         Templates         Application Location         Administrator Account         Database Configuration Type         Component Datasources         IDBC Test         Advanced Configuration         Configuration Summary         Configuration Progress         Bed OF Configuration | Application Location                                                                                                    |                 |                                                 | A10           |
|----------------------------------------------------------------------------------------------------|----------------------------------------------------------------------------------------------------|-----------------|-------------------------------------------------|---------------|
|                                                                                                    | Templates     Application Location     Administrator Account     Domain Mode and JDX     Database Configuration Type     Component Datasources     JDEC Test     Advanced Configuration     Configuration Summary     Configuration Progress | Domain location | /scratch/u00/webadmin/config/domains/wis_retail | Domain Bgowse |

- 8. Provide the WebLogic administrator credentials and click Next:
  - Username: weblogic
  - Password: <Password>

| Administrator Account                                                                                                    |                                                       |                                  |        |
|----------------------------------------------------------------------------------------------------|-------------------------------------------------------|----------------------------------|--------|
| Sreate Domain<br>Templatas<br>deglication Location<br>Administrator Account<br>Domain Mode and DK<br>Database Configuration Type<br>Component Databasecore<br>UBEC Test<br>Advanced Configuration<br>Configuration Summary<br>Configuration Progress<br>Configuration Progress | <br>s the password. Password<br>or special character. | must contain at least 8 alphanum |        |
| Help                                                                                                    |                                                       | < gath Ment >                    | Cancel |

|                                                                                                    | Fusion Middleware Configuration Wizard                                                                                                    | - Page 5 of 12                       | <b>e e</b> |
|----------------------------------------------------------------------------------------------------|----------------------------------------------------------------------------------------------------|--------------------------------------|------------|
| Domain Mode and JDK                                                                                                    |                                                                                                    |                                      |            |
| Create Domain<br>Templates<br>Application Location<br>Administrator Account<br>Domain Mode and JDK<br>Database Configuration Type<br>Component Datasources<br>JDBC Test<br>Advanced Configuration<br>Configuration Summary<br>Configuration Progress<br>End Of Configuration | Domain Mode Development Utilize boot.properties for username and Production Require the entry of a username and par JDK Oracle HotSpot 1.8.0_221 /scratch/u00/we Other JDK Location: | ssword, and do not poll for applicat |            |
| Help                                                                                                    | L                                                                                                    | < Back Next > Einish                 | Cancel     |

9. Select Domain Mode as Production and the JDK to use (as applicable) and click Next.

**10.** Select **RCU Data**.

- Vendor: Oracle
- DBMS/Service: dbservicename
- Host Name: dbhostname.us.oracle.com
- Port: 1521
- Schema Owner: APPNAME\_STB (Example: ALLOC\_STB, ReSA\_STB, and so on.)
- Password: <Password>. This password which was used for RCU schema creation.

| %                                                                                                    | Fusion Middleware Configuration Wizard -                                                                                                    | Page 6 of 12 💿 🧿                                     |
|----------------------------------------------------------------------------------------------------|----------------------------------------------------------------------------------------------------|------------------------------------------------------|
| Database Configuration                                                                                                    | Туре                                                                                                    |                                                      |
| Create Domen<br>Templates<br>Application Location<br>Administrator Account<br>Domsin Mode and JDK                                                                      | Specify AutoConfiguration Options Using<br>BCU Data Manual Configuration<br>Enter the database connection details using the s<br>Infrastructure Services component in the Reposito<br>to automatically configure the datasources requiri | ry Creation Utility. The Wizard uses this connection |
| Database Configuration Ty<br>Component Dataeoutsies<br>(DBC Text)<br>Advanced Configuration<br>Configuration Summary<br>Configuration Progress<br>End Of Configuration | Vendor Oracle Driver O<br>O Connection Barameters O Connection URL<br>Host Name: dbhostname.us.oracle.com<br>DBMS/Service [pbort] Port 152                                                                                               | L<br>seeward: [******                                |
| Help                                                                                                    |                                                                                                    | < geck   Ment >   finish   Cencel                    |

**11.** Click the Get RCU Configuration button.

### **12.** Click Next.

| Strate Damain       Yendar       Yendar       Yendar         Templates       Application Location       Administrator Account       Operation Systemicity       Operation UPL String         Administrator Account       Batabase Configuration Type       Operation Systems       Port       Operation Systems         Database Configuration Type       Operation Configuration Type       Operation Configuration Type       Operation Configuration Type         DBS Test       Advanced Configuration       Operation Configuration Configuration       Operation Configuration       Operation Configuration         Component Datasources       DBS Test       Operation Summary       Convert to Configuration       Operation Configuration         Component Schema Datasources       Component Schema DataSystemic Hoot Name       Port       Schema Own Schema Pass         Component Schema Datasources       Component Schema DataSystemic Hoot Name       Port       Schema Own Schema Pass         Component Schema Datasources       Operation MOS Schema PKOLSPOSAPF map00agz us. or 1521 APPNAME_MU       Operation Schema PKOLSPOSAPF map00agz us. or 1521 APPNAME_MU       Operation Schema PKOLSPOSAPF map00agz us. or 1521 APPNAME_MU       Operation Schema PKOLSPOSAPF map00agz us. or 1521 APPNAME_MU       Operation Schema PKOLSPOSAPF map00agz us. or 1521 APPNAME_MU       Operation Schema PKOLSPOSAPF map00agz us. or 1521 APPNAME_MU       Operation Schema PKOLSPOSAPF map00agz us. or 1521 APPNAME_MU | JDBC Component Schema                                                                                                    |                                                                                                    |                                                                          |                                                                                                    | -                                            |                                                                                    |          |
|----------------------------------------------------------------------------------------------------|----------------------------------------------------------------------------------------------------|----------------------------------------------------------------------------------------------------|--------------------------------------------------------------------------|----------------------------------------------------------------------------------------------------|----------------------------------------------|------------------------------------------------------------------------------------|----------|
| Configuration Progress End Of Cooperation Component Schema DBMS/Service Host Name Port Schema Ow. Schema Pass End Of Cooperation ULS Schema PKOLSPOSAPE map00ayz.us.or 1521 APPNAME_NL OWSM MDS Schema PKOLSPOSAPE map00ayz.us.or 1521 APPNAME_MD OWSM MDS Schema PKOLSPOSAPE map00ayz.us.or 1521 APPNAME_MD OWSM MDS Schema PKOLSPOSAPE map00ayz.us.or 1521 APPNAME_MD OPSS Audt Schema PKOLSPOSAPE map00ayz.us.or 1521 APPNAME_MU OPSS Schema PKOLSPOSAPE map00ayz.us.or 1521 APPNAME_MU OPSS Schema PKOLSPOSAPE map00ayz.us.or 1521 APPNAME_MU OPSS Schema PKOLSPOSAPE map00ayz.us.or 1521 APPNAME_MU OPSS Schema PKOLSPOSAPE map00ayz.us.or 1521 APPNAME_OP                                                                                                    | Templatan     Application Location     Administrator Account     Domain Mode and JOE,     Database Configuration Type     Component Datasources     JDBC Test     Advanced Configuration | Convertion Baranisters     Hoot Name     Difficulturone     Spheres Gener     Dracks Kall, configuration fi                       | O domai<br>  P<br>  S<br>or composent                                    | lan (JRL String)<br>of [<br>Nerva Facourd]<br>albertae                                              |                                              | in: Oteent                                                                         | (provent |
|                                                                                                    | Configuration Summary<br>Configuration Progress                                                                                                    | Component Schema<br>LucalSvcTbl Schema<br>WLS Schema<br>OWSM MDS Schema<br>OPSS Audt Schema<br>OPSS Audt Viewer Sr<br>OPSS Schema | DEMS/Service<br>PKOLSPOSAPF<br>PKOLSPOSAPF<br>PKOLSPOSAPF<br>PKOLSPOSAPF | Host Name<br>map00ayz us.or<br>map00ayz us.or<br>map00ayz us.or<br>map00ayz us.or<br>map00ayz us.or | Port<br>1521<br>1521<br>1521<br>1521<br>1521 | Schema Ow<br>APPNAME_STI<br>APPNAME_MU<br>APPNAME_MU<br>APPNAME_IAU<br>APPNAME_IAU | ······   |

| Application Location<br>Administrator Account                                                                                                    | S Schema jdbc oracle thin @Wimsp0Dayz us ora-<br>lit Schema jdbc oracle thin @Wimsp0Dayz us ora-<br>lit Viewer Schema jdbc oracle thin @Wimsp0Dayz us ora- |
|----------------------------------------------------------------------------------------------------|----------------------------------------------------------------------------------------------------|
| Application Location<br>Administrator Account<br>Domain Mode and JOX<br>Database Configuration Type<br>Component Dataspurces<br>JDBC Test<br>Advanced Configuration                                                       | S Schema jdbc oracle thin @Wimsp0Dayz us ora-<br>lit Schema jdbc oracle thin @Wimsp0Dayz us ora-<br>lit Viewer Schema jdbc oracle thin @Wimsp0Dayz us ora- |
| Administrator Account<br>Administrator Account<br>Domain Mode and JDX<br>Database Configuration Type<br>Component Datasources<br>JDDC Test<br>Advanced Configuration                                                      | it Schema jdbc oracle thin @Wmsp0Dayz us ora<br>it Viewer Schema jdbc oracle thin @Wmsp0Dayz us ora                                                        |
| Oomain Mode and JOK     Image: Configuration Type       Database Configuration Type     Image: Configuration Type       Component Datasources     Image: Configuration Type       JDBC Test     Image: Configuration Type | it Viewer Schema jdbc orscle thin @Wmsp0Dayz us ora                                                                                                    |
| Database Configuration Type<br>Component Dataspurces<br>JDBC Test<br>Advanced Configuration                                                                                                    | and the second second second second second second second second second second second second second second second                                           |
| Component Detesources<br>JDBC Test<br>Advanced Configuration                                                                                                    | eme jdbc.oracle.thin.@Wmsp0Dayz.us.ora                                                                                                    |
| JDDC Test<br>Advanced Configuration                                                                                                    |                                                                                                    |
| CPGFWK-64213: No ac                                                                                                    | connection test was successful.                                                                                                    |
| A                                                                                                    |                                                                                                    |

**13.** Click **Next** and it will test to make sure it can connect to your datasources.

- **14.** Click Next to continue
- **15.** Select advanced configuration for:
  - Administration Server
  - Node manager
  - Managed Servers, Clusters and Coherence
  - Deployments and Services

- **16.** Configure the Administration Server:
  - Server Name: <APP name>\_AdminServer
  - Listen address: Appserver Hostname or IPAddress of the Appserver Host.
  - Listen port: <Port for Admin Server> Note: The port that is not already used.
  - Server Groups: Unspecified

|                                                                                                    | Fusion Middle                                                                                  | eware Configuration Wizard | l - Page 10 of 23                 |         |
|----------------------------------------------------------------------------------------------------|------------------------------------------------------------------------------------------------|----------------------------|-----------------------------------|---------|
| Administration Server                                                                                                    |                                                                                                |                            |                                   |         |
| Constant Comman     Jernalistes     Application Location     Administration Configuration     Destablisher Configuration Tyr     Component Datasources     Distablisher Configuration     Administration Server     Matoget Configuration     Matoget Configuration     Conterning Configuration     Server Templotes     Conterning Clusters     Matchines     Yorkust Tengeting     Services     Deployments Tengeting     Services | Server Name<br>Usten Address<br>Liatan Port<br>Enable 551,<br>SSL Listen Port<br>Server Groups | 7001<br>t                  | ot contain any, = + # % #_claned. |         |
| D+b                                                                                                    |                                                                                                |                            | < gack Best > from                | Central |

**17.** Configure Node Manager:

- Node manager type: Per domain default location
- Username: weblogic
- Password: <Password for weblogic>

|                                                                                                    | Fusion Middleware Co                                                                   | nfiguration Wizard - I                                                                                                    | Page 11 of 23               | 00     |
|----------------------------------------------------------------------------------------------------|----------------------------------------------------------------------------------------|----------------------------------------------------------------------------------------------------|-----------------------------|--------|
| Node Manager                                                                                                    |                                                                                        |                                                                                                    |                             |        |
| Create Domain Templates Application Location Administration Account Domain Mode and (D): Database Configuration Typ Component Delasources DODC Test Administration Servers Clusters Backer Templates Coherence Clusters Hachines Yorkul Targets Partitions Deployments Targeting Deployments Targeting Contactions Contactions | Hanual Node Hanage<br>Hode Manager Creden<br>Userniems<br>Possword<br>Confirm Password | utation  [Configuration and the or  status  status  automatic flats  automatic flats  automatic flats  automatic flats  automatic flats | ntonmontti eksikkiskinainge |        |
| Help                                                                                                    |                                                                                        |                                                                                                    | < Back Next > Smith         | Cancal |

**18.** Click the **Add** button.

- Server Name: <appname-server>
- Listen address: Appserver Hostname or IPAddress of the Appserver Host
- Listen port: <Port for Managed Server> Note: The port used here must be a free port.
- Server Groups: JRF-MAN-SVR

|                                                | Fusion Middlewars | Configuration Wizar | d - Page 12    | t of 23    |                   | 3 8              |
|------------------------------------------------|-------------------|---------------------|----------------|------------|-------------------|------------------|
| Managed Servers                                |                   |                     |                |            |                   |                  |
| T Create Dometri                               | 💠 add 🛛 🖹 C       | jone 🔀 Delete       |                |            | 🗐 Diega           | rd Changes       |
| Application Location     Administrator Account | Server Name       | Listen Address      | Usten Part     | Enable 55L | SSL Ueten<br>Part | Server<br>Groups |
| Domain Hode and JDK                            | appsever-name     | Ahlhoethame.us*     | 7000           | D.         | Disabled          | RE-MAN-S. *      |
| Component Datassurces                          |                   |                     |                |            |                   |                  |
| IDDC Test                                      |                   |                     |                |            |                   |                  |
| Advancest Configuration                        |                   |                     |                |            |                   |                  |
| Node Hansper                                   |                   |                     |                |            |                   |                  |
| Anaged Servers                                 |                   |                     |                |            |                   |                  |
| - <u>Chusters</u>                              |                   |                     |                |            |                   |                  |
| Coherence Clusters                             |                   |                     |                |            |                   |                  |
| - Machines                                     |                   |                     |                |            |                   |                  |
| Virtual Targets                                | **                |                     |                |            |                   |                  |
| Pepinyments Targeting                          |                   |                     |                |            |                   |                  |
| Services Targeting                             |                   |                     |                |            |                   |                  |
| Help (1                                        | 7                 |                     | ≪ <u>B</u> aci | Next >     | Die Britte        | Cancel           |

**19.** Skip Configure Clusters and click **Next**.

| Clusters                                            |              |                 |               |                       |                        |
|-----------------------------------------------------|--------------|-----------------|---------------|-----------------------|------------------------|
| Create Domen                                        | 🔶 gad 🗙      | ( jeieta        |               | 1                     | Disgard Changes        |
| Applexiton Location                                 | Cluster Name | Cluster Address | Pronbend Host | Prontend HTTP<br>Part | Prontend HTTPS<br>Part |
| Comein Mode and JDK.                                |              |                 |               |                       |                        |
| Database Configuration Typ<br>Component Datasources |              |                 |               |                       |                        |
| IDBC Test                                           |              |                 |               |                       |                        |
| Advanced Configuration                              |              |                 |               |                       |                        |
| Node Manager                                        |              |                 |               |                       |                        |
| Managed Servera                                     |              |                 |               |                       |                        |
| Clusters                                            |              |                 |               |                       |                        |
| Server Templates                                    |              |                 |               |                       |                        |
|                                                     |              |                 |               |                       |                        |
| Coherence Clusters<br>Machines                      |              |                 |               |                       |                        |
| Machines<br>Minual Targets                          |              |                 |               |                       |                        |
| Machines                                            |              |                 |               |                       |                        |
| Machines<br>Minuel Targets                          |              |                 |               |                       |                        |
| Machines<br>Mittudi Targets<br>Partitions           |              |                 |               |                       |                        |

**20.** Do not change anything and click **Next**.

|                                                                                                    | Fusion Middleware Confi                        | iguration Wizard - Pa | ge 14 of 23     | 00                                                                                                    |
|----------------------------------------------------------------------------------------------------|------------------------------------------------|-----------------------|-----------------|----------------------------------------------------------------------------------------------------|
| Server Templates                                                                                                    |                                                |                       |                 | and the second second s |
| Templates                                                                                                    | Add Notes                                      |                       |                 | 🗐 Disgard Changes                                                                                                    |
| Application Location                                                                                                    | Name                                           | Listen Port           | SSL Listen Port | Enable SSL                                                                                                    |
| Domain Mode and JDK     Database Configuration Typ                                                                                                    | wsm-cache-server-temp<br>wsmpm-server-template | 7100                  | 8100<br>8100    | 0                                                                                                    |
| JDBC Test<br>Advanced Configuration<br>Administration Server<br>Node Manager<br>Managed Servers<br>Clusters<br>Server Templates<br>Coherence Clusters |                                                |                       |                 |                                                                                                    |
| Machines     Virtual Targets     Parktions     Deployments Targeting     Services Targeting     Configuration Systems                                 |                                                |                       |                 |                                                                                                    |
| Help                                                                                                    |                                                |                       | < Back Next >   | Emilith Cancel                                                                                                    |

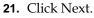

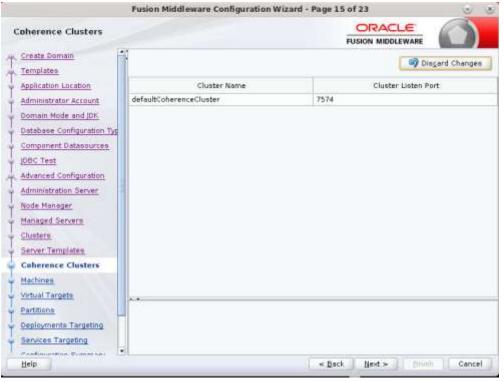

- **22.** Configure Machines Select unix Machine :
  - Click the **Add** button.
  - Name: apphostname\_MACHINE

- Listen address: apphostname or IPAddress
- Listen port: <Port for node manager>
- Note: The port used here must be a free port.

| Machines                                                                                                    |         |                     |                  |        | -                |                                |                 |
|----------------------------------------------------------------------------------------------------|---------|---------------------|------------------|--------|------------------|--------------------------------|-----------------|
| Create Domen<br>Templates<br>Application Location                                                                                                    |         | lachine  <br>Colete |                  |        |                  | 🤤 Diega                        | rd Changes      |
| Administrator Account<br>Domain Mode and JDK                                                                                                    | Name    | Enable              | Post<br>Bind GiD | Enable | Post<br>Bind UID | Node Menager<br>Listen Address | Node<br>Manager |
| Database Configuration Typ                                                                                                    | apphost | 0                   | nobody           |        | nebody           | APPhost.us.oraci               | . 5556          |
| Advanced Configuration<br>Administration Server                                                                                                    | 8       |                     |                  |        |                  |                                |                 |
| Administration Server<br>Node Manager<br>Managed Servera<br>Clusters<br>Server Templates<br>Caherence Clusters<br>Machines<br>Assign Servers to Machines<br>Virtual Targets | - * *   |                     |                  |        |                  |                                |                 |
| Administration Server<br>Node Manager<br>Managed Servera<br>Clusters<br>Server Templates<br>Coherence Clusters<br>Machines<br>Assign Servers to Machines                    | +*      |                     |                  |        |                  |                                |                 |

23. Assign the configured Admin server and managed servers to the new machine.

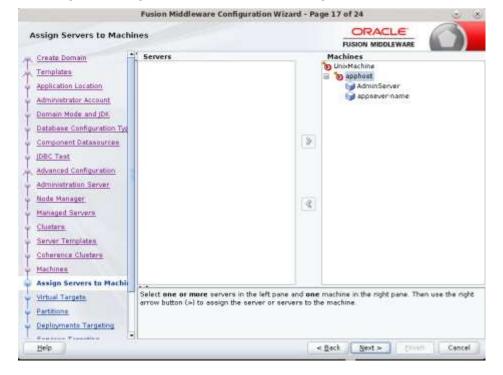

24. Skip Virtual Targets. Click Next.

| - T                                                                                                    | Fusion Middlewar | e Configuration W | lizard - Page   | 18 of 24   |                  | 3 3            |
|----------------------------------------------------------------------------------------------------|------------------|-------------------|-----------------|------------|------------------|----------------|
| Virtual Targets                                                                                                    |                  |                   |                 |            | otranete la la   |                |
| Templates                                                                                                    | 🔹 Add 🗙          | eiste             |                 |            | 🧐 Disgard C      | hanges         |
| Application Location<br>Administrator Account<br>Domain Mode and JDK<br>Database Configuration Typ<br>Component Datasources<br>IDBC Test<br>Advanced Configuration<br>Administration Server<br>Node Manager<br>Managed Servers<br>Clusters<br>Server Templates<br>Coherance Clusters<br>Machines | Name             | Terget            | Host<br>Narries | URI Prefix | Explicit<br>Port | Port<br>Offset |
| Assign Servers to Machines                                                                                                    |                  |                   |                 |            |                  |                |
| Help                                                                                                    |                  |                   | < <u>D</u> e    | eck Next > | Benight          | Cancel         |

**25.** Skip Partitions. Click Next.

| Fusion Middleware Co                                                                                                    | onfiguration Wizard - Page 19 of 24 | 0 8       |
|----------------------------------------------------------------------------------------------------|-------------------------------------|-----------|
| Partitions                                                                                                    |                                     |           |
| Templates                                                                                                    | 🖙 Dissar                            | d Changes |
| Application Location<br>Administrator Account<br>Demain Mode and JDK<br>Detabase Configuration Typ<br>Component Datasources<br>JBC Test<br>Advanced Configuration<br>Administration Server<br>Difference Clusters<br>Clusters<br>Server Templetes<br>Coherence Clusters<br>Machines<br>Assign Servers to Machines<br>Virtual Torgets<br>Partitions<br>Deployments Targeting | Name                                |           |
| Eres from Transform                                                                                                    | < gack Next >                       | Cancel    |

**26.** Target the "wsm-pm" deployment to APPNAME\_AdminServer:

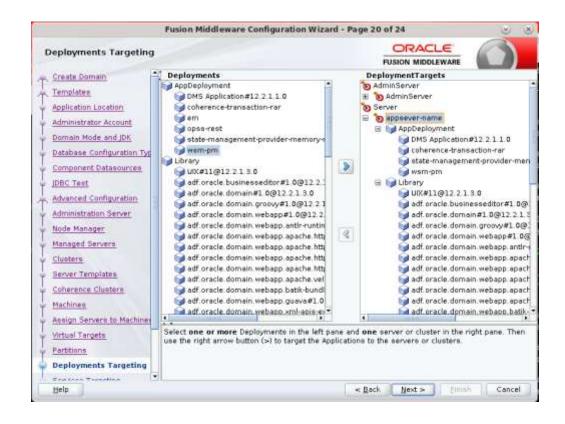

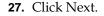

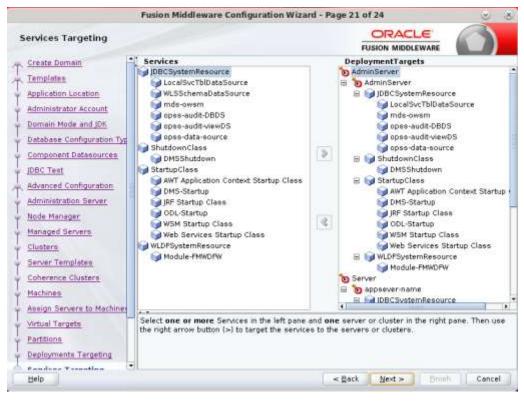

#### 28. .Click Create.

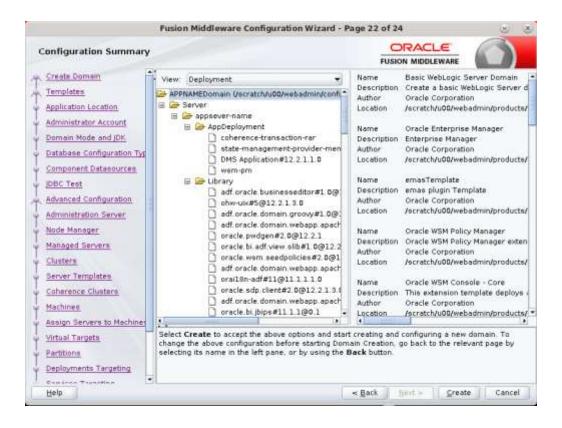

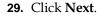

|                                | Fusion Middleware Configuration Wiz | ard - Page 23 of 24 | S (S     |
|--------------------------------|-------------------------------------|---------------------|----------|
| Configuration Progress         |                                     |                     |          |
| 🖳 Create Domain                |                                     |                     |          |
| Templates                      |                                     | 100%                |          |
| Application Location           | Copy Unprocessed Artifacts          |                     |          |
|                                | <ul> <li>OPSS Processing</li> </ul> |                     |          |
|                                | OWSM Processing                     |                     |          |
| 🔶 Domain Mode and JDK          | Security Processing                 |                     |          |
| U Database Configuration IVE L | Artifacts Generation                |                     |          |
|                                | String Substitution                 |                     |          |
| Component Datasources          | Post Processing                     |                     |          |
| Ý JDBC Test                    |                                     |                     |          |
| 🔍 Advanced Configuration 🛞     |                                     |                     |          |
| 🔶 Administration Server        |                                     |                     |          |
| V Node Manager                 |                                     |                     |          |
| Managed Servers                |                                     |                     |          |
| Clusters                       |                                     |                     |          |
| Server Templates               |                                     |                     |          |
| Coherence Clusters             |                                     |                     |          |
| Machines                       |                                     |                     |          |
| Assign Servers to Machines     | 8 <b>.</b>                          |                     |          |
| Virtual Targets                |                                     |                     |          |
| Partitions                     |                                     |                     |          |
| Deployments Targeting          |                                     |                     |          |
| Consisse Taxasting             |                                     |                     |          |
| Help                           |                                     | < Back Next > Finis | h Cancel |

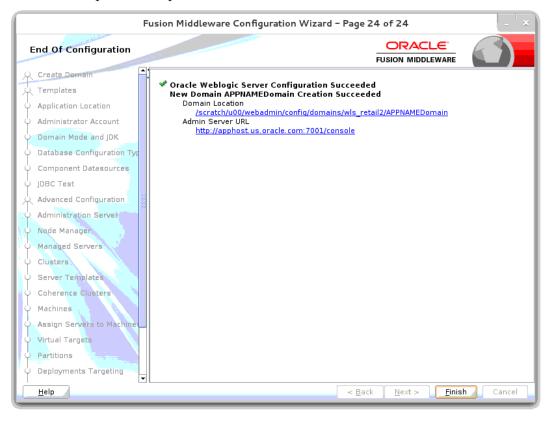

**30.** When the process completes, click **Finish**.

# Start the Node Manager

1. Start the nodemanager from <DOMAIN\_HOME>/bin using the following script: nohup ./startNodeManager.sh &

# Start the AdminServer (admin console)

- **1.** Configure boot.properties for starting the Weblogic domain without prompting to username and password using the following command:
- 2. Create security folder at <DOMAIN\_HOME>/servers/<AdminServer>/ and create boot.properties file under <DOMAIN\_HOME>/servers/<AdminServer>/security The file 'boot.properties' should have the following:

```
username=weblogic
password=<password>
```

In the above, the password value is the password of WebLogic domain which is given at the time of domain creation.

Save the boot.properties file and start WebLogic server.

**3.** Start the WebLogic Domain (Admin Server) from <DOMAIN\_HOME> using the following:

```
nohup ./startWebLogic.sh &
Example:
```

nohup

/u00/webadmin/config/domains/wls\_retail1/APPdomain/startWebLogic.sh &

 Access the Weblogic Admin console Example: http://<HOST\_NAME>:<ADMIN\_PORT>/console In the below screen, provide username=weblogic and password=<weblogic password>

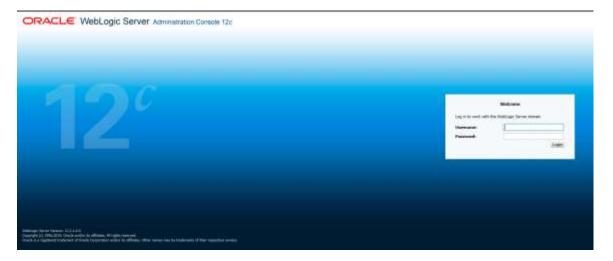

# Start the Managed Server

After the NodeManager is started, the managed servers can be started via the admin console.

Navigate to Environments -> Servers and click the Control tab. Select appname-server and click **Start**.

| CREACLE men.egs bever                                                                                                    | (Parall 001) 1 1 1 4 4 1 1                                                                                                    |                                                                                                    |          |                            |
|----------------------------------------------------------------------------------------------------|----------------------------------------------------------------------------------------------------|----------------------------------------------------------------------------------------------------|----------|----------------------------|
| (Territor Control                                                                                                    | The same ran by balances by balance and it                                                                                                    |                                                                                                    |          | Without                    |
| These phones and subjects<br>(into our 2 Michael on the statistic stress<br>ments have a Michael on the statistic                                                                                                    | Horney Control of the second second s |                                                                                                    |          |                            |
| Des site                                                                                                    | Terranter   Conner                                                                                                    |                                                                                                    |          |                            |
| Parameter Sections<br>Interest Research<br>Interest Research<br>Interest Res | tel biografi complete rest. On oracione con la diagna and income con a period                                                                                                    | ng propaga ana agat ang propaga ang propaga ang |          | anatatist ann as           |
| 1000 B L                                                                                                    | and party party (second party)                                                                                                    |                                                                                                    | . (minu) | Barren and all Annual free |
| <ul> <li>Maximum and Second data for<br/>- Mathematic Seconds         - Mathematical Seconds         - Mathematical Seconds         - Mathematical Seconds in Additional Seconds         - Mathematical Seconds in Additional Seconds         - Mathematical Seconds in Additional Seconds         - Mathematical Seconds in Additional Seconds         - Mathematical Seconds         - Mathematical Seco</li></ul>                                                                                                    |                                                                                                    |                                                                                                    |          |                            |

Managed Server should be up and running before configuring further steps

# **Configuration of OID LDAP Provider in Weblogic Domain:**

Perform the following procedure to create LDAP providers in the domains created in the previous steps

- Log in to the Administration Console. http://<HOSTNAME>:<ADMIN PORT>/console
- 2. In the Domain Structure frame, click Security Realms.
- 3. In the Realms table, click myrealm. The Settings for myrealm page is displayed.
- **4.** Click the Providers tab.

|                                                                                                    | A CONTRACTOR OF A CONTRACTOR OF A CONTRACTOR O |                                                                  |                                        |
|----------------------------------------------------------------------------------------------------|----------------------------------------------------------------------------------------------------|------------------------------------------------------------------|----------------------------------------|
| Harrise Little                                                                                                    |                                                                                                    |                                                                  | Witness in bigs - consists all the way |
| the interest and testarts                                                                                                    |                                                                                                    | Philipping and denses from charles Provide later result. Provide |                                        |
| And the case of Art to the To reality, only to                                                                                                    | Settings for success                                                                                                    |                                                                  |                                        |
| 10.0.000 million                                                                                                    | (charter ) and all the all times ( counted that a                                                                                                    | Investor Income                                                  |                                        |
| Theorem Conference                                                                                                    | Administra   Incortinguese   Allenges   Alphanes   In                                                                                                    |                                                                  |                                        |
| S-Dures.                                                                                                    |                                                                                                    |                                                                  |                                        |
| - phone in a faith of the second second seco                                                                                                    | Notified also freedown<br>Million a cont a statution of the characteristic in a family of the characteristic<br>(specific statution) (second)                                                                                                    | 10000020 ×                                                       | (here)(a)(d) feeta()ee                 |
| Totalitation<br>Teacontologia<br>Teacontologia<br>Teaching Teachington<br>Telling Teachington<br>Teaching Teachington                                                                                                    | And the second second se                                                                                                    | Trans.                                                           | Sturing ( ), 1 (1) Presse ( ) Pre      |
| To the extended of the time of the extended of the time of the time of the time of the time of the extended of the extended of                                                                                                    | March and a set of the set of the | 1000/0224                                                        |                                        |
| Todowna Califie<br>Tomora Califie<br>Roman Price Program<br>Reference<br>Statut Research<br>Statut Program<br>Statut Program<br>Statut Program<br>Statut Program<br>Statut Program<br>Statut Program<br>Statut Program                                                                                                    | Non-and California in the second state of the second<br>later part ( here:                                                                                                    | Beautive (                                                       | -                                      |
| To Branch and Ballach<br>Branch and Branch<br>Branch and Branch<br>Branch Branch<br>Branch Branch<br>Branch Branch<br>Branch Branch<br>Branch Branch<br>Branch Branch<br>Branch Branch<br>Branch Branch<br>Branch Branch<br>Branch Branch<br>Branch Branch<br>Branch Branch<br>Branch Branch<br>Branch Branch<br>Branch Branch<br>Branch<br>Branch Branch<br>Branch<br>Branch |                                                                                                    | Secretaria<br>Nucl Secretaria                                    | wine<br>14                             |

**5.** Click **Lock & Edit** and then click **New**. The 'Create a New Authentication Provider' page is displayed.

| GRACLE Wellogs laver a                                                                                                    |                                        |                                                                                                    | •                                  |
|----------------------------------------------------------------------------------------------------|----------------------------------------|----------------------------------------------------------------------------------------------------|------------------------------------|
| Harpe loaded                                                                                                    | R bert bit bij bannen 1                | El Russi elle I La J                                                                                                    | Makan added Sciences, Although Son |
| the manager and restored                                                                                                    | THE OWNER PERMIT                       | the Parameter Security Planet and an effort which comes a first state of the security Planet                                                                                                    |                                    |
| Name and Address of the State of States                                                                                                    | Condex a first interestantion of       | terestra de la constancia de la constancia |                                    |
| Contraction in the state of the state of the                                                                                                    | lini Talent                            |                                                                                                    |                                    |
| COLUMN PROCESSION                                                                                                    | 575 FUHAD CA 9854                      |                                                                                                    |                                    |
| frans infanter                                                                                                    | 191910 o new Authority Mich            |                                                                                                    |                                    |
| freest Touiss                                                                                                    | ************************************** | per l & density and sec of general to generalize generality.                                                                                                    |                                    |
| Pat Dean                                                                                                    |                                        |                                                                                                    |                                    |
| E' tissue inclines                                                                                                    | Top same of the Adversaria of          | -                                                                                                    |                                    |
| P Spraw Indiana<br>- Smart<br>- Smart<br>- Sm | - 1 kmm                                | Of Subata and                                                                                                    |                                    |
| Comments Outline                                                                                                    | The A Party is a function of           | annes ye with seen                                                                                                    |                                    |
| Passed line families                                                                                                    | Text .                                 | Dischargereil Sie has Aufbarts and A                                                                                                    |                                    |
| Terrar Degree<br>Terrar Terrare<br>Terrar Terrare                                                                                                    | SHI SHEK                               |                                                                                                    |                                    |
| mail.                                                                                                    | 90 - C                                 |                                                                                                    |                                    |
|                                                                                                    |                                        |                                                                                                    |                                    |
| a lange in all position                                                                                                    |                                        |                                                                                                    |                                    |
| Collegest Automatication and Interests                                                                                                    | -                                      |                                                                                                    |                                    |

**6.** Enter OIDAuthenticator in the Name field and select OracleInternetDirectoryAuthenticator as the type. Click **OK**.

| leage (1489)                                                                                                    | B min (a b) finance Si knot an ( ) (A                                                                                                    |                                                                                                    | Status and an interaction of American American |
|----------------------------------------------------------------------------------------------------|----------------------------------------------------------------------------------------------------|----------------------------------------------------------------------------------------------------|----------------------------------------------------------------------------------------------------|
| distant and some the                                                                                                    | And the fact of the second states of the second states of the                                                                                                    | and shares from a solution of the second state of the second state of the second state of the second                                                                                                    |                                                                                                    |
| stry data out, Barristin aduet                                                                                                    | a better to specia                                                                                                    |                                                                                                    |                                                                                                    |
| and stores Drawn                                                                                                    | (inferent ) investories ( ton or block ) inc                                                                                                    | na hara hadan hann                                                                                                    |                                                                                                    |
| ton a taken                                                                                                    |                                                                                                    | alara ( tal faara ) kalin ( lands hajin ) lankasa (di                                                                                                    |                                                                                                    |
| Robert and                                                                                                    |                                                                                                    |                                                                                                    |                                                                                                    |
| Banner<br>Banner<br>Banner<br>Banner (Faan)<br>Banner (Faan)                                                                                                    | A Contract of the Color<br>And Contract on Contract<br>(Sec. 2007) (Assoc)                                                                                                    |                                                                                                    | mong you die female and                                                                                                    |
| Parente<br>Control Control<br>Nameda (Name<br>Nameda (Name                                                                                                    | And the local data                                                                                                    | -                                                                                                    | (Bourg (16.67) - Normal) (See                                                                                                    |
| Banning<br>Colorest<br>Colorest<br>Description<br>Description<br>Description<br>Description                                                                                                    | Automatica Australia                                                                                                    | Norgani<br>Nationa techniques trans                                                                                                    | have been and the second                                                                                                    |
| I Boom<br>I Conserve<br>I Conserve                                                                                                    | International Associations                                                                                                    |                                                                                                    | have been and the second                                                                                                    |
| Boom     Support     Support     Supp                                                                                                    | Martine Contraction                                                                                                    | That being bards repairing the test                                                                                                    | have been and the second                                                                                                    |
| Boom     Support     Support     Supp                                                                                                    | Automatica Contractor                                                                                                    | The of person limit the formula for time<br>through the formula formula formula<br>through the formula formula formu | have been and the second                                                                                                    |
| Booms     Booms     Booms     Derive County     Derive County                                                                                                    | Advances human<br>Sec 1001 Asian<br>Ver 1001 Asian<br>Ver 1001 Asian | The Chance is the Chancel on the second second seco       | have been and the second                                                                                                    |
| Been<br>Deepe<br>Corperation<br>Deeperation<br>Deeper<br>Deeper<br>De |                                                                                                    | The of person limit the formula for time<br>through the formula formula formula<br>through the formula formula formu | 10<br>10<br>10<br>10<br>10                                                                                                    |

**7.** All the providers are displayed. Click **OID Authenticator**. Settings of OID Authenticator are displayed.

|                                                                                 | previatable Console 121      |                                                                                                    |
|---------------------------------------------------------------------------------|------------------------------|----------------------------------------------------------------------------------------------------|
| Change Center                                                                   | 🔒 Home Log(Dull Pherboom     | n Sal Passed Print                                                                                                    |
| View charges and restarts                                                       | ment iduntity of Series 1-5  | enny d'Ennineet claning d'Annes dorring d'Antoin agulat dorring d'Ennis Jaminig d'Enois Annes ognits Honins dilbAtheliak                                     |
| Pending changes past, They must be activisted                                   | Settings for UDIAuthentical  |                                                                                                    |
| Activate Changes                                                                | Configuration Performant     | 8                                                                                                    |
| Unix At Disease                                                                 | Common Provide Souch         |                                                                                                    |
| Derson Stracture                                                                | Secti                        |                                                                                                    |
| Amerika Sporten                                                                 | This page displays have: who | rmation about the Grade Informat Devotory Authentication provider. You can also use the page to set the DAA3 Control Reg to control from the provider is use |
| Setwork<br>P-Ourses                                                             | A Norse:                     | 00Authentisate                                                                                                    |
| Coheneras Chutens<br>Resource Groups                                            | Description:                 | Resider that performs (DMP authentication using Oracle Dreamer Developy                                                                                      |
| -Resource Sinian Templetee<br>Hischines                                         | C Version                    | 10                                                                                                    |
|                                                                                 | Control Plag:                | SUPPLEMT +                                                                                                    |
| -Carcument Templotes<br>Services Meconomyont                                    | Section                      |                                                                                                    |
| How de L. =                                                                     |                              |                                                                                                    |
| Configure the Oracle Internet Direction     Authentication provider             |                              |                                                                                                    |
| <ul> <li>Configure Authentication and Dentry<br/>Assertant providers</li> </ul> |                              |                                                                                                    |
| <ul> <li>Set the JANS cannol Tag</li> </ul>                                     |                              |                                                                                                    |
| · Configure the Personni Validation provider                                    |                              |                                                                                                    |
| <ul> <li>Manage sacurits providers:</li> </ul>                                  |                              |                                                                                                    |

- 8. Set the Control Flag field to SUFFICIENT and click Save.
- **9.** From the Providers tab, click on DefaultAuthenticator -> Configuration tab -> Common tab. Update the Control Flag to SUFFICIENT.
- **10.** Click Save.

| Change Centra                                                  | 😰 Harris Log Cull Preferences 🚮 Record Help         |                                                                                                    |  |
|----------------------------------------------------------------|-----------------------------------------------------|----------------------------------------------------------------------------------------------------|--|
| view changes and restarts                                      | Home -Summing of Service -Summary of Pachness read  | had sharing of Servers' Servers of Second Audre - metales - President (SDA) burbarbarbar - DefaultAuthorburbarb                               |  |
| Pending changes exist. They must be activated                  | Settings for DefaoitAuthentisator                   |                                                                                                    |  |
| to take effect.                                                | Configuration Performance Projection                |                                                                                                    |  |
| Units Al Disriges                                              | Common Provider Specific                            |                                                                                                    |  |
| Dowin Structure                                                | Set                                                 |                                                                                                    |  |
| aPPtapをDorsen ・<br>中 Demain Partitions 日<br>日 Environment      | This page displays basic information about this Web | Logic Authentication provider. You can also use this page to set the 34AS Control Flag to control how this provider is used in the login sequ |  |
| Servers<br>T-Chasters                                          | (E Neret                                            | OvfaultAuthetticator                                                                                                    |  |
| Coleverve Clusters<br>- Remote Dropt<br>- Remote Dropt         | 👘 Description:                                      | Weblage Aufhentration Provider                                                                                                    |  |
| "Hadenes                                                       | ( wnioc                                             | 10                                                                                                    |  |
|                                                                | Control Play:                                       | SUFFICIENT *                                                                                                    |  |
| -Concurrent Templetes                                          | [5664]                                              |                                                                                                    |  |
| How do I                                                       |                                                     |                                                                                                    |  |
| Configure Authoritization and Islandby<br>Assettion providers. |                                                     |                                                                                                    |  |
| Configure the Personal Valuation provider                      |                                                     |                                                                                                    |  |
| <ul> <li>Set the IAA3 control flag.</li> </ul>                 |                                                     |                                                                                                    |  |
| <ul> <li>Herage security provident</li> </ul>                  |                                                     |                                                                                                    |  |

- From the Providers tab, click the "OIDAuthenticator" (you just created), in the configuration -> Provider Specific tab enter your LDAP connection details: The values shown below are examples only. You should match the entries to your OID.
  - Host: <oidhost>
  - Port: <oidport>
  - Principal: cn=orcladmin
  - Credential: <password>
  - Confirm Credential: <password>
  - User Base DN: cn=users,dc=us,dc=oracle,dc=com
  - Enable 'Use Retrieved User Name as principal.'

| thursday instead                                                      | Contraction ( Andrewson and Andrewson and An | 4. ·                                   | Roburg, and age in control and all the                                                                                                    |
|-----------------------------------------------------------------------|----------------------------------------------------------------------------------------------------|----------------------------------------|----------------------------------------------------------------------------------------------------|
| man datasi seli tempti                                                | man in prosent of the star in process of function function of the start of the start of the star | A giberty-store                        |                                                                                                    |
| to parenting charges such that the Weissen-                           | And image from CAD Inter Research on the                                                                                                    |                                        |                                                                                                    |
| Surfacebook forms to affect of and to well the damage.                | Industria Velocara                                                                                                    |                                        |                                                                                                    |
| Del Sèl                                                               | Transfer Specific                                                                                                    |                                        |                                                                                                    |
| Anna Collector                                                        |                                                                                                    |                                        |                                                                                                    |
| international and a second                                            | 386                                                                                                    |                                        |                                                                                                    |
| Children .                                                            | Any discount is define the proved survey and to compare the two bands into                                                                                                    | of The state of the state street in.   |                                                                                                    |
| A Datasi Datibasi                                                     |                                                                                                    |                                        |                                                                                                    |
|                                                                       | - Interview                                                                                                    |                                        |                                                                                                    |
| - Colorent (Soler)                                                    | Not                                                                                                    | and part on one in our                 | The final reasons of the state of the state strength of the state strength oscillation strength oscillation strength oscillation strength oscillation strength oscillation strength oscillation strength oscillation strength oscillation strength oscillation strength oscillation strength oscillation strength os |
| - Territoria Design<br>- Subscript Design Terriptikan<br>- Territoria | ~                                                                                                    | -                                      | The part makes or which the CDP wave or binning. Here Selec.                                                                                                    |
| Friday (1990)<br>Friday (1990)                                        | Present                                                                                                    | (miniation                             | To the providence of the state of the state  |
| - Part Perspect                                                       | - Contential                                                                                                    |                                        | The second locally consection is a second to be defined. And the                                                                                                    |
| tet L                                                                 | tooline to be the                                                                                                    | (************************************* |                                                                                                    |
| Configue de Conde Salerei Daniego<br>Aufleituigue gràciter            | Distanted                                                                                                    |                                        | Number within the Character Analytic and one constitue to be 200 more. Build fig.                                                                                                    |
| Colline Advantation and Intellig<br>Assesses provides                 |                                                                                                    |                                        |                                                                                                    |
| Weinight and the planetter                                            |                                                                                                    |                                        |                                                                                                    |
|                                                                       | https://www.iki                                                                                                    | 10100001.80101.81103636.0              | Service and particular part of the new second service and some over the part.                                                                                                    |
| Autor States                                                          | End from Tiller                                                                                                    | Mare" star Manywood                    | (c) (b) parts the lot being do not remark the loss car interpret of the loss of the second second s<br>Second second second second second second second second second second second second second second second second second second second second second second second second second second second second second second second second second seco |
| contract (10)<br>(contract and (10)                                   | Citar Sun Nam (Bar)                                                                                                    | No Sugarante and parts                 | a) and speed the to form a set and for our of the any first are parted for any first and the set of the transmitted of the first set and the antidae antidae attracts. Here (4):                                                                                                    |
| (Common 101                                                           | User Insult larger                                                                                                    | (WHEN Y)                               | spectra by any cost 122 descent to the Call Information made shall been be used. Multiples.                                                                                                    |
|                                                                       | Cher besc Ablahr                                                                                                    | 10                                     | In such that the second second from a later with the second second s                                                                                                    |
|                                                                       | at that Hand Gam                                                                                                    | 3M10                                   | Taijal dan bin ba manan malaka                                                                                                    |
|                                                                       | of the failured line face of frequent                                                                                                    |                                        | species where it is the up in a simulation to be used in a fit where the same in the basis. We                                                                                                    |

### **12.** Modify the following:

### Group Base DN: cn=Groups,dc=us,dc=oracle,dc=com

| cn=groups,dc=us,dc=oracte,t  | The bas                                                                                 |
|------------------------------|-----------------------------------------------------------------------------------------|
| (8(cn="))(objectclass=group) | An (DA)<br>Se mod<br>Nore In                                                            |
| ()(&(cn=%g)(objectclass=grou | An LDAF<br>recodula                                                                     |
| subtree •                    | Specifie                                                                                |
| unlimited •                  | Specifie<br>off. Ma                                                                     |
| Q                            | Specifie<br>tobriste<br>positive                                                        |
|                              | Determi<br>Info                                                                         |
|                              | (&(cn=*))(objectclass=group)<br>()(&(cn=%g)(objectclass=grou<br>subtree •<br>unimited • |

### **13.** Check Propagate Cause For Login Exception

| - General                               |   |
|-----------------------------------------|---|
| Connection Pool Size:                   | 6 |
| Connect Timeout:                        | 0 |
| Connection Retry Limit:                 | 1 |
| Parallel Connect Delay:                 | 0 |
| Results Time Limit:                     | 0 |
| Keep Aire Enabled                       |   |
| 😴 Follow Referrals                      |   |
| 🗄 👩 Bind Anonymously On Referrals       |   |
| 🐮 륝 Propagate Cause For Login Exception |   |

14. Click Save.

#### **15.** Click the Providers tab.

ORACLE WebLogic Server Administration Console 12r

| Change Cester                                                                                                    | Di Huma Log Cot Hefeneruss 163 Facuri Help                                                                                                    | 9                                                                                                    |  |  |  |
|----------------------------------------------------------------------------------------------------|----------------------------------------------------------------------------------------------------|----------------------------------------------------------------------------------------------------|--|--|--|
| New changes and restarts                                                                                                    | None regulated in Summary at Serveral InSummary at Security Realine responses                                                                                                    | with (Providers -) Electronicate (Providers -) behaditudes/cater -) EDA directionate (Providers                       |  |  |  |
| Pending changes exost. They must be activated to take effect.                                                                                                    | Settings for myrealm                                                                                                    |                                                                                                    |  |  |  |
| Actuals Charges                                                                                                    | Configuration Liters and Groups - Roles and Policies - Greden                                                                                                    | laf Mappings Providians Migration                                                                                     |  |  |  |
| Units at Charges                                                                                                    | Authentication Passion Validation Authorization Adud                                                                                                    | cation Role Happing Auditing Credential Mapping Certification Path                                                    |  |  |  |
| APNAMEComer  APNement Environment Environm | An Authentication provider allows WebLogic Server to establish trust by veliciting a user. You must have see Authentication provider in a security reality, and you can cardigue a<br>IDAP servers of DBMS. |                                                                                                    |  |  |  |
| -Resource Group Templates                                                                                                    |                                                                                                    |                                                                                                    |  |  |  |
| - Resource Group Templates<br>- Nachinas<br>- Wetual Hosta                                                                                                    | D Name                                                                                                    | Description                                                                                                    |  |  |  |
| - Flachstwa<br>Virtual Hosta<br>- Virtual Targeta                                                                                                    | Name     Trust Service Memory Asserter                                                                                                    | Description<br>Trust Service Service Assertion Provider                                                               |  |  |  |
| - Nachines<br>Wrtail Hoda<br>Wrtail Tergets<br>Work Panopers<br>Concurrent Templates                                                                                                    | El States and the second second                                                                                                    |                                                                                                    |  |  |  |
| Hardson     Wrtaal Heats     Wrtaal Heats     Wurk Hangen     Gestaanent Templeten     Beslaat h Went Heatt                                                                                                    | C Trust Service Mentity Asserter                                                                                                    | Trust Service Identity Assertion Provider                                                                             |  |  |  |
| - Nachines<br>Wrtail Hoda<br>Wrtail Targeti<br>Work Brancpers<br>Concurrent Templates                                                                                                    | Trust Territo Mentry Assertar     CefaultAuthentsatur                                                                                                    | Trust Service Edentity Assertion Provider<br>WebLags Authentication Provider                                          |  |  |  |
| Hechises<br>Witad Isata<br>Witad Targets<br>Witad Targets<br>Concurrent Targetas<br>Essence to The networks<br>Second to La                                                                                                    | Trust Senice Merity Assette     Default/Astronome     Gefault/Astronome     Gefault/Astronome                                                                                                    | Trust Senico Identity Azoetton Provider<br>WebLogic Authentication Provider<br>WebLogic Identity Asoerton provider    |  |  |  |
| Hechow     Withal Hata     Withal Targels     Withal Targels     Withal Targels     Withal Targels     Withal Targels     Withal Targels     Withal Targels     Withal Targels     Configure ActiveDedus and Elective     Configure ActiveDedus and Elective     Configure the Falseword Validation provider                                                                                                    | Trust Tenden Merithy Asserter     Defaultiv/Aneritation     Defaultiv/Aneritation     Defaultiv/Aneritation     Defaultiventry/Asserter     DOductiventry/Asserter     DOductiventry/Asserter               | Truct Service Identity Assertion Provider<br>WebLogic Authentication Provider<br>WebLogic Identity Assertion provider |  |  |  |
| Pledises     Wiski Tarpis     Wiski Tarpis     Wiski Tarpis     Wiski Tarpis     Wiski Tarpis     Wiski Tarpistes     Ensure Tarpistes     Ensure Tarpistes     Softgare ActiveOcolow and Elector                                                                                                    | Trust Tenden Merithy Asserter     Defaultiv/Aneritation     Defaultiv/Aneritation     Defaultiv/Aneritation     Defaultiventry/Asserter     DOductiventry/Asserter     DOductiventry/Asserter               | Truct Service Identity Assertion Provider<br>WebLogic Authentication Provider<br>WebLogic Identity Assertion provider |  |  |  |

#### 16. Click Reorder.

**17.** Move OIDAuthenticator to the top of the providers list.

ORACLE WebLogic Server Administration Console 12c

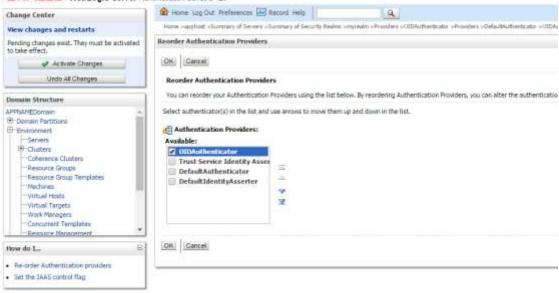

18. Click OK.

19. Once your changes are saved, click Activate Changes.

| Change Center                                                                                                    | R Hares unp Dud Praferencies 🔐 Liccorr Help                                                                                                    | 14                                                                          |
|----------------------------------------------------------------------------------------------------|----------------------------------------------------------------------------------------------------|-----------------------------------------------------------------------------|
| New charges and restarts<br>Out-the cost & Bittly,ther to restify, add or<br>defensions in this domain.                                                                           | Term - august - Gorman of Series - Gorman of Secult Institut - research<br>Research<br>of 10 designs from Secularized, Houseon 2 Notes read to restarted.                 |                                                                             |
| Los A EM                                                                                                    | Settings for represent                                                                                                    |                                                                             |
| Annue Sofgerier                                                                                                    | Configuration   Lines and Groups   Roles and Policies   Crallential H                                                                                                    | agenge Prevident Highton                                                    |
| Oversain Structure                                                                                                    | Authentication Password validation Authorization Adjudicate                                                                                                    | e Rule Hageng Auditing Gesential Hearry Certification Path                  |
| Darres<br>Duren<br>Charenor Custors<br>Result Grups<br>Result Grups<br>Indules<br>Unital Rods<br>Unital Rods<br>Unital Rogen<br>Unital Rogen<br>Unit Hangper<br>Comarine Trepdate | LDAP servers a 1995.<br>© Cantinement this table<br>Authorities Prevalens<br>Child the Land & California in the Ownye Canter for activate all the top<br>[Tense] [Tenses] | fan in Tis ang.                                                             |
| How do L. (1)                                                                                                    | Name                                                                                                    | Description                                                                 |
|                                                                                                    | Distributive Color                                                                                                    | Private that performs (24P authentication using Cracle Internet Devictory . |
| <ul> <li>Configure Authoritization and Identify<br/>Assertion providers</li> </ul>                                                                                                | That Denka Menthy Automore                                                                                                    | Trust Service Denitry Asserbury Provider                                    |
| · Configure the Personnel Vehicitor provider                                                                                                    | Ortablutherbotter                                                                                                    | Heliuge Authentication Rooslee                                              |
| <ul> <li>Herage actually priorities</li> </ul>                                                                                                    | G Dyla-Riterttyleante                                                                                                    | Walkage Meetty Assertion provider                                           |
| <ul> <li>Set the 35AC control Reg</li> <li>Re-order Authoritication providers</li> </ul>                                                                                          | [mail (Dam) [/hunder]                                                                                                    |                                                                             |
| System Status                                                                                                    |                                                                                                    |                                                                             |
| Health of Purring Servers                                                                                                    |                                                                                                    |                                                                             |
| Parker (20)<br>Critical (20)<br>Divergential<br>Weining (21)<br>Dis (21)                                                                                                    |                                                                                                    |                                                                             |

**20.** Shutdown all servers and restart the admin server using startWebLogic.sh script. Login to Admin Console and restart Managed server.

# **Verify OID Authenticator**

- Log in to the Administration Console. http://<HOST\_NAME>:<ADMIN\_PORT>/console/
- 2. In the Domain Structure frame, click Security Realms.
- 3. In the Realms table, click Default Realm Name. The Settings page is displayed.
- 4. Click the Providers tab. You must see the OID Provider in that list.

| CIRACLE weblogs Server a                                                                                                    |                                                                                                    |                                                                                                    |                                                                                                    |
|----------------------------------------------------------------------------------------------------|----------------------------------------------------------------------------------------------------|----------------------------------------------------------------------------------------------------|----------------------------------------------------------------------------------------------------|
| (Deres lastes                                                                                                    | Represented thereares and the same of                                                                                                    |                                                                                                    | Webcom, and App. Constitution and Applean                                                                                                    |
| New Horses and restarts                                                                                                    | Serie ( Achieve & Secure Reality research - Secure V Secure - 49                                                                                                    |                                                                                                    |                                                                                                    |
| that the loss & Bill Suffrances manife, sale or                                                                                                    | Setting the seconds                                                                                                    |                                                                                                    |                                                                                                    |
| Aparts Gardy of Real Specials                                                                                                    | Delignation   test and itrage   Name and Names   test                                                                                                    | Add Paulting   Providence   Highware                                                                                                    |                                                                                                    |
| Trans Longston                                                                                                    | Automation   Frances   Automation   Sta                                                                                                    | data   his here   here   here here   here here                                                                                                    |                                                                                                    |
| Nexus Brailer<br>Charles States<br>Barrows<br>Caracter<br>Caracter<br>Caract | An advanced or provide divery relating to our is mainly<br>that answer 1996;<br>B Contenues The Lath<br>Advanced the Development<br>That is a loss of Defection or the Development is advanced<br>That is a loss of Defection or the Development is advanced<br>That is a loss of Defection or the Development is advanced | na ha alama ya an nu na ha na kalena an kalena anan na ya an na anan na ka an an angan habah kalen kalena anan na a a<br>Malalaman Kayaya                                                                                                    | urb were (Meeri tam of Automatica provinci are angenti a tam Africa (ant and a)<br>Banang (ant of a)                                                                                                    |
|                                                                                                    |                                                                                                    |                                                                                                    | and the second second se |
|                                                                                                    | Rent                                                                                                    | Beering and a second second se | The second second second second second second second second second second second second second second second se                                                                                                    |
|                                                                                                    | - Churchertophi                                                                                                    | Provide that performs 2007 public states array limits between Destroy                                                                                                    | 18                                                                                                    |
| dentation of the                                                                                                    | Trad Territol Street, Agenus                                                                                                    | That be an identic experime framile                                                                                                    | 1.0                                                                                                    |
|                                                                                                    | artication and                                                                                                    | (Hitspace Authority) in a second                                                                                                    | 10                                                                                                    |
| <ul> <li>Intelligent Auflerfreident auf Merring<br/>Beseiten geseitete</li> </ul>                                                                                                    | Selection of the second                                                                                                    | Helicy, Detto, Apelon prodet                                                                                                    | 54                                                                                                    |
| Configure the fraction of contents around<br>Manage and contents     Safety of the field content flag     For each order fraction processes                                                                                                    | Dec. Solid. Name                                                                                                    |                                                                                                    | Barry 1994 A Barry Carl                                                                                                    |
| Series Rates 7<br>Sealt of Long Series                                                                                                    |                                                                                                    |                                                                                                    |                                                                                                    |
| Apple 101<br>Consult (3)<br>Constanting 101<br>Constanting 101<br>Constanting 101<br>Constanting 101<br>Constanting 101                                                                                                    |                                                                                                    |                                                                                                    |                                                                                                    |

**5.** Click the Users and Groups tab to see a list of users and groups contained in the configured authentication providers.

| ange Canter                                                               | 1 1 10 10 | ta Laylud Automati and tank (                                                                                                    |                                                            | Witness without income the defeations   |
|---------------------------------------------------------------------------|-----------|----------------------------------------------------------------------------------------------------|------------------------------------------------------------|-----------------------------------------|
| was thereasy and restarts                                                 |           | Contract of State & State of State of S |                                                            |                                         |
| hat the cost & 2017 ballion to resulting and in                           | 1         | a for expression                                                                                                    |                                                            |                                         |
| and damp in this parameter                                                |           |                                                                                                    | 1.11.7 Mar. 27 A                                           |                                         |
|                                                                           | 1000      | union (Mars and Groups) Inter-and Adding Contend Heartype                                                                                                    | and the                                                    |                                         |
| Read Torquests                                                            |           | ( lever )                                                                                                    |                                                            |                                         |
| ment Machan<br>Pacificany<br>Second Aplican<br>Second Statement<br>Second |           | paga Magnasa aliminakan akua padi awa tud hat kao awafiganan kitu wa<br>namuru Man katal<br>Kitikanan Mana Lakaman Katal                                                                                                    |                                                            |                                         |
| Texanic Andrea                                                            |           | ( Thereit                                                                                                    |                                                            | (Incode j) to (4 of (4), Annious ) into |
| - Sepretry                                                                |           | Aprel 11                                                                                                    | Tearging                                                   | President                               |
|                                                                           |           | and better description of the local                                                                                                    | A unit for the test former form their was                  | (California)                            |
|                                                                           |           | OBDAG_PRANT                                                                                                    | A lost for the following baseling provider com-            | Of Advances                             |
|                                                                           |           | 10(1007),14100(1,19000)81,1000                                                                                                    | A user for the Incounty Hunder Hemper with                 | CEAMMENT                                |
|                                                                           |           | and the second second sec                                                                                                    | inditionalizer                                             | (GAdwarde)                              |
| e ti la                                                                   | 16 L      | and when the                                                                                                    | A case for the factory estimated with                      | (C)+-(harmone                           |
| Techni como est annos                                                     |           | Adverse .                                                                                                    | A user for the 'Albertha's Persper' talk.                  | COA/Permane                             |
| franklik (serri)                                                          |           | 4-30 (24-00                                                                                                    | A care for the following with                              | CEAdminister                            |
| Part Country                                                              |           | Autor Ton, America                                                                                                    | A cast for the 38M attait Augli attain Administration 1000 | OSR-Burelana                            |
| Debers warn                                                               |           | ALLOUPDA, JENARD                                                                                                    | A year for the solution (site descent size                 | Olikefeetate                            |
|                                                                           |           | 016/10/A_30/06.000                                                                                                    | is part for the bedomial base cost lines.                  | (distance)                              |
| alaas (Rafes)                                                             | 100       | a These                                                                                                    |                                                            | Wants 21021 of 275 Personal Tend        |
| diff, of Reaming Spream                                                   |           |                                                                                                    |                                                            |                                         |
| Autora (1)                                                                | -         |                                                                                                    |                                                            |                                         |
| Contrast (F)                                                              |           |                                                                                                    |                                                            |                                         |
| Contrade III                                                              |           |                                                                                                    |                                                            |                                         |
|                                                                           |           |                                                                                                    |                                                            |                                         |

# **Clustered Installations – Pre-Installation Steps**

Skip this section if you are not clustering the application server.

If SIM is being installed into a clustered environment, the "Cluster Address" field must be set prior to installation. This is set in:

Clusters -> sim-cluster (or name of your cluster) -> configuration (tab) -> general (tab) Set the address to your cluster in the "Cluster Address" field, for example, apphost1:7143,apphost2:7143

| Home >5    |          | of Clusters >s |         |             | n( <del>1</del>      | Q         |                                                            |                                                                                                    | and give   co                                                                                                    | onnected to: SIMDor                                                                          |
|------------|----------|----------------|---------|-------------|----------------------|-----------|------------------------------------------------------------|----------------------------------------------------------------------------------------------------|----------------------------------------------------------------------------------------------------|----------------------------------------------------------------------------------------------|
| ettings fo |          | 1. CO 10. C    |         |             |                      |           |                                                            |                                                                                                    |                                                                                                    |                                                                                              |
| Configur   | ation    | Monitoring     | Control | Deployments | Services             | Notes     |                                                            |                                                                                                    |                                                                                                    |                                                                                              |
| General    | JTA      | Messaging      | Servers | Replication | Migration            | Singleton | Services                                                   | Scheduling                                                                                                    | Overload                                                                                                    | Health Monitoring                                                                            |
| HTTP       | Coheren  | ice            |         |             |                      |           |                                                            |                                                                                                    |                                                                                                    |                                                                                              |
| Save       |          |                |         |             |                      |           |                                                            |                                                                                                    |                                                                                                    |                                                                                              |
| Name:      | ilt Load | i Algorithm:   | Ð       |             | -duster<br>und-robin | ٠         | Uses a<br>configu<br>Define<br>betwee<br>particu<br>throug | n MBean to imp<br>aration, More<br>s the algorithm<br>en replicated se<br>far service, Thi                                                      | to be used<br>rvices if noi<br>round-rob<br>Logic Serve                                                           | for load-balancing<br>ne is specified for a<br>in algorithm cycles<br>ir instances in order. |
| Chust      | er Addı  | resst          |         |             | apphost 714          | Lorappi   | The ad<br>uses to<br>genera<br>address<br>name 1           | signed weight f<br>ing, requests a<br>m. More Info.<br>idress that for<br>o connect to th<br>ting EJB hand<br>ses. (This addr<br>that maps to n | or each ser<br>re routed to<br>"<br>is a portion<br>is cluster, a<br>es and entit<br>ess may be<br>nultiple IP ac | n of the URL a clent<br>and that is used for<br>by E3B fallover<br>either a DNS host         |

# **Expand the SIM Application Distribution**

To expand the SIM application distribution, do the following.

- Log in to the UNIX server as the user who owns the Web Logic installation. Create a new staging directory for the SIM application distribution (sim14-application.zip). This location is referred to as INSTALL\_DIR for the remainder of this chapter.
- **2.** Copy sim14-application.zip to <INSTALL\_DIR> and extract its contents.

# Set the LANG Environment Variable

The LANG environment variable must be set in the profile of the UNIX user who owns the application server ORACLE\_HOME files. If you change the value of LANG or set the value for the first time, you must restart the Application Server in order for the change to take effect.

| Example:    |  |  |
|-------------|--|--|
| LANG=en_US  |  |  |
| export LANG |  |  |

# Set the Environment Variables for the SIM Installer

1. Set the following environment variables for the SIM installer (the following are just examples, use values for appropriate for your environment):

```
export ORACLE_HOME=/u00/webadmin/product/wls_retail
export
WEBLOGIC_DOMAIN_HOME=/u00/webadmin/product/wls_retail/user_projects/domains/SI
MDomain
export JAVA_HOME=/u00/webadmin/product/jdk_java
export PATH=$JAVA_HOME/bin:$PATH
```

**2.** If a secured datasource is going to be configured you also need to set "ANT\_OPTS" so the installer can access the key and trust store that is used for the datasource security:

```
export ANT_OPTS="-Djavax.net.ssl.keyStore=<PATH TO KEY STORE> -
Djavax.net.ssl.keyStoreType=jks -Djavax.net.ssl.keyStorePassword=<KEYSTORE
PASSWORD> -Djavax.net.ssl.trustStore=<PATH TO TRUST STORE> -
Djavax.net.ssl.trustStoreType=jks -
Djavax.net.ssl.trustStorePassword=<TRUSTSTORE PASSWORD>"
```

### An example of this would be:

```
export ANT_OPTS="-Djavax.net.ssl.keyStore=/u00/webadmin/product/wls_retail
/12.2.1.4/server/lib/orapphost.keystore -Djavax.net.ssl.keyStoreType=jks -
Djavax.net.ssl.keyStorePassword=retail123 -Djavax.net.ssl.trustStore=/
u00/webadmin/product/wls_retail /12.2.1.4/server/lib/orapphost.keystore -
Djavax.net.ssl.trustStoreType=jks -
Djavax.net.ssl.trustStorePassword=retail123"
```

# Run the SIM Application Installer

This installer configures and deploys the SIM application and Java WebStart client files.

- 1. If you are using an X server such as Exceed, set the DISPLAY environment variable so that you can run the installer in GUI mode.
- 2. Verify that the managed server to which SIM will be installed is currently running.
- Run the install.sh script. This launches the installer. After installation is completed, a detailed installation log file is created: <INSTALL\_DIR>/sim/application/logs/sim-install-app.<timestamp>.log.

**Note:** The manual install option in the installer is not functional for this release. See the section, "Files not available to copy at the end of installation, results in non-working applications – Weblogic only" in Appendix E: Common Installation Errors.

**Note:** See Appendix: SIM Application WebLogic Server Installer Screens for details on every screen and field in the WebLogic application installer.

**Note:** See Appendix: Common Installation Errors for details on common installation errors.

# **Clustered Installations – Post-Installation Steps**

Skip this section if you are not clustering the application server.

If you are installing the SIM application to a clustered WebLogic server environment, there are some extra steps you need to take to complete the installation. In these instructions, the application server node with the ORACLE\_HOME you used for the SIM installer is referred to as the master server. All other nodes are referred to as the remote server.

- 1. Copy the <weblogic domain path>/retail/sim14 directory from the master server to each remote server that is a member of the cluster that contains the deployed sim application.
- **2.** If SIM has been installed in a cluster the Migration Basis needs to be set to use "consensus" and all machines in the cluster chosen for migration. This is done with the following procedure.

**Note:** This needs to be done after the SIM application has been successfully installed to the sim-cluster using the SIM installer. If the SIM application is ever re-installed for any reason the following will have to be re-done as well.

- 3. Click Lock & Edit in the Change Center.
- Go to cluster migration screen in the Weblogic Administration Console. i.e.: SIMDomain > Environment > Clusters > sim-cluster > Configuration (tab) > Migration (tab).
- 5. Set migration basis to Consensus.
- 6. Select all machines in the SIM cluster as candidates.
- 7. Click Save.
- 8. Click Activate Changes in the Change Center.
- **9.** Restart the servers in the SIM cluster.

The migration setup should look similar to the following:

| Settings for sim-cluster                                            |                      |                           |                    |                                                   |          |                                                                                                    |                                                                                                    |
|---------------------------------------------------------------------|----------------------|---------------------------|--------------------|---------------------------------------------------|----------|----------------------------------------------------------------------------------------------------|----------------------------------------------------------------------------------------------------|
| Configuration Monitoring                                            | Control De           | ployments Ser             | vices Notes        |                                                   |          |                                                                                                    |                                                                                                    |
| General Messaging Server                                            | s Replicatio         | n Higration               | Singleton Services | Scheduling                                        | Overload | Health Monitoring                                                                                                    | ЧПН                                                                                                    |
| Save                                                                |                      |                           |                    |                                                   |          |                                                                                                    |                                                                                                    |
| If a clustered server fails, Hode<br>Manager can restart migratable |                      |                           |                    |                                                   |          | ne. This page allows y                                                                                                    | ou to specify the machines where Node                                                                    |
| Candidate Machines For<br>Available:                                |                      | iervers:<br>Chosen:       |                    |                                                   | . wil    | e set of machines (ar<br>Frestart failed server<br>toniatic migration.)                                                                                                    | d order of preference) on which Node Nonager<br>5. (Requires you to enable each server for<br>Nore Info. |
|                                                                     | 20<br>20<br>42<br>20 | III sim-mach III sim-mach |                    | N 4 4 N                                           |          |                                                                                                    |                                                                                                    |
| 👘 Migration Basis:                                                  |                      | 0                         | Consensus 💌        |                                                   |          | ntrolo the mechanian<br>form                                                                                                    | used for server and service regration. More                                                              |
| 🛃 Data Source For Adomatic Higration:                               |                      | u [[                      | (None)             |                                                   |          | The first sector of the sector of the sector |                                                                                                    |
| Auto Higration Table Name:                                          |                      |                           | ACTIVE             | fortan the same of the table to be used for to be |          | rates to be card has server say prov. More                                                                                                    |                                                                                                    |
| 🗋 🕂 Hensber Deutli Detes                                            | tor Enabled          |                           |                    |                                                   |          | Mare Info                                                                                                    |                                                                                                    |

It is recommended to use database migration basis for clusters with only two nodes or if this is to be used in a production system.

The database cluster migration configuration setup is described in:

Using Clusters for Oracle WebLogic Server - DocID E13709-09

Please refer to that document on how to perform this procedure. In addition, note that since the installer sets this to consensus, this will need to be done every time the installer SIM is installed

# SIM Database Authentication Provider set up (to be done after the application deploy)

**Note:** This procedure is only needed if you plan on using database authentication for the SIM application. This can be skipped if LDAP is going to be used for authentication.

- 1. Shut down all the servers of the WebLogic Domain created.
- 2. Once you extract the SIM installer to <INSTALL\_DIR> copy the sim-security.zip present in <INSTALL\_DIR>/sim/application/sim14 to the WEBLOGIC\_DOMAIN\_HOME/lib and extract it contents in the folder.
- **3.** Start the domain admin server.
- **4.** Log into the WebLogic console.
- 5. Navigate to: security realms -> myrealm (default realm) -> providers.

| OR/4CLE Weblage Sever*                                                                                                    | Street barbs Subsect Millions into 1                                                                                                    | 181                                                                                                    | Repare without historical attempt                                                                                                    |
|----------------------------------------------------------------------------------------------------|----------------------------------------------------------------------------------------------------|----------------------------------------------------------------------------------------------------|----------------------------------------------------------------------------------------------------|
| Reservante:                                                                                                    |                                                                                                    | a/                                                                                                    | Reference and the second second |
| The charges and restarts                                                                                                    | No. of Street, Physics, Spinster, Married, Married, Marride, Marride, Married, Married, Married, Married, Marri |                                                                                                    |                                                                                                    |
| landing that general internal to a function<br>of generality.                                                                                                    | which have been and the second                                                                                                    |                                                                                                    |                                                                                                    |
| at Allen Dage                                                                                                    | Continues the succession                                                                                                    |                                                                                                    |                                                                                                    |
| Unite Millionate                                                                                                    | Industry Constitution ( Nation Price ) 1                                                                                                    | TRACING PARTY PROPERTY PROPERTY.                                                                                                    |                                                                                                    |
| Arresti Ministeri                                                                                                    | Addentications - Instance - Addression -                                                                                                    | Alphane ( Ala Santa ) Adam ( Oxford Santa ) Collision (M. Statem)                                                                                                    |                                                                                                    |
| Management<br>Seale service<br>Service<br>Servi | printer an Apprett Atlant Miner Adjustma, and<br>P Communication Mathe<br>Arthodograp Providen                                                                                                    | nen marina allantes a ante "los narinas en un la devina demandan en a marina en de al marina en<br>o y comunicaj la 3000, foi, las alteraciónes ariade allante Alfrestador provinte fois demando en | ligent målgels kolferskanne providers och annanse vande. Jähleren i sams of skällen kolfer<br>og en afte ander and gestage fred partiese annanse of fred Sign (1974)                                                                                                    |
|                                                                                                    | (m) (i=1,600.)                                                                                                    |                                                                                                    | Wang in fait Press. (and                                                                                                    |
|                                                                                                    | -                                                                                                    | tracepter                                                                                                    |                                                                                                    |
|                                                                                                    | of the second                                                                                                    | Franke that pathons 250 automization                                                                                                    | 6.8                                                                                                    |
| the de Carlos and the second second se                                                                                                    | In Net ALPERANCE                                                                                                    | Colorage automatication from the                                                                                                    | 64                                                                                                    |
| Configure automatic and statement                                                                                                    | 20 minute training                                                                                                    | and any thereby and the provide                                                                                                    | - X8                                                                                                    |
| Configure Salinger and the second                                                                                                    | ten (1001) Ander                                                                                                    |                                                                                                    | Since the Second Second                                                                                                    |
| <ul> <li>Farrage shared are siles.</li> <li>Tai ins 2001 units/hgs.</li> </ul>                                                                                                    |                                                                                                    |                                                                                                    |                                                                                                    |
| The second submetation are sets.                                                                                                    |                                                                                                    |                                                                                                    |                                                                                                    |
|                                                                                                    |                                                                                                    |                                                                                                    |                                                                                                    |
| yalani taataa                                                                                                    |                                                                                                    |                                                                                                    |                                                                                                    |
| en numberen                                                                                                    |                                                                                                    |                                                                                                    |                                                                                                    |
| frame (i)                                                                                                    |                                                                                                    |                                                                                                    |                                                                                                    |
| Configurer III                                                                                                    |                                                                                                    |                                                                                                    |                                                                                                    |
|                                                                                                    |                                                                                                    |                                                                                                    |                                                                                                    |
| Foreite III                                                                                                    |                                                                                                    |                                                                                                    |                                                                                                    |

- **6.** Start a Lock and Edit session.
- 7. Click New provider.
- 8. Select the provider type from the list: SimWlsDbAuthenticator.
- **9.** Set the provider name (Default: SimWlsDbAuthenticator).

| 18 right Landas                                                                                                    | dit teres ing for findeenes Billion 1980                                                                                                    | Roborn, addingt: conversion APPinese |
|----------------------------------------------------------------------------------------------------|----------------------------------------------------------------------------------------------------|--------------------------------------|
| Very chargest and invited                                                                                                    | Registering of Marine Radio county of Marines                                                                                                    |                                      |
| Paramy sharapet scale. They wanna anti-attail<br>to take effect.                                                                                                    | Division in the Andreas Structure Provider                                                                                                    |                                      |
| at Annuts Owner                                                                                                    | (04)   Gener,                                                                                                    |                                      |
| Unix #Danges                                                                                                    | Dente a seu Auffredhalten Prosilier                                                                                                    |                                      |
| Roman Housiner<br>SPEconic                                                                                                    | Pre Manag marries all an and to morely our per Automation Provide     Provide Provide Pro |                                      |
| Colorine<br>Colorine<br>Statistics                                                                                                    | Terrano of Se utilization product Terrano of Se utilization product Terrano                                                                                                    |                                      |
| El Englandia<br>ReCognition                                                                                                    | The a first per of addressing and an annual second second se                                                                                                    |                                      |
|                                                                                                    | URL (Greek)                                                                                                    |                                      |
| Are in the Co                                                                                                    |                                                                                                    |                                      |
| <ul> <li>Hamage income provides</li> <li>Configure forface/income and provides</li> <li>Assertion provides</li> </ul>                                                                                                    |                                                                                                    |                                      |
| Skolum Mutav                                                                                                    |                                                                                                    |                                      |
| India Carette Devery                                                                                                    |                                                                                                    |                                      |
| Fuller 25<br>Crime 12<br>Contract 12<br>Contract 12                                                                                                    |                                                                                                    |                                      |
| The second second |                                                                                                    |                                      |

- **10.** Click **OK**.
- **11.** Open the new provider configuration.
- **12.** Under Common, set the Control Flag to SUFFICIENT.

| William William                                                                                                    | Advancementation Committee                                                                                       |                                                                 |                                            |
|----------------------------------------------------------------------------------------------------|----------------------------------------------------------------------------------------------------|-----------------------------------------------------------------|--------------------------------------------|
| Dange Greine                                                                                                    | The same page of the lateral                                                                                     | (H)                                                             | Websen, willings (concerned)). APPlication |
| these changes and contacts                                                                                                    | State (Local), A Starty Na                                                                                       | an organis charite income at the process charits and the states |                                            |
| citis the pack is left further to notify, and an<br>delate memory in the daman                                                                                                    | Services for Section Sector                                                                                      | itere .                                                         |                                            |
| the second                                                                                                    | towns webstack                                                                                                   |                                                                 |                                            |
|                                                                                                    | OID THE AND & ANTI-THEFT                                                                                         | n the Damign Galiter to modify the Leiftings on this page.      |                                            |
| Contradio Ministeres                                                                                                    | 1944                                                                                                    |                                                                 |                                            |
| - Distances                                                                                                    | Tange days an adde                                                                                               | n der general sankgansten of the provider.                      |                                            |
| 5 Service<br>Insulty Reality                                                                                                    | Canan.                                                                                                    | and the second                                                  |                                            |
| S Suprement                                                                                                    | @ horrighter                                                                                                    | Adhericator products 101 Statistics access                      |                                            |
|                                                                                                    | d) trains                                                                                                    | 34                                                              |                                            |
|                                                                                                    | C Footbolting                                                                                                    | (surveiner (c)                                                  |                                            |
| han de L                                                                                                    | Child The land & collection of                                                                                   | n the Damps Carala to waith the antippe or Brownya.             |                                            |
| Serten Status III                                                                                                    |                                                                                                    |                                                                 |                                            |
| real press in the second                                                                                                    |                                                                                                    |                                                                 |                                            |
| Part 21<br>Cread (2)<br>Creaded (2)<br>Creaded (2)<br>Creaded (2)<br>Creaded (2)                                                                                                    |                                                                                                    |                                                                 |                                            |
| International Contractory of the Property of the Property of t | and the second second second second second second second second second second second second second second second |                                                                 |                                            |

### **13.** Click **Provider Specific**.

**14.** The SIM Data Source Name defaults to SimDataSource which is what the SIM installer creates, so it should be left to the default value.

| hange-Carthel                                                                                                    | and terms (eq. bot. Performance Sectional Page )                   | A                                                         | Website weblage Servered in APPEnets |
|----------------------------------------------------------------------------------------------------|--------------------------------------------------------------------|-----------------------------------------------------------|--------------------------------------|
| the like privation of the like of the like | The damps of a 16 fairs in sec. As the house                       | of Security Asian anyone allocation about the Ballion and |                                      |
| e pending thanges solar. (3d) the Apleans<br>Suffgarador Surteri III alian officers to alit the                                                                                                    | Serlings for Sandhaltsballandara                                   |                                                           |                                      |
| Contraction of the                                                                                                    | Course Franke Specific                                             |                                                           |                                      |
| Reason Configuration                                                                                                    | 1                                                                  |                                                           |                                      |
| interest three bare                                                                                                    | The page where you is configure additional attributes for the rate | art: prote-                                               |                                      |
| Witness<br>Etrational<br>Detramo                                                                                                    | C Passened Decryption Provider                                     | and the restart and postant                               |                                      |
| Service Protect                                                                                                    | () Crange Barrer                                                   | (anti-antide construction)                                |                                      |
| Departm                                                                                                    | Construction Contractor                                            | (A.C.)                                                    |                                      |
|                                                                                                    | Transmit Score Resident                                            | SHAV WINNEL                                               |                                      |
|                                                                                                    | C Percept Provide                                                  | wards online any according                                |                                      |
| mást. A                                                                                                    | Cab fastary:                                                       | or sector relation and an                                 |                                      |
| The halk help there:                                                                                                    | defensk Kaler Coultyr                                              | 3000                                                      |                                      |
| eter Katas II<br>adit d'Europie ete                                                                                                    | () Paramet Names Dipot:                                            | (See 4.334                                                |                                      |
| Autor (1)                                                                                                    | di farin Sanoo Rama                                                | SeiCasSucce                                               |                                      |
| territali<br>and territali                                                                                                    | Jan .                                                              |                                                           |                                      |

15. Check that the GroupName is set to the name of the group used for SIM secure users.16. Click OK.

### **17.** On the provider list, click **Reorder**.

| Names I and the                                                                                                    | - and in the second second sec | (A.)                                                          | Helcom, weblage, hoterstrick All the                                                                                                    |
|----------------------------------------------------------------------------------------------------|----------------------------------------------------------------------------------------------------|---------------------------------------------------------------|----------------------------------------------------------------------------------------------------|
| two damps and restarts                                                                                                    | many common of factors fragment was showed in the                                                                                                    | success of party lagers around character committee statistics |                                                                                                    |
| A The Lost District College Souther Souther South                                                                                                    | Suttings for my reality.                                                                                                    |                                                               |                                                                                                    |
| HER THEY IT THE MOUNT                                                                                                    | toriganie   the address   tole address                                                                                                    |                                                               |                                                                                                    |
| Terristic Concernence                                                                                                    | Adhedicable Participation Activities                                                                                                    | · Moline Nethers Aims Detroitions Definered Instan            |                                                                                                    |
| terant Machae<br>PErson<br>Forsenent<br>Stationen<br>Stationen<br>Stationen<br>Stationen<br>Forsen<br>Forsen<br>F | An Automatic george also making forwards<br>devides an biogent's actual officer biological<br>biological actual<br>Automatication Provides<br>Dial for total & Alfordment for Deep Georgical                                                                                                    | window of the fundame or the same.                            | nning with down an offen is a marky law. Bifter to be a discharged with an a strategy law of a discharged with an a strategy law of the press. |
|                                                                                                    | (Incl. (Said) (News)                                                                                                    |                                                               | Wanning 2 in fail 4. Percent (1981                                                                                                    |
|                                                                                                    | C Balant ::                                                                                                    | Benagter                                                      |                                                                                                    |
|                                                                                                    | 000 entratidater                                                                                                    | Provide that performs (248 water divident                     | 1.0                                                                                                    |
| no de L.                                                                                                    | C Designation Street                                                                                                    | authentituder pt s-vier for 304 landness security.            | 10                                                                                                    |
|                                                                                                    | C1 Dela Materiality                                                                                                    | Indiana Adhericana Provinci                                   | 14                                                                                                    |
| Configure Automotivation and Deputito<br>Joain Macamanitia                                                                                                    | C Refection managements                                                                                                    | million: Sector Assessor a color                              | Li I                                                                                                    |
| Configure the Personal Soliday provides                                                                                                    | (mail (look) (frame)                                                                                                    | Warming 2 to 4 of 4. Personal Trian                           |                                                                                                    |
| Name and the state of the state of the state                                                                                                    |                                                                                                    |                                                               |                                                                                                    |
| Sat the AAN on the Reg.                                                                                                    |                                                                                                    |                                                               |                                                                                                    |
| ALL DE LE DE LE DE                                                                                                    | 1                                                                                                    |                                                               |                                                                                                    |
| webser-Malfree                                                                                                    |                                                                                                    |                                                               |                                                                                                    |
| and of farme in our                                                                                                    |                                                                                                    |                                                               |                                                                                                    |
| traini del                                                                                                    |                                                                                                    |                                                               |                                                                                                    |
| 0.404.00                                                                                                    |                                                                                                    |                                                               |                                                                                                    |
| Downaded (0)                                                                                                    |                                                                                                    |                                                               |                                                                                                    |
| vitar mg (22                                                                                                    |                                                                                                    |                                                               |                                                                                                    |

- **18.** Move the SimDbAuthenticator to the top of the list, or above the DefaultAuthenticator.
- **19.** Click **OK**.
- 20. Click Activate Changes.
- **21.** Shutdown the admin server.
- **22.** Start the admin and managed servers for the domain.

# **Review and/or Configure Oracle Single Sign-On**

**Note:** This procedure is only needed if you plan on setting up the SIM application using Single Sign On (SSO) authentication. This can be skipped if SSO is not going to be configured for this environment. The Oracle Access Manager must be configured and the Oracle http server (Webtier and webgate) must be registered into the Oracle Access Manager.

### Create the SIM SSO provider in the SIMDomain

- 1. Shut down all the servers of the WebLogic Domain created.
- 2. Once you copy the contents to <INSTALL\_DIR> copy the sim-security.zip present in <INSTALL\_DIR>/sim/application/sim14 to the WEBLOGIC\_DOMAIN\_HOME/lib and extract its contents in the folder.
- **3.** Start the domain admin server.
- **4.** Log into the WebLogic console
- 5. Navigate to: security realms -> myrealm (default realm) -> providers.
- 6. Start a Lock and Edit session.
- 7. Click New provider.
- 8. Select the provider type from the list: SimWlsSsoAuthenticator.
- 9. Set the provider name (Default: SimSsoAuthenticator).
- **10.** Click **OK**.
- **11.** Open the new provider configuration.
- **12.** Under Common, set the Control Flag to SUFFICIENT and then click save.
- **13.** Click **Provider Specific**.
- **14.** Check that the GroupName is set to the name of the group used for SIM secure users (sim\_secure\_users by default).
- **15.** All other values under the Provider Specific tab can be left as the default value.
- 16. Click SAVE.
- **17.** On the provider list, click **Reorder**.
- **18.** Move the SimWlsSsoAuthenticator to the top of the list, or above the DefaultAuthenticator.
- **19.** Click **OK**.
- 20. Click Activate Changes.
- **21.** Shutdown the domain.
- **22.** Start the admin and managed servers for the domain.

After the SSO provider is created in the SIMDomain, you will also have to set the protection of the SIM application resources correctly in the Application Domain that has been registered in the Oracle Access Manager.

In the Webtier/Webgate http server you need to set the mod\_wl\_ohs.conf file to redirect the http call to the where the SIM application has been deployed.

For example, in mod\_wl\_ohs.conf set:

```
<Location /sim-client >
WebLogicCluster orapphost:17015
SetHandler weblogic-handler
</Location>
```

Then in Oracle Access Manager, set the protection of the resources in the Application Domain that has been registered for the SIM application. You must protect the /simclient/launch resource and exclude the rest:

Resource URL: /sim-client/launch Protection Level: Protected Authentication Policy: Protected Resource Policy Authorization Policy: Protected Resource Policy

Resource URL: /sim-client/.../\* Protection Level: Excluded

Resource URL: /favicon.ico Protection Level: Excluded

## SIM Batch Scripts

The SIM batch programs are installed in the location that was specified during application installation.

The batch programs can be run from a different location if you cannot run them from under the application server <WEBLOGIC\_DOMAIN\_HOME>.. To install the batch files in a different location just copy the entire batch folder to the appropriate destination.

The batch directory is assumed to be located on the same server as the application server. If you copy the SIM batch directory to a location on a different server, then you need to configure the file path to the sim-batch.log file, which is defined in batch/resources/logback.xml.

See the "Batch Detail" section of the *Oracle Retail Store Inventory Management Operations Guide* for information about how to run batches.

# **Resolving Errors Encountered During Application Installation**

If the application installer encounters any errors, it halts execution immediately. You can run the installer in silent mode so that you do not have to retype the settings for your environment. See Appendix D of this document for instructions on silent mode.

See "Appendix: Common Installation Errors "for a list of common installation errors.

Since the application installation is a full reinstall every time, any previous partial installs are overwritten by the successful installation.

# Web Help Files

The application installer automatically copies the web help files to the proper location. They are accessible from the help links within the application.

# Starting and Stopping the Wavelink Server

In order to use handheld wireless devices with SIM, the Wavelink server must be running. The SIM application installer installs, configures, and starts the Wavelink server for you, so once the SIM application install is complete, the Wavelink server is ready to be used.

**Note:** Even if you use the AdminServer to restart SIM, you will still need to restart the Wavelink server manually.

The Wavelink server scripts are installed into the <sim-wireless-directory>/bin.

The following is an example for stopping and starting the Wavelink server:

# cd

/u00/webadmin/product/wls\_retail/user\_projects/domains/SIMDomain/retail/sim14/wire less/bin

# ./wavelink-shutdown.sh

# ./wavelink-startup.sh

**Note:** The wireless functionality in SIM is dependent on Wavelink and includes a client and server component. Wavelink software ensures that the wireless user interface of SIM can work with various handheld devices.

For the handheld to interact correctly with SIM, it is required to install the appropriate Wavelink studio client. The Wavelink studio client and its installation instructions can be found at

http://www.wavelink.com/download/downloads.aspx.

The Oracle Retail Wireless Foundation Server is bundled with the SIM server. It has a single session free license. For multiple sessions additional licenses need to be obtained.

Contact your Oracle sales representative or client partner for Wavelink Studio Client and Oracle Retail Wireless Foundation Server license information.

**Note:** For configurations of physical handheld devices or wireless network setup, check your hardware manufacturer's manual or Wavelink's studio client information. This information is not covered in this guide.

## **Test the SIM Application**

Once SIM database and application are installed, foundation data is imported into SIM, you should have a working SIM application installation. To launch the application client, open a web browser and go to the client URL. You can find the URL in the next steps section of the log file that was produced by the installer.

Example:

WLS: http://orapphost:17015/sim-client/launch

# <u>A</u>

## Appendix: SIM Database Schema Installer Screens

You need the following details about your environment for the installer to successfully install the SIM database schema. Depending on the options you select, you may not see some screens.

#### Screen: Data Source Details

|                           | -existing database user for this SIM installation. The<br>er and create the SIM database objects. |
|---------------------------|---------------------------------------------------------------------------------------------------|
| SIM Schema Owner          | USERNAME                                                                                          |
| SIM Schema Password       | •••••                                                                                             |
| SIM Oracle SID            | SID                                                                                               |
| Temporary tablespace name | TEMP                                                                                              |
|                           |                                                                                                   |

| Field Title          | SIM Schema Owner                                      |
|----------------------|-------------------------------------------------------|
| Field<br>Description | The pre-existing database user for this installation. |
| Destination          | dba_create_directory.sql, dataseeding.cfg             |
| Example              | SIM14                                                 |

| Field Title          | Sim Schema Password              |  |
|----------------------|----------------------------------|--|
| Field<br>Description | The SIM Schema Owner's password. |  |

| Field Title          | SIM Oracle SID                                                                                |  |
|----------------------|-----------------------------------------------------------------------------------------------|--|
| Field<br>Description | The name of the database or pluggable db service name where the SIM scheme will be installed. |  |
| Example              | dvols64                                                                                       |  |

| Field Title          | Temporary tablespace name                                                                                       |  |
|----------------------|----------------------------------------------------------------------------------------------------|--|
| Field<br>Description | Temporary tablespace provided to the create_user.sql script at the time that the SIM database user was created. |  |
| Example              | TEMP                                                                                                    |  |

| SIM 14 Schema                                                                                                    | Installer - Oracle Retail    | _ ×      |
|----------------------------------------------------------------------------------------------------|------------------------------|----------|
| ORACLE                                                                                                    |                              |          |
| PL/SQL Batch Setup - Base Direc                                                                                               | tory                         |          |
| Provide a top-level directory on the dat<br>programs. The next screen will prompt<br>this path as a default parent directory. |                              |          |
| PL/SQL batch data file location                                                                                               | /usr/oracle/retail/sim/batch | Select F |
|                                                                                                    |                              |          |
|                                                                                                    |                              |          |
|                                                                                                    |                              |          |
|                                                                                                    |                              |          |
|                                                                                                    |                              | 1        |
| 😣 Cancel 😡                                                                                                    | Back 🕢 Next 🗇 Install        |          |

| Screen: PL/SQL Batch Setup – Base Director | ſy |
|--------------------------------------------|----|
|--------------------------------------------|----|

| Field Title          | PL/SQL batch data file location                                                                   |  |
|----------------------|---------------------------------------------------------------------------------------------------|--|
| Field<br>Description | A directory which will be the parent directory for all other PL/SQL batch processing directories. |  |
| Destination          | dba_create_directory.sql                                                                          |  |
| Example              | /usr/oracle/retail/sim/batch                                                                      |  |

## Screen: PL/SQL Batch Setup (three screens)

| SIM 14 Schen                          | na Installer - Oracle Retail                                                                                                    | _ ×      |
|---------------------------------------|----------------------------------------------------------------------------------------------------|----------|
| ORACLE                                |                                                                                                    |          |
| PL/SQL Batch Setup                    |                                                                                                    |          |
| directories and their corresponding d | batch functionality. The following filesyst<br>latabase directory objects must be created<br>ries and directory objects. Instead it will<br>in to create them. | . The    |
| StockCount upload directory           | /usr/oracle/retail/sim/batch/sto                                                                                                    | Select F |
| StockCount upload unectory            |                                                                                                    | Select F |
|                                       |                                                                                                    |          |
|                                       |                                                                                                    |          |
|                                       |                                                                                                    |          |
| 😣 Cancel                              | 🕜 Back 🕢 Next 🔷 Install                                                                                                    |          |

| Field Title                                                                                                    | StockCount upload directory                                                               |  |
|----------------------------------------------------------------------------------------------------|-------------------------------------------------------------------------------------------|--|
| Field<br>Description                                                                                                    | A filesystem directory and database directory object used for processing StockCount data. |  |
| Destination                                                                                                    | dba_create_directory.sql                                                                  |  |
| Example                                                                                                    | /usr/oracle/retail/sim/batch/stockcountUpload                                             |  |
| Notes         The installer will not create these directories or directory objects. It will produce the dba_create_directory.sql script, which can be used to create them |                                                                                           |  |

| SIM 14 Schema I             | Installer - Oracle Retail 🛛 🗛 🗙          |
|-----------------------------|------------------------------------------|
| ORACLE"                     |                                          |
| Installation Summary        |                                          |
| Summary of Installation.    |                                          |
| SIM Schema Owner            | USERNAME                                 |
| Oracle SID                  | SID                                      |
| Temporary Tablespace        | TEMP                                     |
| StockCount upload directory | vracle/retail/sim/batch/stockcountUpload |
|                             |                                          |
|                             |                                          |
|                             |                                          |
|                             |                                          |
|                             |                                          |
| 🔞 Cancel 🔇 🚱                | Back 🕢 Next 🧠 Install                    |

## Screen: Installation Summary

## Appendix: SIM Application WebLogic Server Installer Screens

You need the following details about your environment for the installer to successfully deploy the SIM application. Depending on the options you select, you may not see some screens.

#### Screen: Installation Type

| Store Inventory Management 14 Installer - Oracle Retail |                                                                                                    |
|---------------------------------------------------------|----------------------------------------------------------------------------------------------------|
| ORA                                                     | CLE'                                                                                                    |
| Installa                                                | tion Type                                                                                                    |
|                                                         | lication can be installed on two types of servers Standalone server or Cluster servers. The<br>Ilation is Standalone server, alternatively you can choose cluster installation |
| Which Install                                           | lation method will you use?                                                                                                    |
|                                                         | <ul> <li>Standalone server</li> </ul>                                                                                                    |
|                                                         | 🔿 Cluster servers                                                                                                    |
|                                                         |                                                                                                    |
|                                                         |                                                                                                    |
|                                                         | 🐼 Cancel 🐼 Back 🕢 Next 🐟 Install                                                                                                    |

| Field Title          | Which Installation Method will you use?                                                                                                    |
|----------------------|----------------------------------------------------------------------------------------------------|
| Field<br>Description | Choosing "Standalone server" will deploy SIM to a non-clustered environment, if "Cluster Servers" is chosen then it will deploy SIM to a cluster of servers defined in WebLogic. |

#### Screen: Cluster load-balancer Address

This screen will be displayed, if Cluster Servers option is selected in "Installation Type" screen.

| Store Inventory Managem                       | ent 14 Installer - Oracle Retail _ | × |
|-----------------------------------------------|------------------------------------|---|
| ORACLE                                        |                                    |   |
| cluster load-balancer Address                 |                                    |   |
| Please enter the Cluster address/load-balance | er DNS server name                 |   |
| Load-Balancer/Cluster DNS Address             | clusteraddress                     |   |
|                                               |                                    |   |
|                                               |                                    |   |
|                                               |                                    |   |
|                                               |                                    |   |
|                                               |                                    |   |
| 😣 Cancel                                      | Back Next Nstall                   |   |

| Field Title          | Load-Balancer/Cluster DNS Address                                                                                                    |
|----------------------|----------------------------------------------------------------------------------------------------|
| Field<br>Description | This contains Virtual Host name of the load balancer that will be used if SIM is to be deployed to a clustered environment. Please note this screen will not appear in case you select Standalone server in previous screen. |

## Screen: Security Details

| Store Inventory Management 14 Installer - Oracle Retail _ ×                                                                                                    |
|----------------------------------------------------------------------------------------------------|
| ORACLE'                                                                                                    |
| Security Details                                                                                                    |
| Provide security details for the SIM application                                                                                                    |
| Note: enabling SSL requires that security certificates have been configured and installed for this<br>WebLogic domain. The AdminServer and all managed servers must then be configured to use<br>SSL. |
| Enable SSL for SIM?                                                                                                    |
| <ul> <li>Yes</li> </ul>                                                                                                    |
| ◯ No                                                                                                    |
|                                                                                                    |
|                                                                                                    |
|                                                                                                    |
|                                                                                                    |
|                                                                                                    |
| Cancel S Back Next Install                                                                                                    |

| Field Title          | Enable SSL for SIM?                                                                                                    |
|----------------------|----------------------------------------------------------------------------------------------------|
| Field<br>Description | Choosing yes will deploy SIM using SSL, and will configure SIM to use SSL. In this case, SSL must be configured and enabled for the admin server and SIM managed server or cluster. Choosing no will deploy and configure SIM without SSL. |

| Turn off the application | server's non-SSL port                                                                                              |
|--------------------------|----------------------------------------------------------------------------------------------------|
|                          | g to the application server must use a secured connection.                                                         |
|                          | e application server's non-SSL port will be inactive. A value of<br>ns server's non-SSL port will still be active. |
| Disable non-SSL port?    | () Yes                                                                                                    |
|                          | ⊖ No                                                                                                    |
|                          |                                                                                                    |
|                          |                                                                                                    |
|                          |                                                                                                    |
| 1                        |                                                                                                    |

## Screen: Turn off the application server's non-SSL port

| Field Title          | Disable non SSL port?                                                                                                    |
|----------------------|----------------------------------------------------------------------------------------------------|
| Field<br>Description | Selecting Yes will make that the application server's non – SSL port inactive and a Selecting No will keep application server's non-SSL port active. |

| Screen: Application Server Details | Screen: | Applicat | tion Server | <sup>·</sup> Details |
|------------------------------------|---------|----------|-------------|----------------------|
|------------------------------------|---------|----------|-------------|----------------------|

| Store Inventory Management                         | 14 Installer - Oracle Retail _ ×      |
|----------------------------------------------------|---------------------------------------|
| ORACLE                                             |                                       |
| Application Server Details                         |                                       |
| Note:if SSL is enabled, this value MUST match the  | DNS name used in the SSL certificate. |
| Weblogic Server Hostname                           | hostname                              |
| Note: if SSL is enabled, this value MUST match SSL | Port.                                 |
| Weblogic Server Port                               | 17001                                 |
| Weblogic Admin User Name                           | weblogic                              |
| Weblogic Admin User Password                       | •••••                                 |
|                                                    |                                       |
|                                                    |                                       |
|                                                    |                                       |
|                                                    |                                       |
|                                                    |                                       |
|                                                    |                                       |
| 😣 Cancel 🔇 Back                                    | Next 🖓 Next                           |

| Field Title          | WebLogic Server Hostname                                                                                                    |
|----------------------|----------------------------------------------------------------------------------------------------|
| Field<br>Description | The hostname of the server where the WebLogic server is installed.                                                           |
| Example              | dev0234                                                                                                    |
| Notes                | Used by installer scripts to install the application and to create default inputs for client codebase and JNDI provider URL. |

| Field Title          | WebLogic Server Port                       |
|----------------------|--------------------------------------------|
| Field<br>Description | Listen port for the WebLogic Admin server. |
| Example              | 7001                                       |

| Field Title          | WebLogic Admin User Name                                             |
|----------------------|----------------------------------------------------------------------|
| Field<br>Description | The WebLogic user which will be used to install the SIM application. |
| Example              | weblogic                                                             |
| Notes                | Used by installer scripts to install the application                 |

| Field Title          | WebLogic Admin User Password                         |
|----------------------|------------------------------------------------------|
| Field<br>Description | The password of the WebLogic Admin User used above.  |
| Notes                | Used by installer scripts to install the application |

| ORACLE                                              |                                                                                                    |
|-----------------------------------------------------|----------------------------------------------------------------------------------------------------|
| Application Deployment De                           | tails                                                                                               |
| Provide the following details for the SIM examples. | application being installed. The default values shown below are                                     |
| Client Context Root                                 | sim-client                                                                                          |
|                                                     | ver or a cluster of servers. You can deploy to the AdminServer ommended for production deployments. |
| Weblogic server/cluster                             | sim-server                                                                                          |
|                                                     |                                                                                                    |
| 🔞 Can                                               | icel 🚱 Back 💽 Next 🧠 Install                                                                        |

#### **Screen: Application Deployment Details**

| Field Title          | Client Context Root          |
|----------------------|------------------------------|
| Field<br>Description | Context root for sim client. |
| Example              | sim-client                   |

| Field Title          | WebLogic server/cluster                                                                                              |
|----------------------|----------------------------------------------------------------------------------------------------|
| Field<br>Description | This the managed server name for standalone deployment and Cluster name for deployment to clustered managed servers. |
| Example              | sim-server                                                                                                    |

| Choose Apps to Integrate v          | vith SIM                    |  |
|-------------------------------------|-----------------------------|--|
| Choose which applications you would | like to integrate with SIM. |  |
| Configure RIB for SIM?              |                             |  |
| Configure RPM for SIM?              |                             |  |
| Configure RMS for SIM?              |                             |  |
| Configure Manifest for SIM?         |                             |  |
| Configure OMS for SIM?              |                             |  |
|                                     |                             |  |

#### Screen: Choose Apps to Integrate with SIM

| Field Title          | Configure RIB for SIM?                                                                                                    |
|----------------------|----------------------------------------------------------------------------------------------------|
| Field<br>Description | Select this option if you will be using RIB with SIM. Please note if you select this option then RIB Integration Details screen will be enabled and appropriate details have to be entered in RIB Integration Details screen. |

| Field Title          | Configure RPM for SIM?                                                                                                    |
|----------------------|----------------------------------------------------------------------------------------------------|
| Field<br>Description | Select this option if you will be using RPM with SIM. Please note if you select<br>this option then RPM Integration Details screen will be enabled and appropriate<br>details have to be entered in RPM Integration Details screen. |

| Field Title          | Configure RMS for SIM?                                                                                                    |
|----------------------|----------------------------------------------------------------------------------------------------|
| Field<br>Description | Select this option if you will be using RMS with SIM. Please note if you select this option then RMS Integration Details screen will be enabled and appropriate details have to be entered in RMS Integration Details screen. |

| Field Title          | Configure Manifest for SIM?<br><b>Note</b> : Refer to the <i>Oracle Retail Store Inventory Management Operations Guide</i> for more information.                                                                                                    |
|----------------------|----------------------------------------------------------------------------------------------------|
| Field<br>Description | Manifest integration is configured if an external Shipment Management System<br>is to be used in conjunction with SIM. (Optional). Please note if you select this<br>option then the Manifest Integration Details screen will be enabled and<br>appropriate details will be entered in the subsequent Manifest Integration<br>Details screen. |

| Field Title          | Configure OMS for SIM?<br><b>Note</b> : Refer to the <i>Oracle Retail Store Inventory Management Operations Guide</i> for more information.                                                                                                    |
|----------------------|----------------------------------------------------------------------------------------------------|
| Field<br>Description | OMS integration is configured if an external Shipment Management System is to<br>be used in conjunction with SIM. (Optional). Please note if you select this option<br>then OMS Integration Details screen will be enabled and appropriate details will<br>be entered in the subsequent OMS Integration Details screen. |

#### **Screen: RIB Integration Details**

This screen will be displayed if the Configure RIB for SIM option is checked on the Choose Apps to Integrate with SIM screen.

| Store Inventory Manager                             | ment 14 Installer - Oracle Retail   | _ × |
|-----------------------------------------------------|-------------------------------------|-----|
| ORACLE                                              |                                     |     |
| RIB Integration Details                             |                                     |     |
| If SIM will be integrated with RIB, then provide th | ne details (Optional).              |     |
| Note: If RIB SIM uses SSL, use t3s as the protoco   | ol. Otherwise use t3.               |     |
| RIB SIM Provider URL                                | t3s://[RIB Host]:[RIB Port]/rib-sim |     |
| RIB User Name                                       | ribuser                             |     |
| RIB User Password                                   | •••••                               |     |
|                                                     |                                     |     |
| Cancel                                              | Back Next Next                      |     |

| Field Title          | RIB SIM Provider URL                                                                                                 |
|----------------------|----------------------------------------------------------------------------------------------------|
| Field<br>Description | This is the provider URL of the rib-sim application. If RIB SIM uses SSL, use t3s as the protocol, otherwise use t3. |
| Example              | t3s://dev01234.example.com:19106/rib-sim                                                                             |

| Field Title          | RIB User Name                                                          |
|----------------------|------------------------------------------------------------------------|
| Field<br>Description | This is the user name for the JNDI connection to the RIB Admin Server. |
| Example              | ribuser                                                                |

| Field Title          | RIB user password                       |
|----------------------|-----------------------------------------|
| Field<br>Description | Password for the RIBforSIM 14.1.3 user. |

## Screen: RPM Web service Policy

This screen will be displayed if the Configure RPM for SIM option is checked on the Choose Apps to Integrate with SIM screen.

| Store Inventory Management                             | t 14 Installer - Oracle Retail | _ × |
|--------------------------------------------------------|--------------------------------|-----|
| ORACLE                                                 |                                |     |
| RPM WebService Policy                                  |                                |     |
| Select the web service security policy for integration | with RPM                       |     |
|                                                        | None                           | -   |
|                                                        |                                |     |
|                                                        |                                |     |
|                                                        |                                |     |
|                                                        |                                |     |
|                                                        |                                |     |
|                                                        |                                |     |
|                                                        |                                |     |
|                                                        |                                |     |
| 😡 Cancel 😡 Bac                                         | ck Next                        |     |

| Field Title          | Select the web service security policy for integration with RPM.                                                                                                    |
|----------------------|----------------------------------------------------------------------------------------------------|
| Field<br>Description | Select the web service security policy for integration with RPM.<br>Please refer to the <i>Oracle Retail Store Inventory Management Security Guide</i> to learn<br>more about Policy A and Policy B. |

#### **Screen: RPM Integration Details**

This screen will be displayed if the Configure RPM for SIM option is checked on the Choose Apps to Integrate with SIM screen.

| 0   | Store Inventory Management 14 Installer - Oracle Retail | _ × |
|-----|---------------------------------------------------------|-----|
| R   | ACLE                                                    |     |
| RPM | Integration Details                                     |     |
|     | e Change WSDL URL                                       |     |
|     | Cancel Sack Next Altal                                  |     |

**Note:** If the user chooses to integrate SIM with RPM then RPM installation is a pre-requisite to installing SIM.

| Field Title          | RPM Price Change WSDL URL                                                                                                    |
|----------------------|----------------------------------------------------------------------------------------------------|
| Field<br>Description | This is the provider URL for RPM Price change WSDL.<br><b>Note</b> : The user just needs to know the WSDL URL of RPM if it will have. SIM will install without RPM being there |
| Example              | http://dev1234.us.oracle.com:18007/rpm-PriceChange-<br>AppServiceDecorator/ProxyService/PriceChangeAppServiceProxy?wsdl                                                        |

| Field Title          | RPM Price Inquiry WSDL URL                                                                                                |
|----------------------|----------------------------------------------------------------------------------------------------|
| Field<br>Description | This is the provider URL for RPM Price Inquiry WSDL.                                                                      |
| Example              | http://dev1234.us.oracle.com:18007/rpm-PriceInquiry-<br>AppServiceDecorator/ProxyService/PriceInquiryAppServiceProxy?wsdl |

## Screen: RMS WebService Policy

This screen will be displayed if the Configure RMS for SIM option is checked on the Choose Apps to Integrate with SIM screen.

| 0         | Store Inventory Management 14 Installer - Oracle Retail | - × |
|-----------|---------------------------------------------------------|-----|
| OR        | ACLE                                                    |     |
| RMS       | WebService Policy                                       |     |
| Select th | e web service security policy for integration with RMS  |     |
|           | None                                                    | -   |
|           |                                                         |     |
|           |                                                         |     |
|           |                                                         |     |
|           |                                                         |     |
|           |                                                         |     |
|           |                                                         |     |
|           |                                                         |     |
|           |                                                         |     |
| 2         | Cancel Cack Next Tristall                               |     |

| Field Title          | Select the web service security policy for Integration with RMS.                                                                                                    |
|----------------------|----------------------------------------------------------------------------------------------------|
| Field<br>Description | Select the type of web service security policy for integration with RMS.<br>Please refer to the <i>Oracle Retail Store Inventory Management Security Guide</i> to learn<br>more about Policy A and Policy B. |
| Example              | None, PolicyA, PolicyB.                                                                                                    |

#### **Screen: RMS Integration Details**

This screen will be displayed if the Configure RMS for SIM option is checked on the Choose Apps to Integrate with SIM screen.

| O       | Store Inventory Management 14 Installer - Oracle Retail | _ × |
|---------|---------------------------------------------------------|-----|
|         | ACLE                                                    |     |
| RMS     | Integration Details                                     |     |
| RMS Sto | re Order WSDL URL                                       |     |
|         | 🐼 Cancel 🔇 Back 🕢 Next 🔷 Install                        |     |

**Note:** If the user chooses to integrate SIM with RMS then RMS installation is pre-requisite to install SIM.

| Field Title          | RMS Store Order WSDL URL                                                                                              |
|----------------------|----------------------------------------------------------------------------------------------------|
| Field<br>Description | This is the provider URL for RMS Store Order WSDL.                                                                    |
| Example              | http://dev1234.us.oracle.com:18007/rms-StoreOrder-<br>AppServiceDecorator/ProxyService/StoreOrderAppServiceProxy?wsdl |

## Screen: Manifest Webservice Policy

This screen will be displayed if the Configure Manifest for SIM option is checked on the Choose Apps to Integrate with SIM screen.

| 0 . s         | Store Inventory Management 14 Installer - Oracle Retail | _ × |
|---------------|---------------------------------------------------------|-----|
| ORA           | CLE.                                                    |     |
| Manifes       | t WebService Policy                                     |     |
| Select the we | b service security policy for Manifest integration      |     |
|               | None                                                    |     |
|               |                                                         |     |
|               |                                                         |     |
|               |                                                         |     |
|               |                                                         |     |
|               |                                                         |     |
|               |                                                         |     |
|               |                                                         |     |
|               |                                                         |     |
| 7             |                                                         |     |
|               | 😡 Cancel 🔇 Back 💽 🕢 Next                                |     |

| Field Title          | Select the web service security policy for Manifest Integration                                                                                                    |
|----------------------|----------------------------------------------------------------------------------------------------|
| Field<br>Description | Select the type of web service security policy for Manifest Integration.<br>Please refer to the <i>Oracle Retail Store Inventory Management Security Guide</i> to learn<br>more about Policy A and Policy B. |
| Example              | None, PolicyA, PolicyB                                                                                                    |

#### **Screen: Manifest Integration Details**

This screen will be displayed if the Configure Manifest for SIM option is checked on the Choose Apps to Integrate with SIM screen.

| 0      | Store Inventory Management 14 Installer - Oracle Retail | - × |
|--------|---------------------------------------------------------|-----|
|        | ACLE                                                    |     |
| Mar    | ifest Integration Details                               |     |
| Manife | t WSDL URL                                              |     |
|        | 😡 Cancel 🔇 Back 🕢 Next 🖘 Install                        |     |

| Field Title          | Manifest WSDL URL                                                                                                    |
|----------------------|----------------------------------------------------------------------------------------------------|
| Field<br>Description | This is the provider URL for Manifest WSDL.<br><b>Note</b> : Refer to the <i>Oracle Retail Store Inventory Management Operations Guide</i> for more information. |
| Example              | http://orapphost:17015/<br>StoreShipmentManifestBean/StoreShipmentManifestService?WSDL                                                                           |

#### Screen: OMS Web service Policy

This screen will be displayed, if Configure OMS for SIM option is checked on the Choose Apps to Integrate with SIM screen.

| 0         | Store Inventory Management 14 Installer - Oracle Retail | - ×   |
|-----------|---------------------------------------------------------|-------|
| OR        | ACLE                                                    | أناحل |
| омз       | WebService Policy                                       |       |
| Select th | e web service security policy for integration with OMS  |       |
|           | None                                                    | -     |
|           |                                                         |       |
|           |                                                         |       |
|           |                                                         |       |
|           |                                                         |       |
|           |                                                         |       |
|           |                                                         |       |
|           |                                                         |       |
|           |                                                         |       |
|           |                                                         |       |
|           | Cancel Sack Next To Install                             |       |

**Note:** This screen will appear when user chooses to integrate SIM with OMS

| Field Title          | Select the web service security policy for integration with OMS                                                                                                    |
|----------------------|----------------------------------------------------------------------------------------------------|
| Field<br>Description | Selects the type of web service security policy for integration with OMS.<br>Please refer to the <i>Oracle Retail Store Inventory Management Security Guide</i> to learn<br>more about Policy A and Policy B. |
| Destination          | None, PolicyA, PolicyB                                                                                                    |

#### **Screen: OMS Integration Details**

This screen will be displayed if the Configure OMS for SIM option is checked on the Choose Apps to Integrate with SIM screen.

| 0      | Store Inventory Management 14 Installer - Oracle Retail | _ × |
|--------|---------------------------------------------------------|-----|
| R      | ACLE                                                    |     |
| OMS    | Integration Details                                     |     |
| OMS WS | DL URL                                                  |     |
|        | 😡 Cancel 🔇 Back 🕢 Next 🖘 Iristall                       |     |

| Field Title          | OMS WSDL URL                                                                                                    |
|----------------------|----------------------------------------------------------------------------------------------------|
| Field<br>Description | This is the provider URL for the OMS WSDL.<br><b>Note</b> : Refer to the <i>Oracle Retail Store Inventory Management Operations Guide</i> for more information. |
| Example              | http://orribhost:18007/oms-CustomerOrder-<br>AppServiceDecorator/ProxyService/CustomerOrderAppServiceProxy?wsdl                                                 |

|                                   | ore Inventory Management 14 Installer - Oracle Retail _ >                                           |  |
|-----------------------------------|----------------------------------------------------------------------------------------------------|--|
| JDBC Security Details             |                                                                                                    |  |
| Note: Enabling S<br>WebLogic doma | Secure JDBC requires that security certificates have been configured and installed for this<br>vin. |  |
| n de la Tradición de la com       | DBC connection                                                                                      |  |
|                                   | () Yes                                                                                              |  |
|                                   | () No                                                                                               |  |
|                                   |                                                                                                    |  |
|                                   |                                                                                                    |  |
|                                   |                                                                                                    |  |
|                                   |                                                                                                    |  |
|                                   |                                                                                                    |  |
|                                   |                                                                                                    |  |
|                                   | Cancel S Back Next Install                                                                          |  |

## Screen: JDBC Security Details

| Field Title          | Enable Secure JDBC connection                                                  |
|----------------------|--------------------------------------------------------------------------------|
| Field<br>Description | Select Yes if you have a secured database already set up, otherwise select No. |

#### Screen: Data Source Details

| Store Inventory Mana                                                      | gement 14 Installer - Oracle Retail 🛛 💷 🗙          |
|---------------------------------------------------------------------------|----------------------------------------------------|
| ORACLE                                                                    |                                                    |
| Data Source Details                                                       |                                                    |
| Provide details about the SIM data source used in the Database installer. | ce. Enter the same user name and password that was |
| See Install Guide for JDBC URL format                                     |                                                    |
| SIM JDBC URL                                                              | jdbc:oracle:thin:@[DB Host]:1521/[DB SID]          |
| SIM Database User Name                                                    | [DB User]                                          |
| SIM Database User Password                                                | •••••                                              |
|                                                                           |                                                    |
| 😡 Cancel                                                                  | Back Next Install                                  |

| Field Title          | SIM JDBC URL                                                                                                    |
|----------------------|----------------------------------------------------------------------------------------------------|
| Field<br>Description | URL used by the SIM application to access the SIM database schema.                                                                                                    |
| Destination          | WebLogic admin server                                                                                                    |
| Example              | Standard Thin Connection:<br>jdbc:oracle:thin:@myhost:1521/mysimsid<br>If it is a pluggable db then use the URL as shown below:<br>jdbc:oracle:thin:@myhost:1521/ <service name="">RAC connection:<br/>jdbc:oracle:thin:@(DESCRIPTION =(ADDRESS_LIST =(ADDRESS =<br/>(PROTOCOL = TCP)(HOST = myhost1)(PORT = 1521))(ADDRESS =<br/>(PROTOCOL = TCP)(HOST = myhost2)(PORT = 1521))(LOAD_BALANCE =<br/>yes))(CONNECT_DATA =(SERVICE_NAME = mysimsid)))</service> |

| Field Title          | SIM Database User Name                                                                         |
|----------------------|------------------------------------------------------------------------------------------------|
| Field<br>Description | The schema name.                                                                               |
| Destination          | WebLogic admin server                                                                          |
| Notes                | The schema name should match the name you provided when you ran the database schema installer. |

| Field Title          | SIM Database User Password       |
|----------------------|----------------------------------|
| Field<br>Description | The password for the SIM Schema. |
| Destination          | WebLogic admin server            |

### Screen: Secure Data Source Details

This screen is displayed if Secure JDBC connection is enabled.

| Store Inventory Manage ORACLE <sup>*</sup>      | ement 14 Installer - Oracle Retail | _ × |
|-------------------------------------------------|------------------------------------|-----|
| Secure Data Source Details                      |                                    |     |
| Provide the details for the SIM secure data sou | Irce                               |     |
| Identity Keystore                               | /home/hostname.keystore            |     |
| Identity KeyStore Type                          | jks                                |     |
| Identity KeyStore Password                      | •••••                              |     |
| Identity truststore                             | /home/hostname.keystore            |     |
| Identity TrustStore Type                        | jks                                |     |
| Identity TrustStore Password                    | •••••                              |     |
|                                                 |                                    |     |
| Cancel [                                        | 🔇 Back 💽 Next 🔍 Install            |     |

| Field Title | Identity Keystore                       |
|-------------|-----------------------------------------|
| Field       | Path to the identity keystore, i.e.:    |
| Description | /u00/webadmin/product/identity.keystore |

| Field Title          | Identity Keystore Type |
|----------------------|------------------------|
| Field<br>Description | i.e. JKS               |

| Field Title          | Identity Keystore Password                                   |
|----------------------|--------------------------------------------------------------|
| Field<br>Description | Password used to access the identity keystore defined above. |

| Field Title | Identity Trustore                         |
|-------------|-------------------------------------------|
| Field       | Path to the identity truststore, i.e.:    |
| Description | /u00/webadmin/product/identity.truststore |

| Field Title          | Identity Truststore Type |
|----------------------|--------------------------|
| Field<br>Description | i.e. JKS                 |

| Field Title          | Identity Truststore Password                                   |
|----------------------|----------------------------------------------------------------|
| Field<br>Description | Password used to access the identity truststore defined above. |

| Store Inventory Management                                                                                                    | : 14 Installer - Oracle Retail 🛛 💶 🗙                      |  |
|----------------------------------------------------------------------------------------------------|-----------------------------------------------------------|--|
| ORACLE                                                                                                    |                                                           |  |
| LDAP Server Details                                                                                                    |                                                           |  |
| SIM requires the use of an LDAP directory for storage of its user, role, and store entries. Please provide the details for your LDAP directory. |                                                           |  |
| Note: If the Idap server is configured to use SSL, u                                                                                            | se Idaps as the protocol. Otherwise use Idap.             |  |
| LDAP Server URL                                                                                                    | Idap://Idaphost:3060                                      |  |
| Enter the search base DN. This is a directory entry under which SIM will search for user and store entries                                      |                                                           |  |
| LDAP Search Base DN                                                                                                    | dc=us, dc=oracle, dc=com                                  |  |
| Enter the search user DN. SIM will authenticate to                                                                                              | the LDAP directory as this entry.                         |  |
| LDAP User DN                                                                                                    | cn = sim. admin, cn = Users, dc = us, dc = oracle, dc = c |  |
| LDAP User Password                                                                                                    | •••••                                                     |  |
|                                                                                                    |                                                           |  |
| Cancel Cancel Next Install                                                                                                    |                                                           |  |

#### Screen: LDAP Server Details

| Field Title          | LDAP server URL                                                                   |
|----------------------|-----------------------------------------------------------------------------------|
| Field<br>Description | URL for your LDAP directory server.                                               |
| Example              | Non-secured ldap:<br>ldap://myhost:3060/<br>Secured ldap:<br>ldaps://myhost:2484/ |

| Field Title          | LDAP Search Base DN                                                         |
|----------------------|-----------------------------------------------------------------------------|
| Field<br>Description | The directory entry under which SIM will search for user and store entries. |
| Example              | dc=us,dc=oracle,dc=com                                                      |

| Field Title          | LDAP User DN                                                                        |
|----------------------|-------------------------------------------------------------------------------------|
| Field<br>Description | Distinguished name of the user that SIM uses to authenticate to the LDAP directory. |
| Example              | cn=sim.admin,cn=Users,dc=us,dc=oracle,dc=com                                        |

| Field Title          | LDAP User Password               |
|----------------------|----------------------------------|
| Field<br>Description | Password for the search user DN. |

| Store Inventory Managemer                          | nt 14 Installer - Oracle Retail 🛛 💶 : | ĸ |
|----------------------------------------------------|---------------------------------------|---|
| ORACLE                                             |                                       |   |
| Mail Session Details                               |                                       |   |
| SIM Mail SMTP Host                                 | [SMTP Host]                           |   |
| Enable SSL for mail session connection             | () Yes                                |   |
|                                                    | ⊖ No                                  |   |
| SIM will send emails using this port.              |                                       |   |
| SIM Mail SMTP Port                                 | 25                                    |   |
| SIM Mail User Name                                 | username                              |   |
| SIM Mail User password                             | •••••                                 |   |
| Enable authentication for mail session connection  | (i) Yes                               |   |
|                                                    | ⊖ No                                  |   |
| Note: Enabling STARTTLS requires that an appropria | te trust store must configured        |   |
| Enable STARTTLS                                    | Yes                                   |   |
|                                                    | ○ No                                  |   |
| 😣 Cancel 🔇 Ba                                      | ck Next Install                       |   |

#### Screen: Mail Session Details

| Field Title          | SIM Mail SMTP Host                                                      |
|----------------------|-------------------------------------------------------------------------|
| Field<br>Description | The SMTP server that will be used to send notification emails from SIM. |
| Example              | mail.oracle.com                                                         |

| Field Title | Enable SSL for Mail session connection |  |
|-------------|----------------------------------------|--|
| Field       | Select Yes for secure connection.      |  |
| Description | Select No for plain connection.        |  |

| Field Title          | SIM Mail SMTP Port                              |
|----------------------|-------------------------------------------------|
| Field<br>Description | Port that the mail client is configured to use. |

| Field Title          | SIM Mail User Name                       |
|----------------------|------------------------------------------|
| Field<br>Description | Username used to access the mail client. |

| Field Title          | SIM Mail User Password       |
|----------------------|------------------------------|
| Field<br>Description | Password for the above user. |

| Field Title          | Enable authentication for mail session connection |
|----------------------|---------------------------------------------------|
| Field<br>Description | Yes or no depending on mail client configuration. |

| Field Title          | Enable STARTTLS                                   |
|----------------------|---------------------------------------------------|
| Field<br>Description | Yes or No depending on mail client configuration. |

#### **Screen: Wireless Server Details**

| Store Inventory Mana                                             | agement 14 Installer - Oracle Retail 🛛 🚊 🗙               |
|------------------------------------------------------------------|----------------------------------------------------------|
| ORACLE <sup>®</sup>                                              |                                                          |
| Wireless Server Details                                          |                                                          |
| Note: this must be a valid user.                                 |                                                          |
| Wireless Server User Name                                        | simwsuser                                                |
| Wireless Server User Password                                    | ••••                                                     |
| Enter wireless port number. SIM's wireless devices on this port. | s server will listen for incoming messages from wireless |
| SIM Wireless Server Port                                         | 40002                                                    |
|                                                                  |                                                          |
| Cance                                                            | e Sack Next Install                                      |

| Field Title          | Wireless Server User Name                                                           |
|----------------------|-------------------------------------------------------------------------------------|
| Field<br>Description | User name for wireless server                                                       |
| Destination          | Retail config wallet and installer creates WebLogic user with the given name above. |

| Field Title          | Wireless Server User Password                                                                                                    |
|----------------------|----------------------------------------------------------------------------------------------------|
| Field<br>Description | Password for wireless server user, the password must follow WebLogic password requirements (at least 8 characters in length and one non-alphabetic character). |
| Destination          | Retail config wallet.                                                                                                    |

| Field Title          | SIM Wireless Server Port                                                                                          |
|----------------------|----------------------------------------------------------------------------------------------------|
| Field<br>Description | Choose an available port that the Wavelink server will use to listen for incoming messages from wireless devices. |
| Destination          | wireless.cfg, wavelink-startup.sh                                                                                 |
| Example              | 40002                                                                                                    |

| ORACLE                        |     |             |  |
|-------------------------------|-----|-------------|--|
| Batch Server Details          | 5   |             |  |
| Note: this must be a valid us | er. |             |  |
| Batch User Name               |     | retail.user |  |
| Batch User Password           |     | •••••       |  |
|                               |     |             |  |
|                               |     |             |  |
|                               |     |             |  |
|                               |     |             |  |
|                               |     |             |  |
|                               |     |             |  |
|                               |     |             |  |
|                               |     |             |  |
|                               |     |             |  |

#### Screen: Batch Server Details

| Field Title          | Batch User Name                                                                     |
|----------------------|-------------------------------------------------------------------------------------|
| Field<br>Description | User name for Batch.                                                                |
| Destination          | Retail config wallet and installer creates WebLogic user with the given name above. |

| Field Title          | Batch User Password                                                                                                    |
|----------------------|----------------------------------------------------------------------------------------------------|
| Field<br>Description | Password for batch user, the password must follow weblogic password requirements (at least 8 characters in length and one non-alphabetic character). |
| Destination          | Retail config wallet.                                                                                                    |

| Store Inventory Manage           | ement 14 Installer - Oracle Retail 🛛 🗛 🗙 |
|----------------------------------|------------------------------------------|
| ORACLE'                          |                                          |
|                                  |                                          |
| Server User Details              |                                          |
| Note: this must be a valid user. |                                          |
| SIM Server User Name             | simwsuser                                |
| SIM Server User Password         | •••••                                    |
|                                  |                                          |
|                                  |                                          |
|                                  |                                          |
|                                  |                                          |
|                                  |                                          |
|                                  |                                          |
|                                  |                                          |
|                                  |                                          |
| Cancel                           | S Back Next Article                      |

#### Screen: Server User Details

| Field Title          | SIM Server User Name                                                         |
|----------------------|------------------------------------------------------------------------------|
| Field<br>Description | User name for SIM Server                                                     |
| Destination          | Domain wallet and installer creates WebLogic user with the given name above. |

| Field Title          | SIM Server User Password                                                                                                    |
|----------------------|----------------------------------------------------------------------------------------------------|
| Field<br>Description | Password for SIM Server User, the password must follow WebLogic password requirements (at least 8 characters in length and one non-alphabetic character). |
| Destination          | Weblogic Domain wallet/ weblogic default                                                                                                    |

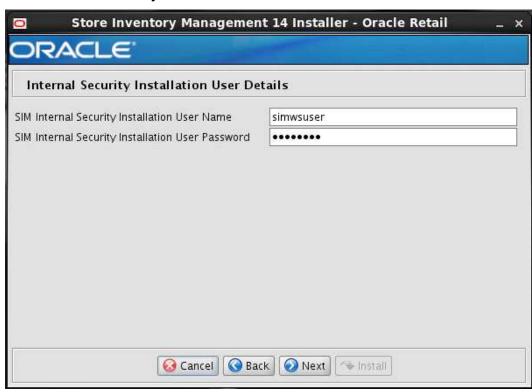

#### Screen: Internal Security Installation User Details

| Field Title          | SIM Internal Security Installation User Name                                                                                                    |
|----------------------|----------------------------------------------------------------------------------------------------|
| Field<br>Description | User name for SIM Internal Security Installation.                                                                                                    |
| Destination          | SIM database user for the SIM application and WebLogic user in database provider authentication. SIM stores are tied to this user. Example: orsimadmin |

| Field Title          | SIM Internal Security Installation User Password                                                                                                    |
|----------------------|----------------------------------------------------------------------------------------------------|
| Field<br>Description | Password for SIM Internal Security Installation User, the password must follow WebLogic password requirements (at least 8 characters in length and one non-alphabetic character). |
| Destination          | SIM database user for the SIM application and WebLogic user in database provider authentication.                                                                                  |

| Store Inventory Manageme                          | nt 14 Installer - Oracle Retail 🛛 💷 🗙 |
|---------------------------------------------------|---------------------------------------|
| ORACLE <sup>®</sup>                               |                                       |
| SIM WebService Provider Policy                    |                                       |
| Select the Policy for securing SIM web service pr | oviders                               |
|                                                   | None                                  |
|                                                   |                                       |
|                                                   |                                       |
|                                                   |                                       |
|                                                   |                                       |
|                                                   |                                       |
|                                                   |                                       |
|                                                   |                                       |
|                                                   |                                       |
|                                                   |                                       |
| 😡 Cancel 😡 Ba                                     | ick Next Arstall                      |

#### Screen: SIM WebService Provider Policy

| Field Title          | Select the policy for securing SIM web service providers                                                                                                    |  |
|----------------------|----------------------------------------------------------------------------------------------------|--|
| Field<br>Description | Select the type of web service policy for SIM.<br>Please refer to the <i>Oracle Retail Store Inventory Management Security Guide</i> to learn<br>more about Policy A and Policy B. |  |
| Example              | None, PolicyA, PolicyB                                                                                                    |  |

## **Screen: Printing Details**

| Store Inventory Managen                       | nent 14 Installer - Oracle Retail | - × |
|-----------------------------------------------|-----------------------------------|-----|
| ORACLE                                        |                                   |     |
| Printing Details                              |                                   |     |
| Are you using BI Publisher for SIM reporting? |                                   |     |
| Configure SIM reporting for BI Publisher      |                                   |     |
| Are you using SIM ticket printing?            |                                   |     |
| Configure SIM ticket printing                 | None                              |     |
|                                               | 🔘 BI Publisher                    |     |
|                                               | O External WebService             |     |
|                                               |                                   |     |
|                                               |                                   |     |
|                                               |                                   |     |
|                                               |                                   |     |
|                                               |                                   |     |
|                                               |                                   |     |
| Cancel 🤇                                      | Back Next                         |     |

| Field Title          | Configure SIM reporting for BI publisher                                                                                                    |  |
|----------------------|----------------------------------------------------------------------------------------------------|--|
| Field<br>Description | Select this option if you will be using BI Publisher for SIM reporting.<br>Please note if you select this option then the "Report BIP Details" screen will be<br>enabled and appropriate details will have to be entered in the subsequent<br>"Report BIP Details" Details screen. |  |

| Field Title          | Configure SIM ticket Printing      |  |
|----------------------|------------------------------------|--|
| Field<br>Description | Choose the ticket printing option. |  |

| Field Title          | Configure SIM ticket Printing "None"                                 |  |
|----------------------|----------------------------------------------------------------------|--|
| Field<br>Description | Select this option if you will not be using ticket printing feature. |  |

| Field Title          | Configure SIM ticket Printing "BI Publisher"                                                                                                    |  |
|----------------------|----------------------------------------------------------------------------------------------------|--|
| Field<br>Description | elect this option if you will be using an out of box BI Publisher ticketing mplementation.                                                                                                    |  |
|                      | Please note if you select this option then the "Ticket Printing BIP Details" screen<br>will be enabled and appropriate details will have to be entered in the<br>subsequent "Ticket Printing BIP Details" Details screen. |  |

| Field Title | Configure SIM ticket Printing "External Web Service"                                                                                                    |  |
|-------------|----------------------------------------------------------------------------------------------------|--|
| Field       | Select this option if you will provide web service provider. See <i>sim-141-impl4</i> "Item Ticket Printing" Section in SIM Implementation Guide for details.                                                                         |  |
| Description | Please note if you select this option then the "External Ticket Printing Service Details" screen will be enabled and appropriate details will have to be entered in the subsequent "External Ticket Printing Service Details" screen. |  |

#### Screen: Reporting BIP Details 1

This screen will be displayed if you select the Configure SIM reporting for BI Publisher option on the Printing Details screen.

| Store Inventory Management 14 Installer - Oracle Retail _ x |                           |  |
|-------------------------------------------------------------|---------------------------|--|
| ORACLE                                                      |                           |  |
| Reporting BIP Details 1                                     |                           |  |
| Configure SIM reporting for BI Publisher                    |                           |  |
| BI Publisher Host                                           | hostname                  |  |
| Bl Publisher Port                                           | 7003                      |  |
| BI Publisher Context Root                                   | xmlpserver                |  |
| Note: enabling SSL requires that security certificate       | es have been configured.  |  |
| Enable SSL for reporting                                    | O http                    |  |
|                                                             | <ul> <li>https</li> </ul> |  |
|                                                             |                           |  |
|                                                             |                           |  |
|                                                             |                           |  |
|                                                             |                           |  |
|                                                             |                           |  |
| Cancel Cancel Next Mext                                     |                           |  |

| Field Title          | BI Publisher Host                                                |  |
|----------------------|------------------------------------------------------------------|--|
| Field<br>Description | Host name where BI Publisher is installed.                       |  |
| Destination          | Updates the BI Publisher related default values in SIM database. |  |
| Example              | redevlv0074.us.example.com                                       |  |

| Field Title          | 31 Publisher Port                                                |  |
|----------------------|------------------------------------------------------------------|--|
| Field<br>Description | Port where BI Publisher is configured.                           |  |
| Destination          | Updates the BI Publisher related default values in SIM database. |  |
| Example              | 7003                                                             |  |

| Field Title          | I Publisher Context Root                                         |  |
|----------------------|------------------------------------------------------------------|--|
| Field<br>Description | Context root where BI Publisher is installed.                    |  |
| Destination          | Updates the BI Publisher related default values in SIM database. |  |
| Example              | xmlpserver                                                       |  |

| Field Title          | Enable SSL for reporting                           |  |
|----------------------|----------------------------------------------------|--|
| Field<br>Description | The Protocol to be used for configuring reporting. |  |
| Example              | https                                              |  |

#### Screen: Reporting BIP Details 2

This screen will be displayed if you select the Configure SIM reporting for BI Publisher option on the Printing Details screen.

| Store Inventory Mana ORACLE                                                        | gement 14 Installer - Oracle Retail _ ×          |
|------------------------------------------------------------------------------------|--------------------------------------------------|
| Reporting BIP Details 2                                                            |                                                  |
| Note: All reports are being configured u:<br>Implementation Guide for more details | sing the template base path. Please refer to the |
| Note: If BI Publisher uses SSL, use https :                                        | as the protocol. Otherwise use http.             |
| Reporting URL                                                                      | https://hostname:portno/xmlpserver               |
| This path resides inside of BI Publisher t                                         | o hold report templates                          |
| Report Template Base Path                                                          | /Base/SIM/14                                     |
| Reporting User Name                                                                | retail.user                                      |
| Reporting User Password                                                            | •••••                                            |
| Reporting user rassword                                                            |                                                  |
|                                                                                    |                                                  |
| S Cancel                                                                           | Sack Next The Install                            |

| Field Title          | eporting URL                                                                     |  |
|----------------------|----------------------------------------------------------------------------------|--|
| Field<br>Description | Confirmation field of address configured from values provided on previous creen. |  |
| Destination          | Updates the reporting tool related default values in SIM database.               |  |
| Example              | ample http://dev01234.us.oracle.com:18005/xmlpserver/                            |  |

| Field Title          | Report Template Base Path                                                                                                    |  |
|----------------------|----------------------------------------------------------------------------------------------------|--|
| Field<br>Description | The root directory in which your SIM report templates are located.                                                                            |  |
| Example              | /Base/SIM<br>/u00/webadmin/product/12.2.1.4/WLS/user_projects/domains/bifoundat<br>ion_domain/config/bipublisher/repository/Reports/Guest/SIM |  |

| Field Title          | Reporting Username                                                                                                    |  |
|----------------------|----------------------------------------------------------------------------------------------------|--|
| Field<br>Description | From the Oracle Retail Store Inventory Management Implementation Guide:<br><bip_reports_user> or <sso_user></sso_user></bip_reports_user> |  |
| Destination          | This user MUST exist as a bipublisher user.                                                                                               |  |
| Example              | retail.user                                                                                                    |  |

| Field Title          | Reporting user Password                                                                                                    |  |
|----------------------|----------------------------------------------------------------------------------------------------|--|
| Field<br>Description | From the Oracle Retail Store Inventory Management Implementation Guide:<br><bip_reports_user_password> or <sso_password></sso_password></bip_reports_user_password> |  |
| Destination          | Updates security wallet info                                                                                                    |  |

#### Screen: Ticket Printing BIP Details 1

This screen will be displayed if you select 'BI Publisher' under the Configure SIM ticket printing option on the Printing Details screen.

| Store Inventory Management 14 Installer - Oracle Retail _ × |                                      |  |
|-------------------------------------------------------------|--------------------------------------|--|
| ORACLE                                                      |                                      |  |
| Ticket Printing BIP Details 1                               |                                      |  |
| Configure SIM ticket printing for BI Publ                   | isher                                |  |
| Bl Publisher Host                                           | hostname                             |  |
| Bl Publisher Port                                           | portno                               |  |
| BI Publisher Context Root                                   | xmlpserver                           |  |
| Note: enabling SSL requires that securit                    | y certificates have been configured. |  |
| Enable SSL for ticket printing                              | O http                               |  |
|                                                             | https                                |  |
|                                                             |                                      |  |
|                                                             |                                      |  |
|                                                             |                                      |  |
|                                                             |                                      |  |
|                                                             |                                      |  |
| 😡 Cancel                                                    | Back Next Install                    |  |
| Cartes                                                      |                                      |  |

| Field Title          | BI Publisher Host                                                |
|----------------------|------------------------------------------------------------------|
| Field<br>Description | Host name where BI Publisher is installed.                       |
| Destination          | Updates the BI Publisher related default values in SIM database. |
| Example              | redevlv0074.us.example.com                                       |

| Field Title          | BI Publisher Port                                                |
|----------------------|------------------------------------------------------------------|
| Field<br>Description | Port where BI Publisher is configured.                           |
| Destination          | Updates the BI Publisher related default values in SIM database. |
| Example              | 7003                                                             |

| Field Title          | I Publisher Context Root                                         |  |
|----------------------|------------------------------------------------------------------|--|
| Field<br>Description | Context root where BI Publisher is installed.                    |  |
| Destination          | Updates the BI Publisher related default values in SIM database. |  |
| Example              | xmlpserver                                                       |  |

| Field Title          | Enable SSL for ticket printing               |  |
|----------------------|----------------------------------------------|--|
| Field<br>Description | The Protocol to be used for ticket printing. |  |
| Example              | https                                        |  |

#### Screen: Ticket Printing BIP Details 2

This screen will be displayed if you select 'BI Publisher' under the Configure SIM ticket printing option on the Printing Details screen.

| Store Inventory Manage                                                               | ement 14 Installer - Oracle Retail             | _ × |
|--------------------------------------------------------------------------------------|------------------------------------------------|-----|
| ORACLE <sup>:</sup>                                                                  |                                                |     |
| Ticket Printing BIP Details 2                                                        |                                                |     |
| Note: All reports are being configured usir<br>Implementation Guide for more details | ng the template base path. Please refer to the |     |
| Note: If BI Publisher uses SSL, use https as                                         | the protocol. Otherwise use http.              |     |
| Ticket Printing URL                                                                  | https://hostname:portno/xmlpserver             |     |
| This path resides inside of BI Publisher to                                          | hold report templates                          |     |
| Ticket Template Base Path                                                            | /Base/SIM/14                                   |     |
| Ticket Printing User Name                                                            | retail.user                                    | ļ.  |
| Ticket Printing User Password                                                        | •••••                                          |     |
|                                                                                      |                                                |     |
| Sancel (                                                                             | 🔇 Back 🚫 Next 🗇 Install                        |     |

| Field Title          | Ticket Printing URL                                                               |  |
|----------------------|-----------------------------------------------------------------------------------|--|
| Field<br>Description | Confirmation field of address configured from values provided on previous screen. |  |
| Destination          | Updates the ticket printing BIP related default values in SIM database.           |  |
| Example              | http://dev01234.us.oracle.com:18006/xmlpserver                                    |  |

| Field Title          | Ticket Template Base Path                                                                                                    |  |
|----------------------|----------------------------------------------------------------------------------------------------|--|
| Field<br>Description | The root directory in which your SIM ticket templates are located.<br><b>Note:</b> See Appendix: Setting up SIM Reports/Tickets in BI Publisher for instructions for migrating SIM reports/tickets to BI Publisher |  |
| Example              | <pre>/Base/SIM An example from this install guide is: /u00/webadmin/product/12.2.1.4/WLS/user_projects/domains/bifoundat ion_domain/config/bipublisher/repository/Reports/Guest/SIM</pre>                          |  |

| Field Title          | Ficket Printing Username                                                                                                    |  |
|----------------------|----------------------------------------------------------------------------------------------------|--|
| Field<br>Description | From the Oracle Retail Store Inventory Management Implementation Guide:<br><bip_ticketprinting_user> or <sso_user></sso_user></bip_ticketprinting_user> |  |
| Destination          | This user MUST exist as a bipublisher user.                                                                                                    |  |
| Example              | retail.user                                                                                                    |  |

| Field Title          | Ticket Printing user Password                                                                                                    |  |
|----------------------|----------------------------------------------------------------------------------------------------|--|
| Field<br>Description | From the Oracle Retail Store Inventory Management Implementation Guide:<br><bip_ticketprinting_user_password> or <sso_password></sso_password></bip_ticketprinting_user_password> |  |
| Destination          | Updates security wallet info                                                                                                    |  |

#### Screen: External Ticket Printing WebService Policy

This screen will be displayed if you select the External WebService option on the Printing Details screen.

| Store Inventory Management 14 Installer - Oracle Retail _ x |                                  |
|-------------------------------------------------------------|----------------------------------|
| ORACLE                                                      | Contraction of the second second |
| External Ticket Printing WebService P                       | olicy                            |
| Select the web service security policy for external         | ticket printing                  |
|                                                             | None                             |
|                                                             |                                  |
|                                                             |                                  |
|                                                             |                                  |
|                                                             |                                  |
|                                                             |                                  |
|                                                             |                                  |
|                                                             |                                  |
|                                                             |                                  |
|                                                             |                                  |
| Cancel 🔇 Bac                                                | K Next Stall                     |

| Field Title          | Select the web service security policy for external ticket printing<br><b>Note</b> : The user should refer the <i>Oracle Retail Store Inventory Management Operations</i><br><i>Guide</i> to know what OMS to choose.                                     |
|----------------------|----------------------------------------------------------------------------------------------------|
| Field<br>Description | Selects the type of web service security policy for external ticket printing.<br>Please refer to the <i>Oracle Retail Store Inventory Management Security Guide</i> to learn<br>more about Policy A and Policy B.                                         |
| Destination          | None, PolicyA, PolicyB<br><b>Note</b> : If web services are to be secured using either Policy A or Policy B, then user<br>should have some basic knowledge about the same. A user can refer to security<br>guide to know more about Policy A and Policy B |

#### Screen: External Ticket Printing Service Details

This screen will be displayed if you select the External Webservice option on the Printing Details screen.

| Store Inventory Management 14 Installer - Oracle Retail _ x |                                                                                                    |  |
|-------------------------------------------------------------|----------------------------------------------------------------------------------------------------|--|
| ORACLE                                                      | The second second second second second second second second second second second second second second second se |  |
| External Ticket Printing service details                    |                                                                                                    |  |
| External Ticket Printing WSDL URL                           | http://hostname:18007/ticket-printing-/                                                                         |  |
| 😣 Cancel 🔇 Back                                             | Next Istall                                                                                                    |  |

| Field Title          | External Ticket Printing WSDL URL                                                                             |  |
|----------------------|----------------------------------------------------------------------------------------------------|--|
| Field<br>Description | This is the External Ticket Printing WSDL URL.                                                                |  |
| Example              | http://hostname:18007/ticket-printing-<br>AppServiceDecorator/ProxyService/ticketprintingAppServiceProxy?wsdl |  |

#### Screen: Enable SSO in SIM

| Store Inventory Management 14 Installer - Oracle Retail _ x                                                                                      |
|----------------------------------------------------------------------------------------------------|
| ORACLE <sup>:</sup>                                                                                                    |
| Enable SSO in SIM                                                                                                    |
| Oracle Single Sign-On must be installed separately. You should only check the box below if you have<br>already set up and configured Oracle SSO. |
| Use Oracle Single Sign-On for user identification and authentication?                                                                            |
| Enable Single Sign-On in SIM?                                                                                                    |
|                                                                                                    |
|                                                                                                    |
|                                                                                                    |
|                                                                                                    |
|                                                                                                    |
|                                                                                                    |
| 🔕 Cancel 🔇 Back 🕢 Next 🐟 Install                                                                                                    |

| Field Title          | Use Single Sign-On for user identification and authentication?                                                                                                    |
|----------------------|----------------------------------------------------------------------------------------------------|
| Field<br>Description | This version of SIM has the option to use Single Sign-On (SSO) technology to<br>authenticate users. If SSO is being used in your environment then click the check<br>box. Leaving the box unchecked will configure SIM to use its own LDAP<br>directory settings for authentication. |

| Store Inventory                     | Management 14 Installer - Oracle Retail 🛛 🗛 🗸 |
|-------------------------------------|-----------------------------------------------|
| ORACLE'                             |                                               |
| Single Sign On Details              |                                               |
| Please enter the Oracle Single Sign | n-On web tier server details.                 |
| SSO Server Host                     | [SSO Host]                                    |
| SSO Server Port                     | [SSO Port]                                    |
|                                     |                                               |
| <b>0</b>                            | ancel 🔇 Back 🕢 Next 🗇 Install                 |

## Screen: Single Sign-On Details

| Field Title          | SSO Webtier Server Host                                                                                                    |
|----------------------|----------------------------------------------------------------------------------------------------|
| Field<br>Description | This is the host used to access the Single Sign-On web tier. This screen will be displayed if you select the Enable Single Sign-On checkbox in the previous screen. |
| Example              | WEBTIERSERVER.us.com                                                                                                    |

| Field Title          | SSO Server Port                                                   |
|----------------------|-------------------------------------------------------------------|
| Field<br>Description | This is the HTTP port used to access the Single Sign-On web tier. |
| Example              | 18888                                                             |

## Screen: Manual Deployment Option

| Store Inventory Mail                                                                   | nagement 14 Installer - Oracle Retail 🛛 💷 🗙                                                                                                    |
|----------------------------------------------------------------------------------------|----------------------------------------------------------------------------------------------------|
| ORACLE <sup>®</sup>                                                                    |                                                                                                    |
| Manual Deployment Option                                                               |                                                                                                    |
| application into the server. If you do not<br>deploy using a different method, you can | on and app server files. Then it can proceed with installing the<br>have filesystem access to the application server, or you wish to<br>n choose to have the installer skip the final installation phase.<br>Ie for your use after this installer has completed. |
| Install files to app server?                                                           | <ul> <li>Yes. I have write access to the application server.</li> <li>No. Configure but do not install the application.</li> </ul>                                                                                                    |
| Cancel Cancel Next Tristall                                                            |                                                                                                    |

| Field Title          | Install files to app server?                                                                                                    |
|----------------------|----------------------------------------------------------------------------------------------------|
| Field<br>Description | The installer will configure the application and application server files. Then, it can proceed with installing the application into the server. If a user does not have filesystem access to application server, or wishes to deploy using a different method, he can choose to have the installer skip the final installation phase. |
| Example              | Select Yes, I have write access to the application server.                                                                                                    |

| DRACLE'                  |            |     |
|--------------------------|------------|-----|
| Installation Summary     |            |     |
| Summary of Installation  |            |     |
| Enable SSL for SIM       | true       | (上) |
| Weblogic Server Hostname | hostname   |     |
| Weblogic Admin Port      | portno     |     |
| Weblogic Admin User Name | weblogic   |     |
| Client Context Root      | sim-client |     |
| Weblogic server/cluster  | sim-server |     |
| Configure RIB for SIM    | true       |     |
| Configure RPM for SIM    | true       |     |
| Configure RSL for SIM    | true       |     |
| <u>.</u>                 | #          | •   |

## Screen: Installation Summary

| Field Title          | Summary of Installation                                                                                                    |
|----------------------|----------------------------------------------------------------------------------------------------|
| Field<br>Description | Lists the values entered in the previous install screens.                                                                                                  |
| Example              | Verify each value and if they are correct click next, else use back button to go back and change the value. Selecting Cancel will Cancel the installation. |

# **Appendix: Common Installation Errors**

This section provides some common errors encountered during installation.

## EJB Deployment Errors during Installation to WebLogic

#### Symptom

On servers that are encountering high memory usage, deployment of sim-server.ear will occasionally fail due to WebLogic's inability to start the EJB polling timer service.

```
[java] ....Failed to deploy the application with status failed
[java] Current Status of your Deployment:
[java] Deployment command type: deploy
[java] Deployment State : failed
[java] Deployment Message : weblogic.application.ModuleException:
Exception activating module: EJEModule(
sim-ejb3.jar)
[java]
[java]
[java]
[java] weblogic.management.scripting.ScriptException: Error occured while
performing deploy : Deployment Fail
ed.
[java] Unable to deploy EJB: PollingCoordinatorThreadBean from sim-ejb3.jar:
[java]
[java] Error starting Timer service
```

#### Solution

Delete the WebLogic managed server/cluster where sim was targeted in the Admin Console, and activate the changes. Manually delete the managed server directory <DOMAIN HOME>/servers/<SIM SERVER NAME>. Bounce the WebLogic admin server. Re-create the managed server in the Admin Console, Finally, re-run the installer. If the error persists after re-installation, consider reducing the cpu, disk, and memory load on the server.

## **Database Installer Hangs on Startup**

#### Symptom

When the database schema installer is run, the following is written to the console and the installer hangs indefinitely:

Running pre-install checks Running thsping to get listener port

#### Solution

The installer startup script is waiting for control to return from the **tnsping** command, but tnsping is hanging. Type Control+C to cancel the installer, and investigate and solve the problem that is causing the **tnsping** <**sid**> command to hang. This can be caused by duplicate database listeners running.

## Warning: Could not create system preferences directory

#### Symptom

The following text appears in the installer Errors tab:

```
May 22, 2006 11:16:39 AM java.util.prefs.FileSystemPreferences$3 run
WARNING: Could not create system preferences directory. System preferences are
unusable.
May 22, 2006 11:17:09 AM java.util.prefs.FileSystemPreferences
checkLockFileOErrorCode
WARNING: Could not lock System prefs. Unix error code -264946424.
```

#### Solution

This is related to Java bug 4838770. The /etc/.java/.systemPrefs directory may not have been created on your system. See http://bugs.sun.com for details.

This is an issue with your installation of Java and does not affect the Oracle Retail product installation.

## Warning: Couldn't find X Input Context

#### Symptom

The following text appears in the console window during execution of the installer in GUI mode:

Couldn't find X Input Context

#### Solution

This message is harmless and can be ignored.

## ConcurrentModificationException in Installer GUI

#### Symptom

#### Solution

You can ignore this error. It is related to third-party Java Swing code for rendering of the installer GUI and does not affect the retail product installation.

## A Second Login Screen Appears After Single Sign-On Login

If you are using Single Sign-On, you should not need to enter a SIM user name and password once SIM is launched. If the SIM login screen pops up, it means something went wrong with the SSO login. This could be caused by any of the following problems:

- There is no SIM user in LDAP for the SSO user name you are using.
- Permissions are not set up correctly for the SSO user in SIM.
- SSO is configured incorrectly on the server.
- SSO timed out. (This can happen especially the first time you launch SIM. Try launching SIM again.)

#### Symptom

A second login screen appears after you have already logged in to Single Sign-On.

#### Solution

See the *Oracle Retail Store Inventory Management Implementation Guide* for more information on setting up SIM users and using LDAP and SSO with SIM.

## **Error Connecting to Database URL**

#### Symptom

After entering database credentials in the installer screens and hitting next, a message pops up with an error like this:

Error connecting to database URL <url> as user <user> details...

The message prevents you from moving on to the next screen to continue the installation.

#### Solution

This error occurs when the installer fails to validate the user credentials you have entered on the screen. Make sure that you have entered the credentials properly. If you receive a message similar to this:

Error connecting to database URL <url> as user <user> java.lang.Exception: UnsatisfiedLinkError encountered when using the Oracle driver. Please check that the library path is set up properly or switch to the JDBC thin client.

It may mean that the installer is using the incorrect library path variables for the platform you are installing on. Open the file

<STAGING\_DIR>/rms/dbschema/common/preinstall.sh and toggle the variable, use32bit, to True if it is set to False or vice versa. This setting is dependent on the JRE that is being used.

## GUI screens fail to open when running Installer

#### Symptom

When running the installer in GUI mode, the screens fail to open and the installer ends, returning to the console without an error message. The ant.install.log file contains this error:

```
Fatal exception: Width (0) and height (0) cannot be <= 0 java.lang.IllegalArgumentException: Width (0) and height (0) cannot be <= 0 \,
```

#### Solution

This error is encountered when Antinstaller is used in GUI mode with certain X Servers. To work around this issue, copy ant.install.properties.sample to ant.install.properties and rerun the installer.

### Log in fails with invalid username/password or user unauthorized errors

#### Symptom

The SIM application log in fails with the following messages: "Invalid username/password" or "User unauthorized or Not authenticated."

#### Solution

In SIM Database, in the CONFIG\_SYSTEM table, the value for SECURITY\_AUTHENTICATION\_METHOD should be set to 1 for LDAP authentication.

Check in LDAP to be sure the password is set to the correct value.

D

## Appendix: Setting up SIM Reports/Tickets in BI Publisher

# Oracle Analytics Server Configuration for SIM Reports

SIM 14.1.3.2NT reports supports OAS5.5. SIM Reports are copied to RETAIL\_HOME /reports during the application installation.

**Note:** In the following sections, the Oracle Analytics installation steps are a sample only. Refer to the *Oracle Analytics Server 5.5.0 Installation Guide* for more information.

## **OAS Server Component Installation Tasks**

Oracle Analytics Publisher is used as the main RMS, RWMS, REIM, Brazil Localization RFM, and SIM reporting engine and can be used in conjunction with external printing solutions like label printing. This section describes the installation of Oracle AS Publisher as a server application within WebLogic 12.2.1.4. One deployment of OAS Publisher can be used for any of the RMS, Brazil Localization ORFM, RWMS, REIM, and SIM reports.

When installing OAS5.5, refer to the appropriate Fusion Middleware guides for the installation of the product in a WebLogic server environment.

#### Installation Process Overview

Installing the OAS Publisher server as a standalone web application in a WebLogic server involves the following tasks:

- 1. Install Oracle Analytics Server under an existing WebLogic Server (WLS) 12.2.1.4 infrastructure home.
- **2.** Configure Oracle Analytics Server, create default OAS Domain and configure component "OAS Publisher" only.
- 3. Select the OAS Platform schema for update of the ORACLE 19c DB.
- 4. Configure ports and document and test the URL's that are created.

The following post-installation tasks are involved once OAS Publisher has been installed:

- **5.** Configure the OAS Publisher repository. Set security model, add users, assign roles, add reports, add printers, set repository path, set data source, etc.
- 6. Set up and copy the RMS OAS Publisher Report Templates produced for RMS.
- **7.** Set up for the RMS application specific configuration files to integrate OAS Publisher with the RMS online app.

#### **Install Oracle Analytics Server 5.5**

- Install JDK 1.8 as per product certification For Example, /u01/product/fmw/wls\_oas
- Export your DISPLAY.
   Example: export DISPLAY=10.141.10.110:0.0
- Install Oracle Fusion Middleware Infrastructure in OAS Product Home (fmw\_12.2.1.4.0\_infrastructure\_generic.jar) JDK\_HOME/bin/java -jar fmw\_12.2.1.4.0\_infrastructure.jar
- **4.** Install Oracle Analytics Server 5.5

JDK\_HOME/bin/java -jar Oracle\_Analytics\_Server\_5.5.0.jar

For more details, refer *Installing and Configuring Oracle Analytics Server 5.5.0* F27232-04 *Guide* 

- 5. Launch Oracle Analytics configuration Assistant by executing
  - Go to \$OAS HOME/bi/bin

Example: /u01/product/fmw/wls\_oas/bi/bin Start configuring domain: ./config.sh

6. Click Next.

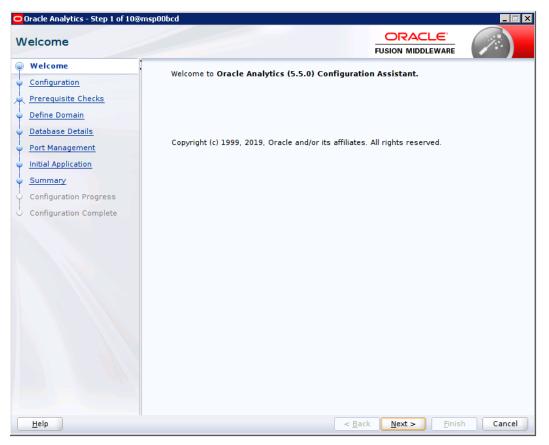

7. Select Oracle Analytics Publisher

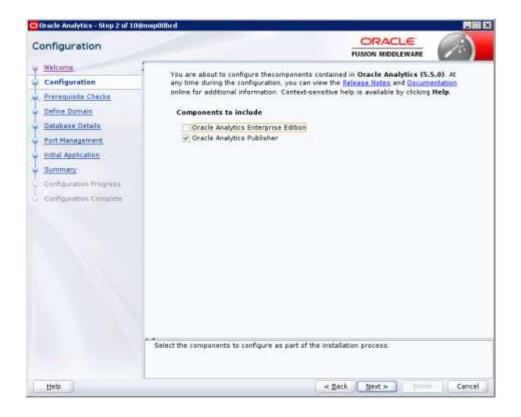

#### 8. Click Next.

| rerequisite Checks     |       |                                                                                        |                 | (2)      |
|------------------------|-------|----------------------------------------------------------------------------------------|-----------------|----------|
| Welcome .              | _     |                                                                                        |                 |          |
| Configuration          |       | 100%                                                                                   |                 |          |
| Prerequisite Checks    |       | Checking operating system certification                                                |                 |          |
| Define Domain          | -     | Checking operating system certification<br>Checking recommended operating system par   | -lines-         |          |
| Database Details       |       | Checking recommended operating system par<br>Checking kernel parameters                | ckages          |          |
| Port Management        | -     | Checking Recommended glibc version                                                     |                 |          |
| Initial Application    |       | Checking physical memory                                                               |                 |          |
| Summary                |       | Checking Java version used to launch the inst                                          | allas           |          |
| Configuration Programs |       | Checking Java Version used to launch the mat                                           | aber            |          |
| Cooliguration Complete |       |                                                                                        |                 |          |
|                        |       | Serue Sur                                                                              | ccessful Tøsks  | View Log |
|                        |       | I UCHI LEBI                                                                            | research Toolea | Alem Tod |
|                        | ⊞ ∉ct | ecking kernel parameters<br>ecking Recommended glibc version<br>ecking physical memory |                 |          |

9. Provide Domain Directory and Name. Create Admin Username and Password

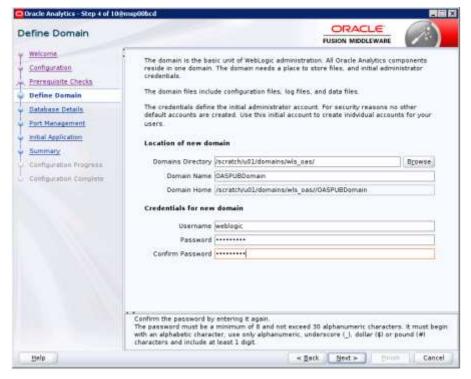

**10.** Select Create New schemas. Enter your Oracle Database information. Simple connect string like <DBHOST>:1521:<PDB>

| atabase Schema                                                                                                    |                                                                                                    |                                                                                                    |                                                                                                    |                                       |
|----------------------------------------------------------------------------------------------------|----------------------------------------------------------------------------------------------------|----------------------------------------------------------------------------------------------------|----------------------------------------------------------------------------------------------------|---------------------------------------|
| Welcoms       Configuration       Procequisitie Checks       Define Domain       Database Details       Port Management       Initial Application       Sammery       Configuration Progress       Configuration Complete | Database schemes are required for<br>schemes are distinct from any data<br>the simplest option is to create m<br>existing schemas you created earl<br>advance gives you addonail option<br>directory /scratch/uSL/product/mw<br>e Create new schemas<br>Scheme prefix<br>Scheme password<br>Confirm scheme password<br>Database type<br>Username<br>Password<br>Simple connect string<br>Use existing schemas | te sources which you pl<br>ex database schemer i<br>lier using the Reposition<br>while_oas/oracle_comm<br>OASPUB<br><br>Oracle Database<br>by9<br> | en to analyse in Oracle<br>are. Alternatively you<br>Creation utility IRCU.<br>Isopaces. RCU is avail<br>on/bin | Analytics.<br>can use<br>Using RCU in |
|                                                                                                    | Enter the cannect string in the form<br>for non-RAC databases. Use the se<br>accessed using an Gracle Single Ch                                                                                                    | parate Oracle RAC optio                                                                                                    | n for all RAC database                                                                                          |                                       |
| Help                                                                                                    | 1                                                                                                    | - Back                                                                                                    | Next > Doi:                                                                                                    | Cancel                                |

#### **11.** Choose Port Range

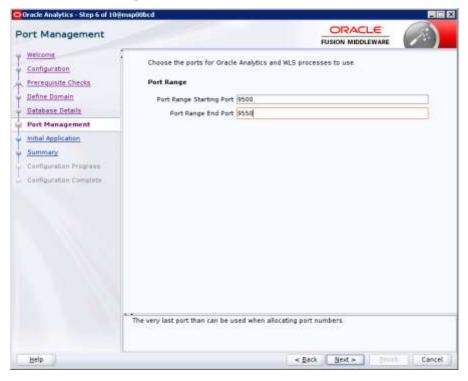

#### 12. Select Clean Slate

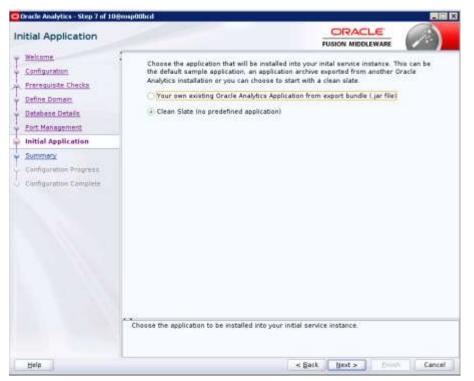

#### **13.** Click on Configure

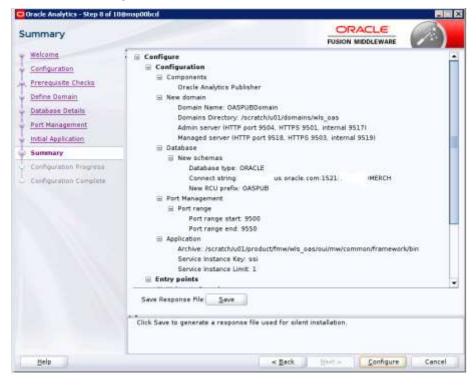

#### 14. Click Next

| Weiliume<br>Configuration<br>Prevenuiste Checke<br>Behne Domen<br>Batalises Details<br>Port Henagement<br>mittel Application | Configuration Tools<br>Name<br>Cracle_Analytics_Configuration<br>Create expanded domain<br>Create schemas using RCU<br>Oracle Analytics Publisher | Progress<br>11%<br>Success<br>In Progress    |
|----------------------------------------------------------------------------------------------------|----------------------------------------------------------------------------------------------------|----------------------------------------------|
| Prerequisite Charlis<br>Behne Domen<br>Batabase Details<br>Port Hehagement                                                   | Oracle_Analytics_Configuration     Oracle_Analytics_Configuration     Oracle Analytics Publisher                                                  | 11%<br>✓ Success<br>In Progress              |
| Exfine Comen<br>Batabase Details<br>Port Hanagement                                                                          | Create expanded domain     Greate schemas using RCU     Oracle Analytics Publisher                                                                | Success<br>In Progress                       |
| Database Details<br>Port Hahagement                                                                                          | <ul> <li>Create schemas using RCU</li> <li>Oracle Analytics Publisher</li> </ul>                                                                  | In Programs                                  |
| Port Hanagement                                                                                                    | -  Oracle Analytics Publisher                                                                                                    |                                              |
| Port Hanagement                                                                                                    |                                                                                                    |                                              |
|                                                                                                    |                                                                                                    | Not started                                  |
| mitial Application.                                                                                                    | - Complete domain                                                                                                    | Not started                                  |
|                                                                                                    | - Store port range                                                                                                    | Not started                                  |
| Summery                                                                                                    | <ul> <li>Sync mid tier database</li> </ul>                                                                                                    | Not started                                  |
| Configuration Progress                                                                                                    | Add default service instance                                                                                                    | Not started                                  |
| Configuration Complete                                                                                                    | <ul> <li>Store JMS credential</li> </ul>                                                                                                    | Not started                                  |
| and a state of the state                                                                                                    | Cleaning up issues                                                                                                    | Not started                                  |
|                                                                                                    | Oracle_Analytics_Startup     Oracle_Analytics_Epilogue                                                                                            | 0%                                           |
|                                                                                                    | Configuration Log Location: /scratch/u01/product/                                                                                                 | fnw/wls_oas/install2020-09-25_09-40-24AM log |
|                                                                                                    |                                                                                                    |                                              |

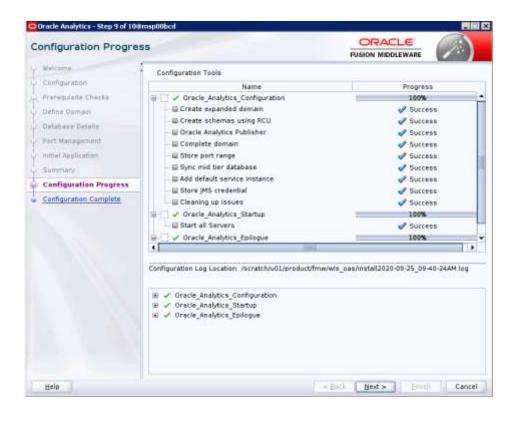

#### 15. Click Finish

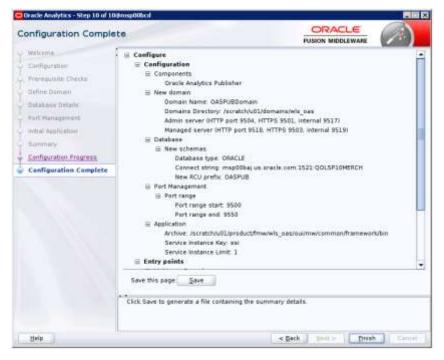

#### Post install steps for OAS5.5

**Note:** OAS 5.5 has issue printing reports with Guest user access which is needed to print reports directly from RMS application. To overcome this issue, user has to login to OAS with the configured user in the browser before printing reports directly from RMS application, otherwise the user would not be able to print reports directly from RMS application.

 Test your OAS Publisher installation, Get the xmlpserver url from your Installation Screen and launch xmlpserver. Login with the credentials you entered in your Oracle AS configuration (weblogic / password). Example URL:http://[OAS\_host]:[OAS server\_port]/xmlpserver

| Sign In<br>Please enter username and password |
|-----------------------------------------------|
| Username                                      |
| weblogi;                                      |
| Password                                      |
| ******                                        |
| Accessibility Mode                            |
| Sign In                                       |
| Guest                                         |
| English (United States)                       |
|                                               |

2. After sign on, select "Administration".

| ORACLE Analytics                                                                                                    | Seath | AI                                                                                                    |         | 19      | Administration | 1100 T       | 19g+ 04  |
|----------------------------------------------------------------------------------------------------|-------|----------------------------------------------------------------------------------------------------|---------|---------|----------------|--------------|----------|
| Administration                                                                                                    |       | Hane                                                                                                    | Catalog | New . + | Opin +         | Signed in As | weblogic |
| Data Sources<br>2002 Connection<br>Fee<br>CDAP Connection<br>Wall Service Connection<br>With Connection<br>With Connection<br>Distance Service                                                                                    |       | System Matriterance<br>Server Configuration<br>Rameted: Canfiguration<br>Scheduer Disponsion<br>Report Vesser Canfiguration<br>Manage Casto<br>Manage Jain Fragmanism Lag |         |         |                |              |          |
| Security Center<br>Security Center<br>Name ord Permanane<br>Digital Bigmuture                                                                                                    |       | Runtime Configuration<br>Properties<br>Fort Mappings<br>Carrency Formats                                                                                                  |         |         |                |              |          |
| Delivery<br>Delivery Configuration<br>Proto<br>Trais<br>Ernall<br>WellCAW<br>YOTTP<br>TTTP<br>TTTP<br>TTTP<br>Configuration<br>Configuration<br>Configuration<br>Configuration<br>Configuration<br>Configuration<br>Configuration |       | inlegration<br>Cracle & Presentation Serv                                                                                                    |         |         |                |              |          |

3. On the System Maintenance Section, click Server Configuration.

| ORACLE Analytics                                                          | Search All                      |            |              | 8     | Administration | 140.1        | Sign Cut   |
|---------------------------------------------------------------------------|---------------------------------|------------|--------------|-------|----------------|--------------|------------|
| Administration                                                            |                                 | ноте       | Catalog      | New * | Open =         | Signed In An | methogic   |
| almontration > Server Configuration                                       |                                 |            |              |       |                |              |            |
| System Maintenance                                                        |                                 |            |              |       |                |              |            |
| Server Configuration Scheduler Configuration Scheduler Conprodice Rep     |                                 | Manage Jos | Bagwares Lop |       |                |              |            |
| CTIP Any changes will only take effect after the application is restarted |                                 |            |              |       |                | la           | aly Cane   |
| Cetalog                                                                   |                                 |            |              |       |                |              | 59V. 10231 |
| The Galatog contains all containt such as reports and data models.        |                                 |            |              |       |                |              |            |
| Cellariog Type: Gradic DL Publisher - Mix System                          |                                 |            |              |       |                |              |            |
| Path /www.chuludoreami/wk.jwe/UKSPLbDomitrybidata/co                      | mponents/htp-alik/her/mpository |            |              |       |                |              |            |
|                                                                           |                                 |            |              |       |                |              |            |

- **4.** On this screen In the Server Configuration Folder section, enter the path to your repository. On the Catalog section enter Catalog Type: Oracle AS Publisher File System from the drop down menu.
  - This is the path you entered in the Configuration Section and Catalog Section:
     Example: \$<OAs\_DOMAIN\_HOME>/config/bipublisher/repository
- 5. Click Apply.
- **6.** Click Administration link at top of screen.

**7.** Click on the Security Configuration link under the Security Center to setup a super user and apply the BI Publisher security model.

| ORACLE Analytics                                                                                        |                     | South All |        |         |      | Q. Administ | ration | 1901.11      | :39  | p Out  |    |
|----------------------------------------------------------------------------------------------------|---------------------|-----------|--------|---------|------|-------------|--------|--------------|------|--------|----|
| Administration                                                                                          |                     |           | Three. | Catalog | tion | + Oper      |        | Signed In As | web  | blogic | -  |
| Administration > Security Configuration                                                                 |                     |           |        |         |      |             |        |              |      |        | 9  |
| Security Center                                                                                         |                     |           |        |         |      |             |        |              |      |        |    |
| Security Configuration Rose and Permations Digital Squares                                              |                     |           |        |         |      |             |        |              |      |        |    |
| OTH Any changes will only take effect after the application is restarted                                | a.                  |           |        |         |      |             |        | 40           |      | Cabra  | į. |
| Local Superuser                                                                                         |                     |           |        |         |      |             |        | 100          | an i |        |    |
| Local supervisor care log in to the lenters independent from the selection<br>Distance Liked Supervisor | of security readel. |           |        |         |      |             |        |              |      |        |    |
| Superator rame                                                                                          | Hebell user         |           |        |         |      |             |        |              |      |        |    |
| Patnered                                                                                                |                     |           |        |         |      |             |        |              |      |        |    |
| Quest Access                                                                                            |                     |           |        |         |      |             |        |              |      |        |    |
| Aless Quest Access                                                                                      |                     |           |        |         |      |             |        |              |      |        |    |
| Gunst Poldor Manu                                                                                       | Guett               |           |        |         |      |             |        |              |      |        |    |
| Authentication                                                                                          |                     |           |        |         |      |             |        |              |      |        |    |

- **8.** Enable a Superuser by checking the "Enable Local Superuser" box and by entering name and password on the corresponding fields on this screen.
- 9. Mark "Allow Guest Access" check box. Enter "Guest" as Guest Folder Name.
- **10.** Click **Apply**.
- 11. Scroll down the screen and locate the Authorization section:

| ORACLE Analytics                                                                     |                         | Search: All                       |                       |         |      | 3 | Administration | Hulpi =      | Sign Out |  |
|--------------------------------------------------------------------------------------|-------------------------|-----------------------------------|-----------------------|---------|------|---|----------------|--------------|----------|--|
| Administration                                                                       |                         |                                   | Norm                  | Catalog | Time | • | Open +         | Signed In Aa | weblogic |  |
| How to get user toose<br>Over Lincole Personnet                                      | YICTIT Imagina          |                                   |                       |         |      |   |                |              |          |  |
| Erder för valla för 186, Administrator Harranis, Adriehlinder Passon<br>Titler (2047 | orð, Distinguisbod fae  | nie for Linans and Littler regain | nel attenuation belle | 0       |      |   |                |              |          |  |
| UM1,                                                                                 |                         |                                   |                       |         |      |   |                |              |          |  |
| Administrator Sourname                                                               | Crysle Hardware         |                                   |                       |         |      |   |                |              |          |  |
| Administrator Peneword                                                               |                         |                                   |                       |         |      |   |                |              |          |  |
| Distinguished Name for Users                                                         |                         |                                   |                       |         |      |   |                |              |          |  |
| JHDI Contest Factory Class                                                           | Total tax, but of a     |                                   |                       |         |      |   |                |              |          |  |
| Attribute used for Login Unersame                                                    | (Mad the of)            |                                   |                       |         |      |   |                |              |          |  |
| Altribute and far user meloting with authorization system                            | ( support of the last t |                                   |                       |         |      |   |                |              |          |  |
| Authorization                                                                        |                         |                                   |                       |         |      |   |                |              |          |  |
| Security Hodel - Linute Pu                                                           | asian Mattheware 🔹      |                                   |                       |         |      |   |                |              |          |  |
| Punior Agen Security                                                                 |                         |                                   |                       |         |      |   |                |              |          |  |

- **12.** Select Oracle Fusion Middleware from the Security Model list.
- 13. Click Apply.
  - Leave OAS Publisher up while completing the next section.

#### Installing the SIM OAS Publisher Templates

In this section we will outline how the RMS report templates are installed into the appropriate OAS server repositories.

Example: <OAS\_DOMAIN\_HOME>/config/bipublisher/repository

Report files are placed by the application installation in the directory - "RETAIL\_HOME /reports" and have to be copied into a newly created directory within OAS Publisher repository Guest Reports directory.

- Create the directory to hold the reports under <AS\_REPOSITORY> mkdir <BI REPOSITORY>/Reports/Guest/SIM
- **2.** Change directory to the RETAIL\_HOME /reports/SIM created during the application install. This directory contains subdirectories whose names reflect the names of report templates provided with SIM.
- 3. unzip each report directory into the directory created above

```
For example,
```

```
cd <BI_REPOSITORY>/Reports/Guest/RMS
unzip <INSTALL_DIR>/sim/application/sim14/reports/sim-reports.zip
```

# Configuring the RMS JDBC connection

Follow the below steps to configure a JDBC connection for the SIM Data Source, which is required for SIM reports.

- 1. If not still logged into OASPublisher:
  - Login with the credentials you entered in your Oracle AS configuration. (weblogic / password)
- **2.** If the server was restarted:
  - Login as the super user that was created in prior security setup steps.
- 3. Click the Administration link at top of screen
- 4. Select the JDBC Connection hyperlink in the Data Sources lists.
- 5. Click the Add Data Source button.

|                                                                                                    |                             | Seath All              |                     |                  |     | 2 | Administr |   | ND *   |       | 10.1   |    |
|----------------------------------------------------------------------------------------------------|-----------------------------|------------------------|---------------------|------------------|-----|---|-----------|---|--------|-------|--------|----|
| Administration                                                                                       |                             |                        | Home                | Cathlog          | New | • | (Quem     | * | Spetin | 5 WE  | 84ogic | *  |
| Administration > 308C > Add Date Source                                                              |                             |                        |                     |                  |     |   |           |   |        |       | -      | 0  |
| Add Data Source                                                                                      |                             |                        |                     |                  |     |   |           |   |        |       |        |    |
|                                                                                                    |                             |                        |                     |                  |     |   |           |   | - 5    | lasty | Cancel | i. |
| General                                                                                              |                             |                        |                     |                  |     |   |           |   |        |       |        |    |
| OTH Please make sure to statial the required 208C other classes.                                     |                             |                        |                     |                  |     |   |           |   |        |       |        |    |
| TIP With Cracke Fusion Infradeware Security Moder, select the Use                                    | System User checkbox to use | the BL Bystein Liker I | or your BI Server 2 | lalabase Cornech | 10  |   |           |   |        |       |        |    |
|                                                                                                    |                             |                        |                     |                  |     |   |           |   |        |       |        |    |
|                                                                                                    |                             |                        |                     |                  |     |   |           |   |        |       |        |    |
| * Data Source Have                                                                                   | AN INCOME.                  |                        |                     |                  |     |   |           |   |        |       |        |    |
| * Driver Type                                                                                        | Oracle Like                 |                        |                     |                  |     |   |           |   |        |       |        |    |
| * Driver Type<br>* Dendance Driver Claim                                                             | eracia (disc.Drock/Driver   | •                      |                     |                  |     |   |           |   |        |       |        |    |
| * Driver Type<br>* Dendance Driver Claim                                                             |                             |                        |                     |                  |     |   |           |   |        |       |        |    |
| * Driver Type<br>* Deteinee Driver Claim                                                             | mana jike DrackDriver       |                        |                     |                  |     |   |           |   |        |       |        |    |
| * Ditter Type<br>* Detailase Divier Class<br>* Consection String                                     | mana jike DrackDriver       |                        |                     |                  |     |   |           |   |        |       |        |    |
| * Driver Type<br>* Deteinee Driver Claim                                                             | mana jike DrackDriver       |                        |                     |                  |     |   |           |   |        |       |        |    |
| * Driver Type<br>* Detailane Briver Claim<br>* Gunnection Brive<br>Unix Syntem Unix                  | mana jike DrackDriver       |                        |                     |                  |     |   |           |   |        |       |        |    |
| * Driver Type<br>* Detailane Briver Claim<br>* Gannection Sching<br>Unie System Unier<br>* Unierzame | mana jike DrackDriver       |                        |                     |                  |     |   |           |   |        |       |        |    |

- **6.** Enter the appropriate details for the SIM data source. Click Test Connection to test the connection on the screen once the data is entered.
  - Data Source Name: BIP-SIM-DATASOURCE
    - Must be this due to code dependencies.
  - Driver type is ORACLE 12c
  - Database driver class should be oracle.jdbc.OracleDriver.
  - Connection string is similar to this example:
    - Pluggable: jdbc:oracle:thin:@dbhostname:1521/servicename
    - Non- Pluggable jdbc:oracle:thin:@dbhostname:1521:SID

- Enter the username and password for the RMS application user's data source. Click Test Connection to test the connection on the screen once the data is entered.
- **7.** Scroll to the bottom of the screen and check the Allow Guest Access check box. Click **Apply**.

| ORACLE Analytics                                                    |                               | Search All                |             |              |      | 9 | Administra | tion | 16p =        | Sign Dut | - |   |
|---------------------------------------------------------------------|-------------------------------|---------------------------|-------------|--------------|------|---|------------|------|--------------|----------|---|---|
| Administration                                                      |                               |                           | Horse       | Colohyp      | THOM | • | Operr      | *    | Signed In Ac | weblogic | ٠ |   |
| 219 To estable animus to a backup claim miurca, please choose the U | ize Backup Data Source choose | ox and other the received | y connediun | orformalians |      |   |            |      |              |          | 1 | 1 |
| Live Bastap Datis Source<br>Connective Skivey                       | 0                             |                           |             |              |      |   |            |      |              |          |   |   |
| Unormanee                                                           |                               |                           |             |              |      |   |            |      |              |          |   |   |
| Pestword                                                            |                               |                           |             |              |      |   |            |      |              |          |   |   |
|                                                                     | Test Connection               |                           |             |              |      |   |            |      |              |          |   |   |
| Security                                                            |                               |                           |             |              |      |   |            |      |              |          |   |   |
| Alityk Guert Access<br>Alitykalitier<br>Automoti                    |                               | Alternati Polesi          |             |              |      |   |            |      |              |          | 1 |   |
| III Delational<br>Re Data Mon<br>D'e Carriera<br>D'y Carriera       | N Author Prive                | ing and incoments         |             | -            |      |   |            |      |              |          |   |   |
|                                                                     | Here A                        |                           |             | *            |      |   |            |      |              |          |   |   |

**8.** Click Catalog link at the top of the screen – and then click the Guest folder on the left so that it is highlighted.

| ORACLE Asalytica                                                                                                    | Search All                                                                 |      | (#1)    | 9     | Aministration | Help 17      | Byn Oa    | - |
|----------------------------------------------------------------------------------------------------|----------------------------------------------------------------------------|------|---------|-------|---------------|--------------|-----------|---|
| Catalog                                                                                                    |                                                                            | Hare | Catalog | New = | Open +        | Signed in he | wettinget |   |
| + + + = =                                                                                                    | X 2 + Landton Shared Followschuret                                         | •    |         |       |               |              |           | 0 |
| Folders                                                                                                    | FMS Last Modified BONGO 4:07 Abi Created By Cryated Mars #                 |      |         |       |               |              |           |   |
| Bar My Folders     Bar Shared Publics                                                                               | RWMS Law ModRed \$14/20-10:01 AM Greater By Expend Man #                   |      |         |       |               |              |           |   |
| + Bo Components<br>+ Bo Ruent<br>+ Bo Fibri                                                                         | SIM Last Modified 7/01/20 6/03 AM Groated By retail cont<br>Expand: More * |      |         |       |               |              |           |   |
| + Bas rowtant                                                                                                    |                                                                            |      |         |       |               |              |           |   |
| Tasks                                                                                                    |                                                                            |      |         |       |               |              |           |   |
| in Gant                                                                                                    |                                                                            |      |         |       |               |              |           |   |
| Copentpanal     Copentar     Copentar     Copentar     Copentar     Copentar     Copentar     Copentar     Copentar |                                                                            |      |         |       |               |              |           |   |

9. Click the Permissions link on the lower left of the screen.

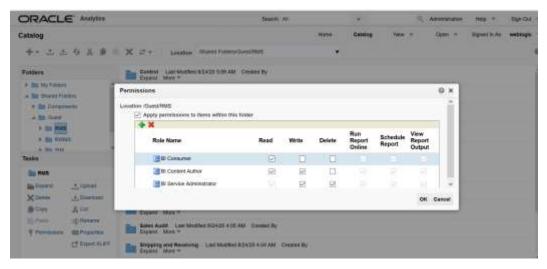

10. Click OK.

# Restart WebLogic Server. Verify Oracle AS Publisher Set Up for RMS Reports

Verify that Oracle AS Publisher has been set up correctly as follows:

1. Click the Administration tab. Click Server Configuration under System Maintenance. The Catalog path variable should be set as part of the OAS Publisher install, REPORTS\_DIR.

# Appendix: Single Sign-On for WebLogic

Single Sign-On (SSO) is a term for the ability to sign onto multiple Web applications via a single user ID/Password. There are many implementations of SSO. Oracle provides an implementation with Oracle Access Manager.

Most, if not all, SSO technologies use a session cookie to hold encrypted data passed to each application. The SSO infrastructure has the responsibility to validate these cookies and, possibly, update this information. The user is directed to log on only if the cookie is not present or has become invalid. These session cookies are restricted to a single browser session and are never written to a file.

Another facet of SSO is how these technologies redirect a user's Web browser to various servlets. The SSO implementation determines when and where these redirects occur and what the final screen shown to the user is.

Most SSO implementations are performed in an application's infrastructure and not in the application logic itself. Applications that leverage infrastructure managed authentication (such as deployment specifying Basic or Form authentication) typically have little or no code changes when adapted to work in an SSO environment.

# What Do I Need for Single Sign-On?

A Single Sign-On system involves the integration of several components, including Oracle Identity Management and Oracle Access Management. This includes the following components:

- An Oracle Internet Directory (OID) LDAP server, used to store user, role, security, and other information. OID uses an Oracle database as the back-end storage of this information.
- An Oracle Access Manager (OAM) 11g Release 2 server and administrative console for implementing and configuring policies for single sign-on.
- A Policy Enforcement Agent such as Oracle Access Manager 11g Agent (WebGate), used to authenticate the user and create the Single Sign-On cookies.
- Oracle Directory Services Manager (ODSM) application in OIM11g, used to administer users and group information. This information may also be loaded or modified via standard LDAP Data Interchange Format (LDIF) scripts.
- Additional administrative scripts for configuring the OAM system and registering HTTP servers.

Additional WebLogic managed servers will be needed to deploy the business applications leveraging the Single Sign-On technology.

# Can Oracle Access Manager Work with Other SSO Implementations?

Yes, Oracle Access Manager has the ability to interoperate with many other SSO implementations, but some restrictions exist.

# **Oracle Single Sign-on Terms and Definitions**

The following terms apply to single sign-on.

### Authentication

Authentication is the process of establishing a user's identity. There are many types of authentication. The most common authentication process involves a user ID and password.

## **Dynamically Protected URLs**

A Dynamically Protected URL is a URL whose implementing application is aware of the Oracle Access Manager environment. The application may allow a user limited access when the user has not been authenticated. Applications that implement dynamic protection typically display a Login link to provide user authentication and gain greater access to the application's resources.

## Oracle Identity Management (OIM) and Oracle Access Manager (OAM) for 11g

Oracle Identity Management (OIM) 11g includes Oracle Internet Directory and ODSM. Oracle Access Manager (OAM) 11g R2 should be used for SSO using WebGate. Oracle Forms 11g contains Oracle HTTP server and other Retail Applications will use Oracle WebTier11g for HTTP Server.

## MOD\_WEBLOGIC

mod\_WebLogic operates as a module within the HTTP server that allows requests to be proxied from the OracleHTTP server to the Oracle WebLogic server.

## Oracle Access Manager 11g Agent (WebGate)

Oracle WebGates are policy enforcement agents which reside with relying parties and delegate authentication and authorization tasks to OAM servers.

## **Oracle Internet Directory**

Oracle Internet Directory (OID) is an LDAP-compliant directory service. It contains user ids, passwords, group membership, privileges, and other attributes for users who are authenticated using Oracle Access Manager.

## **Partner Application**

A partner application is an application that delegates authentication to the Oracle Identity Management Infrastructure. One such partner application is the Oracle HTTP Server (OHS) supplied with Oracle Forms Server or WebTier11g Server if using other Retail Applications other than Oracle Forms Applications.

All partner applications must be registered with Oracle Access Manager (OAM) 11g. An output product of this registration is a configuration file the partner application uses to verify a user has been previously authenticated.

## **Statically Protected URLs**

A URL is considered to be Statically Protected when an Oracle HTTP server is configured to limit access to this URL to only SSO authenticated users. Any unauthenticated attempt to access a Statically Protected URL results in the display of a login page or an error page to the user.

Servlets, static HTML pages, and JSP pages may be statically protected.

# What Single Sign-On is not

Single Sign-On is NOT a user ID/password mapping technology.

However, some applications can store and retrieve user IDs and passwords for non-SSO applications within an OID LDAP server. An example of this is the Oracle Forms Web Application framework, which maps Single Sign-On user IDs to a database logins on a per-application basis.

# How Oracle Single Sign-On Works

Oracle Access Manager involves several different components. These are:

- The Oracle Access Manager (OAM) server, which is responsible for the back-end authentication of the user.
- The Oracle Internet Directory LDAP server, which stores user IDs, passwords, and group (role) membership.
- The Oracle Access Manager Agent associated with the Web application, which verifies and controls browser redirection to the Oracle Access Manager server.
- If the Web application implements dynamic protection, then the Web application itself is involved with the OAM system.

# About SSO Login Processing with OAM Agents

- **1.** The user requests a resource.
- 2. Webgate forwards the request to OAM for policy evaluation
- **3.** OAM:
  - **a.** Checks for the existence of an SSO cookie.
  - **b.** Checks policies to determine if the resource is protected and if so, how?
- 4. OAM Server logs and returns the decision
- 5. Webgate responds as follows:
  - Unprotected Resource: Resource is served to the user
    - Protected Resource: Resource is redirected to the credential collector. The login form is served based on the authentication policy. Authentication processing begins
- **6.** User sends credentials
- 7. OAM verifies credentials
- **8.** OAM starts the session and creates the following host-based cookies:
  - One per partner: OAMAuthnCookie set by 11g WebGates using authentication token received from the OAM Server after successful authentication.
     Note: A valid cookie is required for a session.
  - One for OAM Server: OAM\_ID
- 9. OAM logs Success of Failure.
- **10.** Credential collector redirects to WebGate and authorization processing begins.
- **11.** WebGate prompts OAM to look up policies, compare them to the user's identity, and determine the user's level of authorization.
- 12. OAM logs policy decision and checks the session cookie.
- 13. OAM Server evaluates authorization policies and cache the result.
- 14. OAM Server logs and returns decisions

- **15.** WebGate responds as follows:
  - If the authorization policy allows access, the desired content or applications are served to the user.
  - If the authorization policy denies access, the user is redirected to another URL determined by the administrator.

# SSO Login Processing with OAM Agents

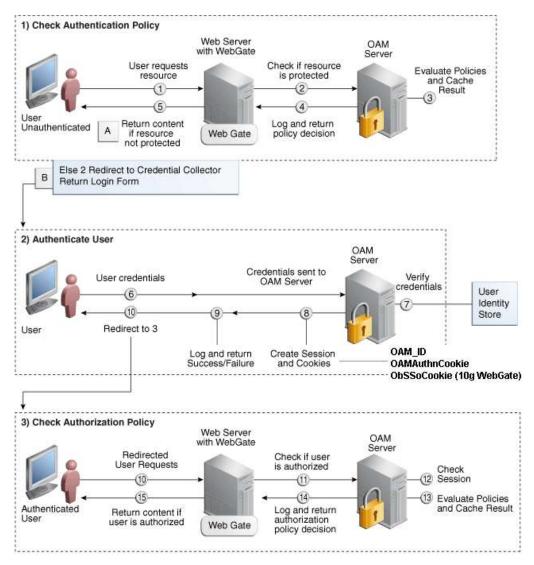

# Installation Overview

Installing an Oracle Retail supported Single Sign-On installation using OAM11g requires installation of the following:

- Oracle Internet Directory (OID) LDAP server and the Oracle Directory Services Manager. They are typically installed using the Installer of Oracle Identity Management. The ODSM application can be used for user and realm management within OID.
- **2.** Oracle Access Manager 11gR2 has to be installed and configured.
- **3.** Additional midtier instances (such as Oracle Forms 11gr2) for Oracle Retail applications based on Oracle Forms technologies (such as RMS). These instances must be registered with the OAM installed in step 2.
- **4.** Additional application servers to deploy other Oracle Retail applications and performing application specific initialization and deployment activities must be registered with OAM installed in step 2.

### Infrastructure Installation and Configuration

The Infrastructure installation for Oracle Access Manager (OAM) is dependent on the environment and requirements for its use. Deploying Oracle Access Manager (OAM) to be used in a test environment does not have the same availability requirements as for a production environment. Similarly, the Oracle Internet Directory (OID) LDAP server can be deployed in a variety of different configurations. See the *Oracle Identity Management Installation Guide11g*.

### **OID User Data**

Oracle Internet Directory is an LDAP v3 compliant directory server. It provides standards-based user definitions out of the box.

Customers with existing corporate LDAP implementations may need to synchronize user information between their existing LDAP directory servers and OID. OID supports standard LDIF file formats and provides a JNDI compliant set of Java classes as well. Moreover, OID provides additional synchronization and replication facilities to integrate with other corporate LDAP implementations.

Each user ID stored in OID has a specific record containing user specific information. For role-based access, groups of users can be defined and managed within OID. Applications can thus grant access based on group (role) membership saving administration time and providing a more secure implementation.

# **User Management**

User Management consists of displaying, creating, updating or removing user information. There are many methods of managing an LDAP directory including LDIF scripts or Oracle Directory Services Manager (ODSM) available for OID11g.

### ODSM

Oracle Directory Services Manager (ODSM) is a Web-based application used in OID11g is designed for both administrators and users which enables you to configure the structure of the directory, define objects in the directory, add and configure users, groups, and other entries. ODSM is the interface you use to manage entries, schema, security, adapters, extensions, and other directory features.

# **LDIF Scripts**

Script based user management can be used to synchronize data between multiple LDAP servers. The standard format for these scripts is the LDAP Data Interchange Format (LDIF). OID supports LDIF script for importing and exporting user information. LDIF scripts may also be used for bulk user load operations.

## **User Data Synchronization**

The user store for Oracle Access Manager resides within the Oracle Internet Directory (OID) LDAP server. Oracle Retail applications may require additional information attached to a user name for application-specific purposes and may be stored in an application-specific database. Currently, there are no Oracle Retail tools for synchronizing changes in OID stored information with application-specific user stores. Implementers should plan appropriate time and resources for this process. Oracle Retail strongly suggests that you configure any Oracle Retail application using an LDAP for its user store to point to the same OID server used with Oracle Access Manager.

# Appendix: Setting Up Password Stores with wallets/credential stores

As part of an application installation, administrators must set up password stores for user accounts using wallets/credential stores. Some password stores must be installed on the application database side. While the installer handles much of this process, the administrators must perform some additional steps.

Password stores for the application and application server user accounts must also be installed; however, the installer takes care of this entire process.

ORACLE Retail Merchandising applications now have 3 different types of password stores. They are database wallets, java wallets, and database credential stores. Background and how to administer them below are explained in this appendix

# About Database Password Stores and Oracle Wallet

Oracle databases have allowed other users on the server to see passwords in case database connect strings (username/password@db) were passed to programs. In the past, users could navigate to ps -ef|grep <username> to see the password if the password was supplied in the command line when calling a program.

To make passwords more secure, Oracle Retail has implemented the Oracle Software Security Assurance (OSSA) program. Sensitive information such as user credentials now must be encrypted and stored in a secure location. This location is called password stores or wallets. These password stores are secure software containers that store the encrypted user credentials.

Users can retrieve the credentials using aliases that were set up when encrypting and storing the user credentials in the password store. For example, if username/password@db is entered in the command line argument and the alias is called db\_username, the argument to a program is as follows:

sqlplus /@db\_username

This would connect to the database as it did previously, but it would hide the password from any system user.

After this is configured, as in the example above, the application installation and the other relevant scripts are no longer needed to use embedded usernames and passwords. This reduces any security risks that may exist because usernames and passwords are no longer exposed.

When the installation starts, all the necessary user credentials are retrieved from the Oracle Wallet based on the alias name associated with the user credentials.

There are three different types of password stores. One type explain in the next section is for database connect strings used in program arguments (such as sqlplus /@db username). The others are for Java application installation and application use.

# Setting Up Password Stores for Database User Accounts

After the database is installed and the default database user accounts are set up, administrators must set up a password store using the Oracle wallet. This involves assigning an alias for the username and associated password for each database user account. The alias is used later during the application installation. This password store must be created on the system where the application server and database client are installed.

This section describes the steps you must take to set up a wallet and the aliases for the database user accounts. For more information on configuring authentication and password stores, see the *Oracle Database Security Guide*.

**Note:** In this section, <wallet\_location> is a placeholder text for illustration purposes. Before running the command, ensure that you specify the path to the location where you want to create and store the wallet.

To set up a password store for the database user accounts, perform the following steps:

**1.** Create a wallet using the following command:

mkstore -wrl <wallet\_location> -create

After you run the command, a prompt appears. Enter a password for the Oracle Wallet in the prompt.

**Note:** The mkstore utility is included in the Oracle Database Client installation.

The wallet is created with the auto-login feature enabled. This feature enables the database client to access the wallet contents without using the password. For more information, refer to the *Oracle Database Advanced Security Administrator's Guide*.

**2.** Create the database connection credentials in the wallet using the following command:

mkstore -wrl <wallet\_location> -createCredential <alias-name> <database-username>

After you run the command, a prompt appears. Enter the password associated with the database user account in the prompt.

- **3.** Repeat Step 2 for all the database user accounts.
- 4. Update the sqlnet.ora file to include the following statements:

```
WALLET_LOCATION = (SOURCE = (METHOD = FILE) (METHOD_DATA = (DIRECTORY =
<wallet_location>)))
SQLNET.WALLET_OVERRIDE = TRUE
SSL_CLIENT_AUTHENTICATION = FALSE
```

**5.** Update the tnsnames.ora file to include the following entry for each alias name to be set up.

```
<alias-name> =
  (DESCRIPTION =
   (ADDRESS_LIST =
        (ADDRESS = (PROTOCOL = TCP) (HOST = <host>) (PORT = <port>))
   )
   (CONNECT_DATA =
        (SERVICE_NAME = <service>)
   )
  )
)
```

In the previous example, <alias-name>, <host>, <port>, and <service> are placeholder text for illustration purposes. Ensure that you replace these with the relevant values.

# Setting up Wallets for Database User Accounts

The following examples show how to set up wallets for database user accounts for the following applications:

• For RMS, RWMS, RPM Batch using sqlplus or sqlldr, RETL, RMS, RWMS, and ARI

### For RMS, RWMS, RPM Batch using sqlplus or sqlldr, RETL, RMS, RWMS, and ARI

To set up wallets for database user accounts, do the following.

1. Create a new directory called wallet under your folder structure.

```
cd /projects/rms14/dev/
mkdir .wallet
```

**Note:** The default permissions of the wallet allow only the owner to use it, ensuring the connection information is protected. If you want other users to be able to use the connection, you must adjust permissions appropriately to ensure only authorized users have access to the wallet.

**2.** Create a sqlnet.ora in the wallet directory with the following content.

```
WALLET_LOCATION = (SOURCE = (METHOD = FILE) (METHOD_DATA =
(DIRECTORY = /projects/rms14/dev/.wallet)))
SQLNET.WALLET_OVERRIDE=TRUE
SSL_CLIENT_AUTHENTICATION=FALSE
```

**Note**: WALLET\_LOCATION must be on line 1 in the file.

**3.** Setup a tnsnames.ora in the wallet directory. This tnsnames.ora includes the standard tnsnames.ora file. Then, add two custom tns\_alias entries that are only for use with the wallet. For example, sqlplus /@dvols29\_rms0luser.

```
ifile = /u00/oracle/product/11.2.0.1/network/admin/tnsnames.ora
```

```
Examples for a NON pluggable db:
dvols29 rms01user =
  (DESCRIPTION = (ADDRESS LIST = (ADDRESS = (PROTOCOL = tcp)
  (host = xxxxxx.us.oracle.com) (Port = 1521)))
    (CONNECT DATA = (SID = <sid name> (GLOBAL NAME = <sid name>)))
dvols29 rms01user.world =
  (DESCRIPTION = (ADDRESS LIST = (ADDRESS = (PROTOCOL = tcp)
  (host = xxxxxx.us.oracle.com) (Port = 1521)))
    (CONNECT DATA = (SID = <sid name>) (GLOBAL_NAME = <sid_name>)))
Examples for a pluggable db:
dvols29 rms01user =
  (DESCRIPTION = (ADDRESS LIST = (ADDRESS = (PROTOCOL = tcp)
  (host = xxxxxx.us.oracle.com) (Port = 1521)))
    (CONNECT DATA = (SERVICE NAME = <pluggable db name>)))
dvols29 rms01user.world =
  (DESCRIPTION = (ADDRESS LIST = (ADDRESS = (PROTOCOL = tcp)
  (host = xxxxxx.us.oracle.com) (Port = 1521)))
    (CONNECT DATA = (SERVICE_NAME = <pluggable db name>)))
```

**Note**: It is important to not just copy the tnsnames.ora file because it can quickly become out of date. The ifile clause (shown above) is key.

- 4. Create the wallet files. These are empty initially.
  - a. Ensure you are in the intended location.
    \$ pwd
    /projects/rms14/dev/.wallet
  - **b.** Create the wallet files.

\$ mkstore -wrl . -create

- **c.** Enter the wallet password you want to use. It is recommended that you use the same password as the UNIX user you are creating the wallet on.
- **d.** Enter the password again.

Two wallet files are created from the above command:

- ewallet.p12
- cwallet.sso
- **5.** Create the wallet entry that associates the user name and password to the custom ths alias that was setup in the wallet's thsnames.ora file.

mkstore -wrl . -createCredential <tns alias> <username> <password>

```
Example: mkstore -wrl . -createCredential dvols29_rms01user rms01user passwd
```

**6.** Test the connectivity. The ORACLE\_HOME used with the wallet must be the same version or higher than what the wallet was created with.

 $\$  export TNS\_ADMIN=/projects/rms14/dev/.wallet /\* This is very import to use wallet to point at the alternate tnsnames.ora created in this example \*/

\$ sqlplus /@dvols29 rms01user

SQL\*Plus: Release 12

Connected to: Oracle Database 12g

SQL> show user USER is "rms0luser"

Running batch programs or shell scripts would be similar:

```
Ex: dtesys /@dvols29_rms0luser
script.sh /@dvols29_rms0luser
Set the UP unix variable to help with some compiles :
export UP=/@dvols29_rms0luser
for use in RMS batch compiles, and RMS, RWMS, and ARI forms compiles.
```

As shown in the example above, users can ensure that passwords remain invisible.

#### Additional Database Wallet Commands

The following is a list of additional database wallet commands.

Delete a credential on wallet

mkstore -wrl . -deleteCredential dvols29\_rms01user

- Change the password for a credential on wallet mkstore -wrl . -modifyCredential dvols29\_rms01user rms01user passwd
- List the wallet credential entries

mkstore -wrl . -list

This command returns values such as the following.

oracle.security.client.connect\_string1
oracle.security.client.user1
oracle.security.client.password1

• View the details of a wallet entry

mkstore -wrl . -viewEntry oracle.security.client.connect\_string1

Returns the value of the entry:

dvols29\_rms01user
mkstore -wrl . -viewEntry oracle.security.client.user1

Returns the value of the entry:

rms01user

mkstore -wrl . -viewEntry oracle.security.client.password1
Returns the value of the entry:
Passwd

#### Passwo

# Setting up RETL Wallets

RETL creates a wallet under \$RFX\_HOME/etc/security, with the following files:

- cwallet.sso
- jazn-data.xml
- jps-config.xml
- README.txt

To set up RETL wallets, perform the following steps:

- **1.** Set the following environment variables:
  - ORACLE SID=<retaildb>
  - RFX\_HOME=/u00/rfx/rfx-13
  - RFX\_TMP=/u00/rfx/rfx-13/tmp
  - JAVA\_HOME=/usr/jdk1.6.0\_12.64bit
  - LD\_LIBRARY\_PATH=\$ORACLE\_HOME
  - PATH=\$RFX\_HOME/bin:\$JAVA\_HOME/bin:\$PATH
- 2. Change directory to \$RFX\_HOME/bin.
- 3. Run setup-security-credential.sh.
  - Enter 1 to add a new database credential.
  - Enter the dbuseralias. For example, retl\_java\_rms01user.
  - Enter the database user name. For example, rms01user.
  - Enter the database password.
  - Re-enter the database password.
  - Enter D to exit the setup script.

**4.** Update your RETL environment variable script to reflect the names of both the Oracle Networking wallet and the Java wallet.

For example, to configure RETLforRPAS, modify the following entries in \$RETAIL\_HOME/RETLforRPAS/rfx/etc/rmse\_rpas\_config.env.

- The RETL\_WALLET\_ALIAS should point to the Java wallet entry: - export RETL\_WALLET\_ALIAS="retl\_java\_rms0luser"
- The ORACLE\_WALLET\_ALIAS should point to the Oracle network wallet entry:
  - export ORACLE\_WALLET\_ALIAS="dvols29\_rms01user"
- The SQLPLUS\_LOGON should use the ORACLE\_WALLET\_ALIAS:
  - export SQLPLUS\_LOGON="/@\${ORACLE\_WALLET\_ALIAS}"
- 5. To change a password later, run setup-security-credential.sh.
  - Enter 2 to update a database credential.
  - Select the credential to update.
  - Enter the database user to update or change.
  - Enter the password of the database user.
  - Re-enter the password.

# For Java Applications (SIM, ReIM, RPM, RIB, AIP, Alloc, ReSA, RETL)

For Java applications, consider the following:

- For database user accounts, ensure that you set up the same alias names between the password stores (database wallet and Java wallet). You can provide the alias name during the installer process.
- Document all aliases that you have set up. During the application installation, you must enter the alias names for the application installer to connect to the database and application server.
- Passwords are not used to update entries in Java wallets. Entries in Java wallets are stored in partitions, or application-level keys. In each retail application that has been installed, the wallet is located in <WEBLOGIC\_DOMAIN\_HOME>/retail/<appname>/config Example: /u00/webadmin/product/10.3.6/WLS/user\_projects/domains/14\_mck\_soa\_domai n/retail/reim14/config
- Application installers should create the Java wallets for you, but it is good to know how this works for future use and understanding.
- Scripts are located in <WEBLOGIC\_DOMAIN\_HOME>/retail/<appname>/retailpublic-security-api/bin for administering wallet entries.
- Example:
- /u00/webadmin/product/10.3.6/WLS/user\_projects/domains/REIMDomain/retai l/reim14/retail-public-security-api/bin
- In this directory is a script to help you update each alias entry without having to remember the wallet details. For example, if you set the RPM database alias to rms01user, you will find a script called update-RMS01USER.sh.

**Note:** These scripts are available only with applications installed by way of an installer.

• Two main scripts are related to this script in the folder for more generic wallet operations: dump\_credentials.sh and save\_credential.sh.

- If you have not installed the application yet, you can unzip the application zip file and view these scripts in <app>/application/retail-public-security-api/bin.
- Example:
- /u00/webadmin/reim14/application/retail-public-security-api/bin

#### update-<ALIAS>.sh

update-<ALIAS>.sh updates the wallet entry for this alias. You can use this script to change the user name and password for this alias. Because the application refers only to the alias, no changes are needed in application properties files.

Usage:

update-<username>.sh <myuser>

#### Example:

```
/u00/webadmin/product/10.3.x/WLS/user_projects/domains/RPMDomain/retail/rpm14/reta
il-public-security-api/bin> ./update-RMS01USER.sh
usage: update-RMS01USER.sh <username>
<username>: the username to update into this alias.
Example: update-RMS01USER.sh myuser
Note: this script will ask you for the password for the username that you pass in.
/u00/webadmin/product/10.3.x/WLS/user_projects/domains/RPMDomain/retail/rpm14/reta
il-public-security-api/bin>
```

#### dump\_credentials.sh

dump\_credentials.sh is used to retrieve information from wallet. For each entry found in the wallet, the wallet partition, the alias, and the user name are displayed. Note that the password is not displayed. If the value of an entry is uncertain, run save\_credential.sh to resave the entry with a known password.

dump\_credentials.sh <wallet location>

Example:

```
dump_credentials.sh
location:/u00/webadmin/product/10.3.x/WLS/user_projects/domains/REIMDomain/retail/
reim14/config
```

Retail Public Security API Utility

Below are the credentials found in the wallet at the location:/u00/webadmin/product/10.3.x/WLS/user\_projects/domains/REIMDom ain/retail/reim14/config

```
Application level key partition name:reim14
User Name Alias:WLS-ALIAS User Name:weblogic
User Name Alias:RETAIL-ALIAS User Name:retail.user
User Name Alias:LDAP-ALIAS User Name:RETAIL.USER
User Name Alias:RMS-ALIAS User Name:rms14mock
```

User Name Alias: REIMBAT-ALIAS User Name: reimbat

#### save\_credential.sh

save\_credential.sh is used to update the information in wallet. If you are unsure about the information that is currently in the wallet, use dump\_credentials.sh as indicated above.

save\_credential.sh -a <alias> -u <user> -p <partition name> -l <path of the wallet file location where credentials are stored>

#### Example:

/u00/webadmin/mock14\_testing/rtil/rtil/application/retail-public-security-api/bin> save credential.sh -1 wallet test -a myalias -p mypartition -u myuser

Retail Public Security API Utility

\_\_\_\_\_

Enter password: Verify password:

**Note:** -p in the above command is for partition name. You must specify the proper partition name used in application code for each Java application.

save\_credential.sh and dump\_credentials.sh scripts are the same for all applications. If using save\_credential.sh to add a wallet entry or to update a wallet entry, bounce the application/managed server so that your changes are visible to the application. Also, save a backup copy of your cwallet.sso file in a location outside of the deployment path, because redeployment or reinstallation of the application will wipe the wallet entries you made after installation of the application. To restore your wallet entries after a redeployment/reinstallation, copy the backed up cwallet.sso file over the cwallet.sso file. Then bounce the application/managed server.

#### Usage

Retail Public Security API Utility usage: save\_credential.sh -au[plh] E.g. save\_credential.sh -a rms-alias -u rms\_user -p rib-rms -l ./ -a,--userNameAlias <arg> alias for which the credentials needs to be stored -h,--help usage information -l,--locationofWalletDir <arg> location where the wallet file is created.If not specified, it creates the wallet under secure-credential-wallet directory which is already present under the retail-public-security-api/ directory. -p,--appLevelKeyPartitionName <arg> application level key partition name -u,--userName <arg> username to be stored in secure credential wallet for specified alias\*

# How does the Wallet Relate to the Application?

The ORACLE Retail Java applications have the wallet alias information you create in an <app-name>.properties file. Below is the reim.properties file. Note the database information and the user are presented as well. The property called datasource.credential.alias=RMS-ALIAS uses the ORACLE wallet with the argument of RMS-ALIAS at the csm.wallet.path and csm.wallet.partition.name = reim14 to retrieve the password for application use.

Reim.properties code sample:

# How does the Wallet Relate to Java Batch Program use?

Some of the ORACLE Retail Java batch applications have an alias to use when running Java batch programs. For example, alias REIMBAT-ALIAS maps through the wallet to dbuser RMS01APP, already on the database. To run a ReIM batch program the format would be: reimbatchpgmname REIMBAT-ALIAS <other arguments as needed by the program in question>

# **Database Credential Store Administration**

retail/reim14/config

csm.wallet.partition.name=reim14

The following section describes a domain level database credential store. This is used in RPM login processing, SIM login processing, RWMS login processing, RESA login processing and Allocation login processing and policy information for application permission. Setting up the database credential store is addressed in the RPM, SIM, RESA, RWMS, and Alloc 14.1.3 install guides.

The following sections show an example of how to administer the password stores thru ORACLE Enterprise Manger Fusion Middleware Control, a later section will show how to do this thru WLST scripts.

 The first step is to use your link to Oracle Enterprise Manager Fusion Middleware Control for the domain in question. Locate your domain on the left side of the screen and do a right mouse click on the domain and select Security > Credentials

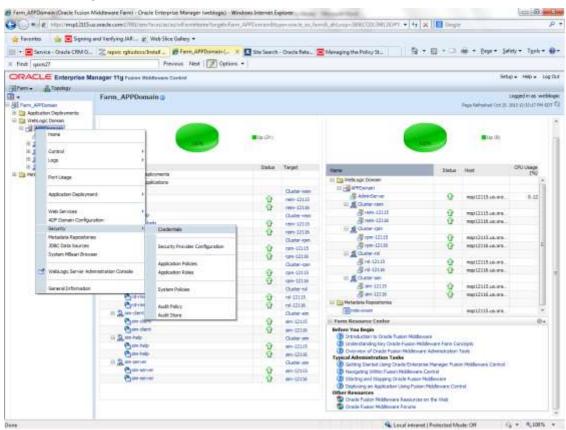

**2.** Click on Credentials and you will get a screen similar to the following. The following screen is expanded to make it make more sense. From here you can administer credentials.

| 🗄 + \Xi Service - Directe CRM O.,                              | The second                                                                                                    | Web Sies Galla                                     | ų.                  |                                           |                                    |                             |                                             |                        |
|----------------------------------------------------------------|----------------------------------------------------------------------------------------------------|----------------------------------------------------|---------------------|-------------------------------------------|------------------------------------|-----------------------------|---------------------------------------------|------------------------|
|                                                                | Z vepec typed                                                                                                    | ocafintal 🖉 D                                      | etertal: Fare L.    | x 🖬 Site Si                               | anch - Cracle Reta 🔳 Manage        | ng the Policy In.,          | ◎·◎·◎●・BW                                   | • Selety • Tools • 😥 • |
| First sech27                                                   |                                                                                                    | Provides                                           | Net Defen           | 1.7                                       |                                    |                             |                                             |                        |
| ORACLE Enterprise War                                          | nager tilg form                                                                                                    | n Methone Serles                                   | e)                  |                                           |                                    |                             |                                             | Ster Here 1000/        |
| atam . A Tapoogr                                               |                                                                                                    |                                                    |                     |                                           |                                    |                             |                                             |                        |
| •                                                              | APPDomain                                                                                                    |                                                    |                     |                                           |                                    |                             |                                             | raddet to at megalitie |
| 🚰 Farm_APPContain<br>🗟 🛄 Application Depisionents              | Hindbuoge Den                                                                                                    | w.                                                 |                     |                                           |                                    |                             | . New followind                             | NUCCESS DAMAGE STREET  |
| Wellog: Damen     Mellog: Damen     Mellog: Damen     Addition |                                                                                                    | e is the repository of te<br>and manage their cred |                     | te altoria o                              | Fertiles used by laws 2, 1285, and | ACF applications. Applicati | ons can use the Oedental Store, a single, o | orvanklasteci aervice  |
| 部 盧 Curter rem                                                 | Economy                                                                                                    | i Store Provider                                   |                     |                                           |                                    |                             |                                             |                        |
| 単成 Custered<br>単成 Custered<br>形成 Custered                      |                                                                                                    | Sizer We<br>Wander GBJ                             | Logo Doman<br>ORAQE |                                           |                                    |                             |                                             |                        |
| it 🛄 Netacieta Repositories                                    | + Dente file                                                                                                    | e +Deate lay                                       | 100 200             | m. De                                     | Serval Res Name                    |                             |                                             |                        |
|                                                                | Oxpental                                                                                                    |                                                    | 7,94                | in an an an an an an an an an an an an an | Description                        |                             |                                             |                        |
|                                                                | E _jorid                                                                                                    | m.retail.am                                        |                     |                                           |                                    |                             |                                             |                        |
|                                                                |                                                                                                    | o une                                              | Page                | word                                      |                                    |                             |                                             | 1                      |
|                                                                | 10.57                                                                                                    | dran-uder                                          |                     | word                                      |                                    |                             |                                             |                        |
|                                                                | 100 million (100 million (100 m | b-user                                             |                     | matc                                      |                                    |                             |                                             |                        |
|                                                                | 1.00                                                                                                    | demo-pare                                          |                     | neoed.                                    |                                    |                             |                                             |                        |
|                                                                |                                                                                                    | erver-ster                                         | Pess                |                                           |                                    |                             |                                             | 1                      |
|                                                                |                                                                                                    | allen vict viet                                    | Pest                |                                           |                                    |                             |                                             |                        |
|                                                                | 1000                                                                                                    | ter-user                                           | Feo                 |                                           |                                    |                             |                                             |                        |
|                                                                | and the second second                                                                                                    | e-bienien                                          | 5814                | 16                                        |                                    |                             |                                             |                        |
|                                                                | B (pp)                                                                                                    | a<br>SALAS                                         |                     | 102                                       |                                    |                             |                                             |                        |
|                                                                |                                                                                                    | er Agrifunsit                                      | Pete                | nuono<br>nuond                            |                                    |                             |                                             |                        |
|                                                                |                                                                                                    | er versten sex<br>E-ALING                          |                     | word                                      |                                    |                             |                                             |                        |
|                                                                | - ¥ 0                                                                                                    | Colorado -                                         |                     | NORG                                      |                                    |                             |                                             | · · · ·                |

The Create Map add above is to create a new map with keys under it. A map would usually be an application such as rpm14. The keys will usually represent alias to various users (database user, WebLogic user, LDAP user, etc). The application installer should add the maps so you should not often have to add a map.

Creation of the main keys for an application will also be built by the application installer. You will not be adding keys often as the installer puts the keys out and the keys talk to the application. You may be using EDIT on a key to see what user the key/alias points to and possibly change/reset its password. To edit a key/alias, highlight the key/alias in question and push the edit icon nearer the top of the page. You will then get a screen as follows:

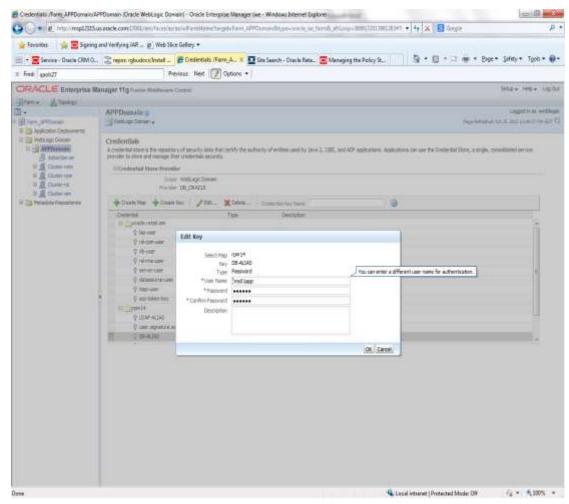

The screen above shows the map (rpm14) that came from the application installer, the key (DB-ALIAS) that came from the application installer (some of the keys/alias are selected by the person who did the application install, some are hard coded by the application installer in question), the type (in this case password), and the user name and password. This is where you would check to see that the user name is correct and reset the password if needed. REMEMBER, a change to an item like a database password WILL make you come into this and also change the password. Otherwise your application will NOT work correctly.

# Managing Credentials with WSLT/OPSS Scripts

This procedure is optional as you can administer the credential store through the Oracle enterprise manager associated with the domain of your application install for RPM, SIM, RESA, or Allocation.

An Oracle Platform Security Scripts (OPSS) script is a WLST script, in the context of the Oracle WebLogic Server. An online script is a script that requires a connection to a running server. Unless otherwise stated, scripts listed in this section are online scripts and operate on a database credential store. There are a few scripts that are offline, that is, they do not require a server to be running to operate.

Read-only scripts can be performed only by users in the following WebLogic groups: Monitor, Operator, Configurator, or Admin. Read-write scripts can be performed only by users in the following WebLogic groups: Admin or Configurator. All WLST scripts are available out-of-the-box with the installation of the Oracle WebLogic Server.

WLST scripts can be run in interactive mode or in script mode. In interactive mode, you enter the script at a command-line prompt and view the response immediately after. In script mode, you write scripts in a text file (with a py file name extension) and run it without requiring input, much like the directives in a shell script.

For platform-specific requirements to run an OPSS script, see

http://docs.oracle.com/cd/E21764\_01/core.1111/e10043/managepols.htm#CIHIBBDJ

The weakness with the WLST/OPSS scripts is that you have to already know your map name and key name. In many cases, you do not know or remember that. The database credential store way through enterprise manager is a better way to find your map and key names easily when you do not already know them. A way in a command line mode to find the map name and alias is to run orapki. An example of orapki is as follows:

/u00/webadmin/product/wls\_apps/oracle\_common/bin> ./orapki wallet display – wallet

/u00/webadmin/product/wls\_apps/user\_projects/domains/APPDomain/config/fmw config

(where the path above is the domain location of the wallet)

Output of orapki is below. This shows map name of rpm14 and each alias in the wallet:

Oracle PKI Tool: Version 11.1.1.9.0

Requested Certificates: User Certificates: Oracle Secret Store entries: rpm14@#3#@DB-ALIAS rpm14@#3#@LDAP-ALIAS rpm14@#3#@RETAIL.USER rpm14@#3#@user.signature.salt rpm14@#3#@user.signature.secretkey rpm14@#3#@WEBLOGIC-ALIAS rpm14@#3#@WLS-ALIAS Trusted Certificates: Subject: OU=Class 1 Public Primary Certification Authority,O=VeriSign\, Inc.,C=US OPSS provides the following scripts on all supported platforms to administer credentials (all scripts are online, unless otherwise stated. You need the map name and the key name to run the scripts below

- listCred
- updateCred
- createCred
- deleteCred
- modifyBootStrapCredential
- addBootStrapCredential

# listCred

The script listCred returns the list of attribute values of a credential in the credential store with given map name and key name. This script lists the data encapsulated in credentials of type password only.

## **Script Mode Syntax**

listCred.py -map mapName -key keyName

### **Interactive Mode Syntax**

listCred(map="mapName", key="keyName")

The meanings of the arguments (all required) are as follows:

- map specifies a map name (folder).
- key specifies a key name.

Examples of Use:

The following invocation returns all the information (such as user name, password, and description) in the credential with map name myMap and key name myKey: listCred.py -map myMap -key myKey

The following example shows how to run this command and similar credential commands with WLST:

/u00/webadmin/product/wls\_apps/oracle\_common/common/bin> sh wlst.sh

Initializing WebLogic Scripting Tool (WLST)...

Welcome to WebLogic Server Administration Scripting Shell

wls:/offline> connect('weblogic','password123','xxxxxx.us.oracle.com:17001') Connecting to t3://xxxxx.us.oracle.com:17001 with userid weblogic ... Successfully connected to Admin Server 'AdminServer' that belongs to domain 'APPDomain'.

wls:/APPDomain/serverConfig> listCred(map="rpm14",key="DB-ALIAS")
Already in Domain Runtime Tree

[Name : rms0lapp, Description : null, expiry Date : null]
PASSWORD:retail
\*The above means for map rpm14 in APPDomain, alias DB-ALIAS points to database
user rms0lapp with a password of retail

# updateCred

The script updateCred modifies the type, user name, and password of a credential in the credential store with given map name and key name. This script updates the data encapsulated in credentials of type password only. Only the interactive mode is supported.

### Interactive Mode Syntax

updateCred(map="mapName", key="keyName", user="userName", password="passW", [desc="description"])

The meanings of the arguments (optional arguments are enclosed by square brackets) are as follows:

- map specifies a map name (folder) in the credential store.
- key specifies a key name.
- user specifies the credential user name.
- password specifies the credential password.
- desc specifies a string describing the credential.

Example of Use:

The following invocation updates the user name, password, and description of the password credential with map name myMap and key name myKey:

updateCred(map="myMap", key="myKey", user="myUsr", password="myPassw")

# createCred

The script createCred creates a credential in the credential store with a given map name, key name, user name and password. This script can create a credential of type password only. Only the interactive mode is supported.

### Interactive Mode Syntax

createCred(map="mapName", key="keyName", user="userName", password="passW",
[desc="description"])

The meanings of the arguments (optional arguments are enclosed by square brackets) are as follows:

- map specifies the map name (folder) of the credential.
- key specifies the key name of the credential.
- user specifies the credential user name.
- password specifies the credential password.
- desc specifies a string describing the credential.

Example of Use:

The following invocation creates a password credential with the specified data: createCred(map="myMap", key="myKey", user="myUsr", password="myPassw")

# deleteCred

The script deleteCred removes a credential with given map name and key name from the credential store.

### **Script Mode Syntax**

deleteCred.py -map mapName -key keyName

### Interactive Mode Syntax

deleteCred(map="mapName", key="keyName")

The meanings of the arguments (all required) are as follows:

- map specifies a map name (folder).
- key specifies a key name.

Example of Use:

The following invocation removes the credential with map name  ${\tt myMap}$  and key name  ${\tt myKey}$ :

deleteCred.py -map myMap -key myKey

# modifyBootStrapCredential

The offline script modifyBootStrapCredential modifies the bootstrap credentials configured in the default jps context, and it is typically used in the following scenario: suppose that the policy and credential stores are LDAP-based, and the credentials to access the LDAP store (stored in the LDAP server) are changed. Then this script can be used to seed those changes into the bootstrap credential store.

This script is available in interactive mode only.

### **Interactive Mode Syntax**

```
modifyBootStrapCredential(jpsConfigFile="pathName", username="usrName",
password="usrPass")
```

The meanings of the arguments (all required) are as follows:

- jpsConfigFile specifies the location of the file jps-config.xml relative to the location where the script is run. Example location: /u00/webadmin/product/wls\_apps/user\_projects/domains/APPDomain/config/ fmwconfig. Example location of the bootstrap wallet is /u00/webadmin/product/wls\_apps/user\_projects/domains/APPDomain/config/ fmwconfig/bootstrap
- username specifies the distinguished name of the user in the LDAP store.
- password specifies the password of the user.

### Example of Use:

Suppose that in the LDAP store, the password of the user with distinguished name cn=orcladmin has been changed to welcome1, and that the configuration file jps-config.xml is located in the current directory.Then the following invocation changes the password in the bootstrap credential store to welcome1:

```
modifyBootStrapCredential(jpsConfigFile='./jps-config.xml',
username='cn=orcladmin', password='welcome1')
```

Any output regarding the audit service can be disregarded.

# addBootStrapCredential

The offline script addBootStrapCredential adds a password credential with given map, key, user name, and user password to the bootstrap credentials configured in the default jps context of a jps configuration file.

Classloaders contain a hierarchy with parent classloaders and child classloaders. The relationship between parent and child classloaders is analogous to the object relationship of super classes and subclasses. The bootstrap classloader is the root of the Java classloader hierarchy. The Java virtual machine (JVM) creates the bootstrap classloader, which loads the Java development kit (JDK) internal classes and java.\* packages included in the JVM. (For example, the bootstrap classloader loads java.lang.String.)

This script is available in interactive mode only.

### **Interactive Mode Syntax**

addBootStrapCredential(jpsConfigFile="pathName", map="mapName", key="keyName", username="usrName", password="usrPass")

The meanings of the arguments (all required) are as follows:

- jpsConfigFile specifies the location of the file jps-config.xml relative to the location where the script is run. Example location: /u00/webadmin/product/wls\_apps/user\_projects/domains/APPDomain/config/ fmwconfig
- map specifies the map of the credential to add.
- key specifies the key of the credential to add.
- username specifies the name of the user in the credential to add.
- password specifies the password of the user in the credential to add.

Example of Use:

The following invocation adds a credential to the bootstrap credential store:

addBootStrapCredential(jpsConfigFile='./jps-config.xml', map='myMapName', key='myKeyName', username='myUser', password ='myPass')

| Retail app                       | Wallet<br>type | Wallet loc                                                         | Wallet partition                             | Alias name                                                                      | User name                                                 | Use                                                   | Create by | Alias<br>Example | Notes                            |
|----------------------------------|----------------|--------------------------------------------------------------------|----------------------------------------------|---------------------------------------------------------------------------------|-----------------------------------------------------------|-------------------------------------------------------|-----------|------------------|----------------------------------|
| RMS batch                        | DB             | <rms batch="" dir<br="" install="">(RETAIL_HOME)&gt;/.wallet</rms> | n/a                                          | <database<br>SID&gt;_<data<br>base schema<br/>owner&gt;</data<br></database<br> | <rms<br>schema<br/>owner&gt;</rms<br>                     | Compile,<br>execution                                 | Installer | n/a              | Alias hard-coded by installer    |
| RMS forms                        | DB             | <forms install<br="">dir&gt;/base/.wallet</forms>                  | n/a                                          | <database<br>SID&gt;_<data<br>base schema<br/>owner&gt;</data<br></database<br> | <rms<br>schema<br/>owner&gt;</rms<br>                     | Compile                                               | Installer | n/a              | Alias hard-coded by<br>installer |
| ARI forms                        | DB             | <forms install<br="">dir&gt;/base/.wallet</forms>                  | n/a                                          | <db_ari01></db_ari01>                                                           | <ari schema<br="">owner&gt;</ari>                         | Compile                                               | Manual    | ari-alias        |                                  |
| RMWS forms                       | DB             | <forms install<br="">dir&gt;/base/.wallet</forms>                  | n/a                                          | <database<br>SID&gt;_<data<br>base schema<br/>owner&gt;</data<br></database<br> | <rwms<br>schema<br/>owner&gt;</rwms<br>                   | Compile<br>forms,<br>execute<br>batch                 | Installer | n/a              | Alias hard-coded by<br>installer |
| RPM batch<br>plsql and<br>sqlldr | DB             | <rpm batch="" install<br="">dir&gt;/.wallet</rpm>                  | n/a                                          | <rms<br>schema<br/>owner<br/>alias&gt;</rms<br>                                 | <rms<br>schema<br/>owner&gt;</rms<br>                     | Execute<br>batch                                      | Manual    | rms-alias        | RPM plsql and sqlldr<br>batches  |
| RWMS auto-<br>login              | JAVA           | <forms install<br="">dir&gt;/base/.javawallet</forms>              |                                              |                                                                                 |                                                           |                                                       |           |                  |                                  |
|                                  |                |                                                                    | <rwms<br>Installation<br/>name&gt;</rwms<br> | <rwms<br>database<br/>user alias&gt;</rwms<br>                                  | <rwms<br>schema<br/>owner&gt;</rwms<br>                   | RWMS<br>forms app<br>to avoid<br>dblogin<br>screen    | Installer | rwms14inst       |                                  |
|                                  |                |                                                                    | <rwms<br>Installation<br/>name&gt;</rwms<br> | BI_ALIAS                                                                        | <bi<br>Publisher<br/>administrat<br/>ive user&gt;</bi<br> | RWMS<br>forms app<br>to connect<br>to BI<br>Publisher | Installer | n/a              | Alias hard-coded by installer    |

# Quick Guide for Retail Password Stores (db wallet, java wallet, DB credential stores)

| Retail app | Wallet<br>type             | Wallet loc                                                                                               | Wallet partition                                                  | Alias name                                              | User name                                              | Use     | Create by | Alias<br>Example               | Notes                                                                                                    |
|------------|----------------------------|----------------------------------------------------------------------------------------------------|-------------------------------------------------------------------|---------------------------------------------------------|--------------------------------------------------------|---------|-----------|--------------------------------|----------------------------------------------------------------------------------------------------|
| AIP app    | JAVA                       | <weblogic domain<br="">home&gt;/retail/<deployed<br>aip app<br/>name&gt;/config</deployed<br></weblogic> |                                                                   |                                                         |                                                        |         |           |                                | Each alias must be<br>unique                                                                                                    |
|            |                            |                                                                                                    | aip14                                                             | <aip<br>weblogic<br/>user alias&gt;</aip<br>            | <aip<br>weblogic<br/>user name&gt;</aip<br>            | App use | Installer | aip-<br>weblogic-<br>alias     |                                                                                                    |
|            |                            |                                                                                                    | aip14                                                             | <aip<br>database<br/>schema user<br/>alias&gt;</aip<br> | <aip<br>database<br/>schema<br/>user name&gt;</aip<br> | App use | Installer | aip01user-<br>alias            |                                                                                                    |
|            |                            |                                                                                                    | aip14                                                             | <rib-aip<br>weblogic<br/>user alias&gt;</rib-aip<br>    | <rib-aip<br>weblogic<br/>user name&gt;</rib-aip<br>    | App use | Installer | rib-aip-<br>weblogic-<br>alias |                                                                                                    |
| RPM app    | DB<br>credenti<br>al store |                                                                                                    | Map=rpm14<br>or what you<br>called the<br>app at install<br>time. | Many for<br>app use                                     |                                                        |         |           |                                | <weblogic domain<br="">home&gt;/config/fmwc<br/>onfig/jps-config.xml<br/>has info on the<br/>credential store. This<br/>directory also has the<br/>domain cwallet.sso<br/>file.</weblogic> |
| RPM app    | JAVA                       | <weblogic domain<br="">home&gt;/retail/<deployed<br>rpm app<br/>name&gt;/config</deployed<br></weblogic> |                                                                   |                                                         |                                                        |         |           |                                | Each alias must be<br>unique                                                                                                    |
|            |                            |                                                                                                    | rpm14                                                             | <rpm<br>weblogic<br/>user alias&gt;</rpm<br>            | <rpm<br>weblogic<br/>user name&gt;</rpm<br>            | App use | Installer | rpm-<br>weblogic-<br>alias     |                                                                                                    |

| Retail app | Wallet<br>type | Wallet loc                                                                                                | Wallet<br>partition                                       | Alias name                                                                                          | User name                                                    | Use               | Create by | Alias<br>Example    | Notes                        |
|------------|----------------|----------------------------------------------------------------------------------------------------|-----------------------------------------------------------|----------------------------------------------------------------------------------------------------|--------------------------------------------------------------|-------------------|-----------|---------------------|------------------------------|
|            |                |                                                                                                    | rpm14                                                     | <rpm batch<br="">user name&gt;<br/>is the alias.<br/>Yes, here<br/>alias name =<br/>user name</rpm> | <rpm batch<br="">user name&gt;</rpm>                         | App,<br>batch use | Installer | RETAIL.US<br>ER     |                              |
|            | JAVA           | <retail_home>/orpatch/co<br/>nfig/javaapp_rpm</retail_home>                                               |                                                           |                                                                                                    |                                                              |                   |           |                     | Each alias must be<br>unique |
|            |                |                                                                                                    | retail_install<br>er                                      | <rpm<br>weblogic<br/>user alias&gt;</rpm<br>                                                        | <rpm<br>weblogic<br/>user name&gt;</rpm<br>                  | App use           | Installer | weblogic-<br>alias  |                              |
|            |                |                                                                                                    | retail_install<br>er                                      | <rms shema<br="">user alias&gt;</rms>                                                               | <rms<br>shema user<br/>name&gt;</rms<br>                     | App,<br>batch use | Installer | rms01user-<br>alias |                              |
|            |                |                                                                                                    | retail_install<br>er                                      | <reim batch<br="">user alias&gt;</reim>                                                             | <reim batch<br="">user name&gt;</reim>                       | App,<br>batch use | Installer | reimbat-<br>alias   |                              |
|            |                |                                                                                                    | retail_install<br>er                                      | <ldap-<br>ALIAS&gt;</ldap-<br>                                                                      | cn=rpm.ad<br>min,cn=Use<br>rs,dc=us,dc<br>=oracle,dc=<br>com | LDAP<br>user use  | Installer | LDAP_ALI<br>AS      |                              |
| ReIM app   | JAVA           | <weblogic domain<br="">home&gt;/retail/<deployed<br>reim app<br/>name&gt;/config</deployed<br></weblogic> |                                                           |                                                                                                    |                                                              |                   |           |                     | Each alias must be<br>unique |
|            |                |                                                                                                    | <installed<br>app name,<br/>ex: reim14&gt;</installed<br> | <reim<br>weblogic<br/>user alias&gt;</reim<br>                                                      | <reim<br>weblogic<br/>user name&gt;</reim<br>                | App use           | Installer | weblogic-<br>alias  |                              |
|            |                |                                                                                                    | <installed<br>app name,<br/>ex: reim14&gt;</installed<br> | <rms shema<br="">user alias&gt;</rms>                                                               | <rms<br>shema user<br/>name&gt;</rms<br>                     | App,<br>batch use | Installer | rms01user-<br>alias |                              |

| Retail app | Wallet<br>type | Wallet loc                                                   | Wallet<br>partition                                       | Alias name                                                      | User name                                                      | Use               | Create by | Alias<br>Example         | Notes                        |
|------------|----------------|--------------------------------------------------------------|-----------------------------------------------------------|-----------------------------------------------------------------|----------------------------------------------------------------|-------------------|-----------|--------------------------|------------------------------|
|            |                |                                                              | <installed<br>app name,<br/>ex: reim14&gt;</installed<br> | <reim<br>webservice<br/>validation<br/>user alias&gt;</reim<br> | <reim<br>webservice<br/>validation<br/>user name&gt;</reim<br> | App use           | Installer | reimwebser<br>vice-alias |                              |
|            |                |                                                              | <installed<br>app name,<br/>ex: reim14&gt;</installed<br> | <reim batch<br="">user alias&gt;</reim>                         | <reim batch<br="">user name&gt;</reim>                         | App,<br>batch use | Installer | reimbat-<br>alias        |                              |
|            |                |                                                              | <installed<br>app name,<br/>ex: reim14&gt;</installed<br> | <ldap-<br>ALIAS&gt;</ldap-<br>                                  | cn=REIM.A<br>DMIN,cn=<br>Users,dc=u<br>s,dc=oracle,<br>dc=com  | LDAP<br>user use  | Installer | LDAP_ALI<br>AS           |                              |
|            | JAVA           | <retail_home>/orpatch/co<br/>nfig/javaapp_reim</retail_home> |                                                           |                                                                 |                                                                |                   |           |                          | Each alias must be<br>unique |
|            |                |                                                              | retail_install<br>er                                      | <reim<br>weblogic<br/>user alias&gt;</reim<br>                  | <reim<br>weblogic<br/>user name&gt;</reim<br>                  | App use           | Installer | weblogic-<br>alias       |                              |
|            |                |                                                              | retail_install<br>er                                      | <rms shema<br="">user alias&gt;</rms>                           | <rms<br>shema user<br/>name&gt;</rms<br>                       | App,<br>batch use | Installer | rms01user-<br>alias      |                              |
|            |                |                                                              | retail_install<br>er                                      | <reim<br>webservice<br/>validation<br/>user alias&gt;</reim<br> | <reim<br>webservice<br/>validation<br/>user name&gt;</reim<br> | App use           | Installer | reimwebser<br>vice-alias |                              |
|            |                |                                                              | retail_install<br>er                                      | <reim batch<br="">user alias&gt;</reim>                         | <reim batch<br="">user name&gt;</reim>                         | App,<br>batch use | Installer | reimbat-<br>alias        |                              |
|            |                |                                                              | retail_install<br>er                                      | <ldap-<br>ALIAS&gt;</ldap-<br>                                  | cn=REIM.A<br>DMIN,cn=<br>Users,dc=u<br>s,dc=oracle,<br>dc=com  | LDAP<br>user use  | Installer | LDAP_ALI<br>AS           |                              |

| Retail app | Wallet<br>type             | Wallet loc                                                                                                | Wallet partition                                                  | Alias name                                      | User name                                        | Use     | Create by | Alias<br>Example | Notes                                                                                                    |
|------------|----------------------------|----------------------------------------------------------------------------------------------------|-------------------------------------------------------------------|-------------------------------------------------|--------------------------------------------------|---------|-----------|------------------|----------------------------------------------------------------------------------------------------|
| RESA app   | DB<br>credenti<br>al store |                                                                                                    | Map=resa14<br>or what you<br>called the<br>app at install<br>time | Many for<br>login and<br>policies               |                                                  |         |           |                  | <weblogic domain<br="">home&gt;/config/fmwc<br/>onfig/jps-config.xml<br/>has info on the<br/>credential store. This<br/>directory also has the<br/>domain cwallet.sso<br/>file. The bootstrap<br/>directory under this<br/>directory has<br/>bootstrap cwallet.sso<br/>file.</weblogic> |
| RESA app   | JAVA                       | <weblogic domain<br="">home&gt;/retail/<deployed<br>resa app<br/>name&gt;/config</deployed<br></weblogic> |                                                                   |                                                 |                                                  |         |           |                  | Each alias must be<br>unique                                                                                                    |
|            |                            |                                                                                                    | <installed app="" name=""></installed>                            | <resa<br>weblogic<br/>user alias&gt;</resa<br>  | <resa<br>weblogic<br/>user name&gt;</resa<br>    | App use | Installer | wlsalias         |                                                                                                    |
|            |                            |                                                                                                    | <installed<br>app name&gt;</installed<br>                         | <resa<br>schema db<br/>user alias&gt;</resa<br> | <rmsdb<br>shema user<br/>name&gt;</rmsdb<br>     | App use | Installer | Resadb-alias     |                                                                                                    |
|            |                            |                                                                                                    | <installed<br>app name&gt;</installed<br>                         | <resa<br>schema user<br/>alias&gt;</resa<br>    | <rmsdb<br>shema user<br/>name&gt;&gt;</rmsdb<br> | App use | Installer | resa-alias       |                                                                                                    |
|            | JAVA                       | <retail_home>/orpatch/co<br/>nfig/javaapp_resa</retail_home>                                              |                                                                   |                                                 |                                                  |         |           |                  | Each alias must be<br>unique                                                                                                    |

| Retail app | Wallet<br>type             | Wallet loc                                                          | Wallet partition                                                    | Alias name                                       | User name                                       | Use     | Create by | Alias<br>Example   | Notes                                                                                                    |
|------------|----------------------------|---------------------------------------------------------------------|---------------------------------------------------------------------|--------------------------------------------------|-------------------------------------------------|---------|-----------|--------------------|----------------------------------------------------------------------------------------------------|
|            |                            |                                                                     | retail_install<br>er                                                | <resa<br>weblogic<br/>user alias&gt;</resa<br>   | <resa<br>weblogic<br/>user name&gt;</resa<br>   | App use | Installer | wlsalias           |                                                                                                    |
|            |                            |                                                                     | retail_install<br>er                                                | <resa<br>schema db<br/>user alias&gt;</resa<br>  | <rmsdb<br>shema user<br/>name&gt;</rmsdb<br>    | App use | Installer | Resadb-alias       |                                                                                                    |
|            | JAVA                       | <retail_<br>home&gt;/orpatch/config/ja<br/>vaapp_rasrm</retail_<br> |                                                                     |                                                  |                                                 |         |           |                    | Each alias must be<br>unique                                                                                                    |
|            |                            |                                                                     | retail_install<br>er                                                | <alloc<br>weblogic<br/>user alias&gt;</alloc<br> | <alloc<br>weblogic<br/>user name&gt;</alloc<br> | App use | Installer | weblogic-<br>alias |                                                                                                    |
| Alloc app  | DB<br>credenti<br>al store |                                                                     | Map=alloc<br>14 or what<br>you called<br>the app at<br>install time | Many for<br>login and<br>policies                |                                                 |         |           |                    | <weblogic domain<br="">home&gt;/config/fmwc<br/>onfig/jps-config.xml<br/>has info on the<br/>credential store. This<br/>directory also has the<br/>domain cwallet.sso<br/>file. The bootstrap<br/>directory under this<br/>directory has<br/>bootstrap cwallet.sso<br/>file.</weblogic> |
| Alloc app  | JAVA                       | <weblogic domain<br="">home&gt;/retail/config</weblogic>            |                                                                     |                                                  |                                                 |         |           |                    | Each alias must be<br>unique                                                                                                    |

| Retail app | Wallet<br>type | Wallet loc                                                          | Wallet partition                          | Alias name                                       | User name                                       | Use       | Create by | Alias<br>Example   | Notes                        |
|------------|----------------|---------------------------------------------------------------------|-------------------------------------------|--------------------------------------------------|-------------------------------------------------|-----------|-----------|--------------------|------------------------------|
|            |                |                                                                     | <installed<br>app name&gt;</installed<br> | <alloc<br>weblogic<br/>user alias&gt;</alloc<br> | <alloc<br>weblogic<br/>user name&gt;</alloc<br> | App use   | Installer | weblogic-<br>alias |                              |
|            |                |                                                                     | <installed<br>app name&gt;</installed<br> | <rms<br>schema user<br/>alias&gt;</rms<br>       | <rms<br>schema<br/>user name&gt;</rms<br>       | App use   | Installer | dsallocAlias       |                              |
|            |                |                                                                     | <installed<br>app name&gt;</installed<br> | <alloc batch<br="">user alias&gt;</alloc>        | <system_<br>ADMINIST<br/>RATOR&gt;</system_<br> | Batch use | Installer | alloc14            |                              |
|            | JAVA           | <retail_<br>home&gt;/orpatch/config/ja<br/>vaapp_alloc</retail_<br> |                                           |                                                  |                                                 |           |           |                    | Each alias must be<br>unique |
|            |                |                                                                     | retail_install<br>er                      | <alloc<br>weblogic<br/>user alias&gt;</alloc<br> | <alloc<br>weblogic<br/>user name&gt;</alloc<br> | App use   | Installer | weblogic-<br>alias |                              |
|            |                |                                                                     | retail_install<br>er                      | <rms<br>schema user<br/>alias&gt;</rms<br>       | <rms<br>schema<br/>user name&gt;</rms<br>       | App use   | Installer | dsallocAlias       |                              |
|            |                |                                                                     | retail_install<br>er                      | <alloc batch<br="">user alias&gt;</alloc>        | <system_<br>ADMINIST<br/>RATOR&gt;</system_<br> | Batch use | Installer | alloc14            |                              |
|            | JAVA           | <retail_<br>home&gt;/orpatch/config/ja<br/>vaapp_rasrm</retail_<br> |                                           |                                                  |                                                 |           |           |                    | Each alias must be<br>unique |
|            |                |                                                                     | retail_install<br>er                      | <alloc<br>weblogic<br/>user alias&gt;</alloc<br> | <alloc<br>weblogic<br/>user name&gt;</alloc<br> | App use   | Installer | weblogic-<br>alias |                              |

| Retail app | Wallet<br>type             | Wallet loc                                                                                                    | Wallet partition          | Alias name                                             | User name                                             | Use                  | Create by | Alias<br>Example                  | Notes                                                                                                    |
|------------|----------------------------|----------------------------------------------------------------------------------------------------|---------------------------|--------------------------------------------------------|-------------------------------------------------------|----------------------|-----------|-----------------------------------|----------------------------------------------------------------------------------------------------|
| SIM app    | DB<br>credenti<br>al store |                                                                                                    | Map=oracle.<br>retail.sim | Aliases<br>required for<br>SIM app use                 |                                                       |                      |           |                                   | <pre><weblogic domain="" home="">/config/fmwc onfig/jps-config.xml has info on the credential store. This directory also has the domain cwallet.sso file.</weblogic></pre> |
|            | JAVA                       | <weblogic domain<br="">home&gt;/retail/<deployed<br>sim app<br/>name&gt;/batch/resources/c<br/>onf</deployed<br></weblogic>    | oracle.retail.<br>sim     | <sim batch<br="">user alias&gt;</sim>                  | <sim batch<br="">user name&gt;</sim>                  | App use              | Installer | BATCH-<br>ALIAS                   |                                                                                                    |
|            | JAVA                       | <weblogic domain<br="">home&gt;/retail/<deployed<br>sim app<br/>name&gt;/wireless/resources<br/>/conf</deployed<br></weblogic> | oracle.retail.<br>sim     | <sim<br>wireless<br/>user alias&gt;</sim<br>           | <sim<br>wireless<br/>user name&gt;</sim<br>           | App use              | Installer | WIRELESS-<br>ALIAS                |                                                                                                    |
| RETL       | JAVA                       | <retl<br>home&gt;/etc/security</retl<br>                                                                                       | n/a                       | <target<br>application<br/>user alias&gt;</target<br>  | <target<br>application<br/>db userid&gt;</target<br>  | App use              | Manual    | retl_java_rm<br>s01user           | User may vary<br>depending on RETL<br>flow's target application                                                                                                    |
| RETL       | DB                         | <retl home="">/.wallet</retl>                                                                                                  | n/a                       | <target<br>application<br/>user alias&gt;</target<br>  | <target<br>application<br/>db userid&gt;</target<br>  | App use              | Manual    | <db>_<user<br>&gt;</user<br></db> | User may vary<br>depending on RETL<br>flow's target application                                                                                                    |
| RIB        | JAVA                       | <ribhome<br>DIR&gt;/deployment-<br/>home/conf/security</ribhome<br>                                                            |                           |                                                        |                                                       |                      |           |                                   | <app> is one of aip,<br/>rfm, rms, rpm, sim,<br/>rwms, tafr</app>                                                                                                    |
| JMS        |                            |                                                                                                    | jms<1-5>                  | <jms user<br="">alias&gt; for<br/>jms&lt;1-5&gt;</jms> | <jms user<br="">name&gt; for<br/>jms&lt;1-5&gt;</jms> | Integra-<br>tion use | Installer | jms-alias                         |                                                                                                    |

| Retail app        | Wallet<br>type | Wallet loc                                                                                                    | Wallet partition                                 | Alias name                                                                             | User name                                                                             | Use                  | Create by | Alias<br>Example                         | Notes                                  |
|-------------------|----------------|----------------------------------------------------------------------------------------------------|--------------------------------------------------|----------------------------------------------------------------------------------------|---------------------------------------------------------------------------------------|----------------------|-----------|------------------------------------------|----------------------------------------|
| WebLogic          |                |                                                                                                    | rib- <app>-<br/>app-server-<br/>instance</app>   | <rib-app<br>weblogic<br/>user alias&gt;</rib-app<br>                                   | <rib-app<br>weblogic<br/>user name&gt;</rib-app<br>                                   | Integra-<br>tion use | Installer | weblogic-<br>alias                       |                                        |
| Admin GUI         |                |                                                                                                    | rib-<br><app>#web-<br/>app-user-<br/>alias</app> | <rib-app<br>admin gui<br/>user alias&gt;</rib-app<br>                                  | <rib-app<br>admin gui<br/>user name&gt;</rib-app<br>                                  | Integra-<br>tion use | Installer | admin-gui-<br>alias                      |                                        |
| Application       |                |                                                                                                    | rib-<br><app>#user-<br/>alias</app>              | <app<br>weblogic<br/>user alias&gt;</app<br>                                           | <app<br>weblogic<br/>user name&gt;</app<br>                                           | Integra-<br>tion use | Installer | app-user-<br>alias                       | Valid only for aip,<br>rpm, sim        |
| DB                |                |                                                                                                    | rib-<br><app>#app-<br/>db-user-alias</app>       | <rib-app<br>database<br/>schema user<br/>alias&gt;</rib-app<br>                        | <rib-app<br>database<br/>schema<br/>user name&gt;</rib-app<br>                        | Integra-<br>tion use | Installer | db-user-<br>alias                        | Valid only for rfm,<br>rms, rwms, tafr |
| Error<br>Hospital |                |                                                                                                    | rib-<br><app>#hosp<br/>-user-alias</app>         | <rib-app<br>error<br/>hospital<br/>database<br/>schema user<br/>alias&gt;</rib-app<br> | <rib-app<br>error<br/>hospital<br/>database<br/>schema<br/>user name&gt;</rib-app<br> | Integra-<br>tion use | Installer | hosp-user-<br>alias                      |                                        |
| RFI               | Java           | <rfi-home>/retail-<br/>financial-integration-<br/>solution/service-based-<br/>integration/conf/security</rfi-home> |                                                  |                                                                                        |                                                                                       |                      |           |                                          |                                        |
|                   |                |                                                                                                    | <installed<br>app name&gt;</installed<br>        | rfiAppServe<br>rAdminServ<br>erUserAlias                                               | <rfi<br>weblogic<br/>user name&gt;</rfi<br>                                           | App use              | Installer | rfiAppServe<br>rAdminServ<br>erUserAlias |                                        |
|                   |                |                                                                                                    | <installed<br>app name&gt;</installed<br>        | rfiAdminUi<br>UserAlias                                                                | <orfi<br>admin<br/>user&gt;</orfi<br>                                                 | App use              | Installer | rfiAdminUi<br>UserAlias                  |                                        |
|                   |                |                                                                                                    | <installed<br>app name&gt;</installed<br>        | rfiDataSourc<br>eUserAlias                                                             | <orfi<br>schema<br/>user name&gt;</orfi<br>                                           | App use              | Installer | rfiDataSourc<br>eUserAlias               |                                        |

| Retail app | Wallet<br>type | Wallet loc | Wallet<br>partition                       | Alias name                 | User name                                 | Use     | Create by | Alias<br>Example                 | Notes |
|------------|----------------|------------|-------------------------------------------|----------------------------|-------------------------------------------|---------|-----------|----------------------------------|-------|
|            |                |            | <installed<br>app name&gt;</installed<br> | ebsDataSour<br>ceUserAlias | <ebs<br>schema<br/>user name&gt;</ebs<br> | App use | Installer | ebsDataSour<br>ceUserAlias       |       |
|            |                |            | <installed<br>app name&gt;</installed<br> | omÅddress                  | <from<br>email<br/>address&gt;</from<br>  | App use | Installer | smtpMailFr<br>omAddress<br>Alias |       |

**Appendix: Database Parameter File** 

######### \*\*\*\* # Copyright (c) 2014 by Oracle Corporation # Oracle 19.x.0.0 Parameter file # NOTES: Before using this script: # 1. Change <datafile path>, <admin path>, <utl file path>, <diag path> and <hostname> values as appropriate. # 2. Replace the word SID with the database name. # # 3. Size parameters as necessary for development, test, and production environments. \_\_\_\_\_ # \_\_\_\_\_ \*.audit file dest=full path of audit dir \*.audit trail='db' \*.compatible='19.0.0.0' \*.control files='full path of controlfile 1','full path of controlfile 2' \*\*\*\*\* # Memory Settings: # xxxM = Some reasonable starting value for your environment. \*\*\*\* \*.db block size=xxxM \*.db cache\_size=xxxM \*.java pool size=xxxM \*.memory target=xxxM \*.pga aggregate target=xxxM \*.shared pool size=xxxM \*.streams pool size=xxxM \*\*\*\* \*.db block size=8192 \*.db domain='' \*.db name='dbName' \*.diagnostic dest='full path of diag dir' \*.enable pluggable database=true|false \*.fast start mttr target=900 \*.nls calendar='GREGORIAN' \*.nls date format='DD-MON-RR' \*.nls language='AMERICAN' \*.nls numeric characters='.,' \*.nls sort=BINARY \*.open cursors=900 \*.os authent prefix='' \*.plsql optimize level=2 \*.processes=2000 \*.query\_rewrite\_enabled='true' \*.remote dependencies mode='SIGNATURE' \*.remote login passwordfile='EXCLUSIVE' \*.remote os authent=true \*.sec case sensitive logon=false \*.undo tablespace='UNDOTBS1'

# **Appendix: Installation Order**

This section provides a guideline as to the order in which the Oracle Retail applications should be installed. If a retailer has chosen to use some, but not all, of the applications the order is still valid less the applications not being installed.

**Note:** The installation order is not meant to imply integration between products.

# **Enterprise Installation Order**

- 1. Oracle Retail Merchandising System (RMS), Oracle Retail Trade Management (RTM)
- 2. Oracle Retail Sales Audit (ReSA)
- 3. Oracle Retail Extract, Transform, Load (RETL)
- 4. Oracle Retail Active Retail Intelligence (ARI)
- 5. Oracle Retail Warehouse Management System (RWMS)
- 6. Oracle Retail Invoice Matching (ReIM)
- 7. Oracle Retail Price Management (RPM)

**Note:** During installation of RPM, you are asked for the RIBforRPM provider URL. Because RIB is installed after RPM, make a note of the URL you enter. To change the RIBforRPM provider URL after you install RIB, edit the remote\_service\_locator\_info\_ribserver.xml file.

- 8. Oracle Retail Allocation
- 9. Oracle Retail Mobile Merchandising (ORMM)
- 10. Oracle Retail Central Office (ORCO)
- 11. Oracle Retail Returns Management (ORRM)
- **12.** Oracle Retail Back Office (ORBO)
- 13. Oracle Retail Store Inventory Management (SIM)

**Note:** During installation of SIM, you are asked for the RIB provider URL. Because RIB is installed after SIM, make a note of the URL you enter. To change the RIB provider URL after you install RIB, edit the remote\_service\_locator\_info\_ribserver.xml file.

- 14. Oracle Retail Predictive Application Server (RPAS)
- 15. Oracle Retail Demand Forecasting (RDF)
- **16.** Oracle Retail Category Management (RCM)
- 17. Oracle Retail Replenishment Optimization (RO)
- 18. Oracle Retail Analytic Parameter Calculator Replenishment Optimization (APC RO)
- **19.** Oracle Retail Regular Price Optimization (RPO)
- 20. Oracle Retail Merchandise Financial Planning (MFP)
- 21. Oracle Retail Size Profile Optimization (SPO)

- **22.** Oracle Retail Assortment Planning (AP)
- 23. Oracle Retail Item Planning (IP)
- 24. Oracle Retail Item Planning Configured for COE (IP COE)
- 25. Oracle Retail Advanced Inventory Planning (AIP)
- 26. Oracle Retail Analytics
- 27. Oracle Retail Advanced Science Engine (ORASE)
- 28. Oracle Retail Integration Bus (RIB)
- **29.** Oracle Retail Service Backbone (RSB)
- 30. Oracle Retail Financial Integration (ORFI)
- 31. Oracle Retail Point-of-Service (ORPOS)
  - Oracle Retail Mobile Point-of-Service (ORMPOS) (requires ORPOS)
- 32. Oracle Retail Markdown Optimization (MDO)
- **33.** Oracle Retail Clearance Optimization Engine (COE)
- **34.** Oracle Retail Analytic Parameter Calculator for Markdown Optimization (APC-MDO)
- **35.** Oracle Retail Analytic Parameter Calculator for Regular Price Optimization (APC-RPO)
- 36. Oracle Retail Macro Space Planning (MSP)

The Oracle Retail Enterprise suite includes Macro Space Planning. This can be installed independently of and does not affect the installation order of the other applications in the suite. If Macro Space Planning is installed, the installation order for its component parts is:

- Oracle Retail Macro Space Management (MSM)
- Oracle Retail In-Store Space Collaboration (ISSC) (requires MSM)
- Oracle Retail Mobile In-Store Space Collaboration (requires MSM and ISSC)